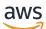

### User Guide

# **AWS Entity Resolution**

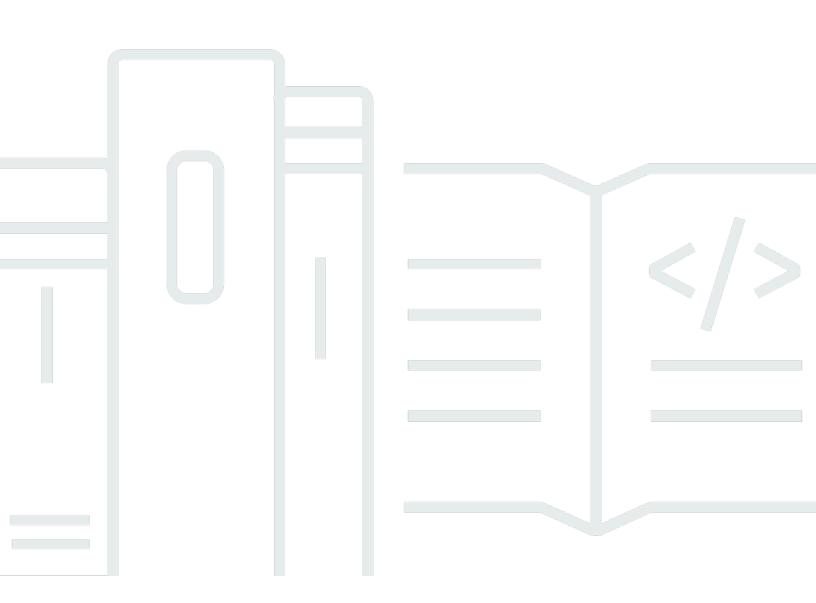

Copyright © 2025 Amazon Web Services, Inc. and/or its affiliates. All rights reserved.

### **AWS Entity Resolution: User Guide**

Copyright © 2025 Amazon Web Services, Inc. and/or its affiliates. All rights reserved.

Amazon's trademarks and trade dress may not be used in connection with any product or service that is not Amazon's, in any manner that is likely to cause confusion among customers, or in any manner that disparages or discredits Amazon. All other trademarks not owned by Amazon are the property of their respective owners, who may or may not be affiliated with, connected to, or sponsored by Amazon.

## **Table of Contents**

| What is AWS Entity Resolution?                                | 1   |
|---------------------------------------------------------------|-----|
| Are you a first-time AWS Entity Resolution user?              | 1   |
| Features of AWS Entity Resolution                             | . 2 |
| Related services                                              | 4   |
| Accessing AWS Entity Resolution                               |     |
| Pricing for AWS Entity Resolution                             | 5   |
| Setting up                                                    | 6   |
| Signing up for AWS                                            |     |
| Creating an administrator user                                |     |
| Creating an IAM role for a console user                       | . 7 |
| Creating a workflow job role                                  | 9   |
| Prepare input data tables                                     | 15  |
| Preparing first-party input data                              |     |
| Step 1: Prepare first-party data tables                       | 15  |
| Step 2: Save your input data table in a supported data format |     |
| Step 3: Upload your input data table to Amazon S3             | 17  |
| Step 4: Create an AWS Glue table                              |     |
| Step 4: Create a partitioned AWS Glue table                   | 19  |
| Preparing third-party input data                              | 21  |
| Step 1: Subscribe to a provider service on AWS Data Exchange  |     |
| Step 2: Prepare third-party data tables                       |     |
| Step 3: Save your input data table in a supported data format |     |
| Step 4: Upload your input data table to Amazon S3             | 28  |
| Step 5: Create an AWS Glue table                              |     |
| Schema mapping                                                | 31  |
| Creating a schema mapping                                     | 32  |
| Cloning a schema mapping                                      | 44  |
| Editing a schema mapping                                      | 44  |
| Deleting a schema mapping                                     | 45  |
| ID namespace                                                  | 46  |
| ID namespace source                                           |     |
| Creating an ID namespace source (rule-based)                  | 47  |
| Creating an ID namespace source (provider services)           | 51  |
| ID namespace target                                           | 53  |

| Creating an ID namespace target (rule-based method)              |     |
|------------------------------------------------------------------|-----|
| Creating an ID namespace target (provider services method)       | 56  |
| Editing an ID namespace                                          | 57  |
| Deleting an ID namespace                                         | 57  |
| Adding or updating a resource policy for an ID namespace         | 58  |
| Matching workflow                                                | 59  |
| Creating a rule-based matching workflow                          | 60  |
| Advanced rule type                                               | 62  |
| Simple rule type                                                 | 76  |
| Creating a machine learning-based matching workflow              | 86  |
| Creating a provider service-based matching workflow              | 91  |
| Creating a matching workflow with LiveRamp                       | 92  |
| Creating a matching workflow with TransUnion                     | 101 |
| Creating a matching workflow with UID 2.0                        | 108 |
| Editing a matching workflow                                      | 113 |
| Deleting a matching workflow                                     | 113 |
| Modifying or generating a Match ID                               | 114 |
| Looking up a Match ID                                            | 118 |
| Deleting records from a rule-based or ML-based matching workflow | 121 |
| Troubleshooting                                                  | 122 |
| I received an error file after running a matching workflow       | 122 |
| ID mapping workflow                                              | 124 |
| ID mapping workflow for one AWS account                          | 125 |
| Prerequisites                                                    | 126 |
| Creating an ID mapping workflow (rule-based)                     | 127 |
| Creating an ID mapping workflow (provider services)              | 133 |
| ID mapping workflow across two AWS accounts                      | 139 |
| Prerequisites                                                    | 140 |
| Creating an ID mapping workflow (rule-based)                     | 141 |
| Creating an ID mapping workflow (provider services)              | 146 |
| Running an ID mapping workflow                                   | 152 |
| Running an ID mapping workflow with a new output destination     | 153 |
| Editing an ID mapping workflow                                   | 155 |
| Deleting an ID mapping workflow                                  | 156 |
| Adding or updating a resource policy for an ID mapping workflow  | 156 |
| Provider integration                                             | 158 |

| Requirements                                            | 158 |
|---------------------------------------------------------|-----|
| List a provider service on AWS Data Exchange            | 158 |
| Identify your attributes                                | 160 |
| Request the AWS Entity Resolution OpenAPI specification | 160 |
| Using the OpenAPI specification                         | 160 |
| Batch processing integration                            | 161 |
| Synchronous processing integration                      | 163 |
| Testing a provider integration                          | 165 |
| Security                                                | 173 |
| Data protection                                         | 173 |
| Data encryption at rest for AWS Entity Resolution       | 174 |
| Key management                                          | 175 |
| AWS PrivateLink                                         | 185 |
| Identity and access management                          | 187 |
| Audience                                                | 187 |
| Authenticating with identities                          | 188 |
| Managing access using policies                          | 191 |
| How AWS Entity Resolution works with IAM                | 194 |
| Identity-based policy examples                          | 200 |
| AWS managed policies                                    | 203 |
| Troubleshooting                                         | 206 |
| Compliance validation                                   | 208 |
| AWS Entity Resolution compliance best practices         | 209 |
| Resilience                                              | 209 |
| Monitoring                                              | 210 |
| CloudTrail logs                                         | 210 |
| AWS Entity Resolution information in CloudTrail         | 211 |
| Understanding AWS Entity Resolution log file entries    | 211 |
| CloudWatch Logs                                         | 212 |
| Setting up log delivery                                 | 212 |
| Disabling logging (console)                             | 220 |
| Reading the logs                                        | 220 |
| AWS CloudFormation resources                            | 223 |
| AWS Entity Resolution and AWS CloudFormation templates  | 223 |
| Learn more about AWS CloudFormation                     | 225 |
| Quotas                                                  | 226 |

| Document history                   |     |
|------------------------------------|-----|
| Glossary                           |     |
| Amazon Resource Name (ARN)         |     |
| Attribute type                     |     |
| Automatic processing               |     |
| AWS KMS key ARN                    |     |
| Cleartext                          |     |
| Confidence level (ConfidenceLevel) |     |
| Decryption                         | 241 |
| Encryption                         |     |
| Group name                         | 241 |
| Hash                               | 241 |
| Hash protocol (HashingProtocol)    |     |
| ID mapping method                  |     |
| ID mapping workflow                |     |
| ID namespace                       |     |
| Input field                        |     |
| Input Source ARN (InputSourceARN)  |     |
| Machine learning-based matching    | 243 |
| Manual processing                  | 243 |
| Many-to-Many matching              | 243 |
| Match ID (MatchID)                 |     |
| Match key (MatchKey)               |     |
| Match key name                     |     |
| Match rule (MatchRule)             | 245 |
| Matching                           | 245 |
| Matching workflow                  |     |
| Matching workflow description      |     |
| Matching workflow name             |     |
| Matching workflow metadata         | 245 |
| Normalization (ApplyNormalization) |     |
| Name                               | 246 |
| Email                              |     |
| Phone                              | 247 |
| Address                            |     |
| Hashed                             |     |

| Source_ID                                          | . 251 |
|----------------------------------------------------|-------|
| Normalization (ApplyNormalization) – ML-based only | . 251 |
| Name                                               | . 252 |
| Email                                              | . 252 |
| Phone                                              | . 252 |
| One-to-One matching                                | 252   |
| Output                                             | . 253 |
| OutputS3Path                                       | . 253 |
| OutputSourceConfig                                 | . 253 |
| Provider service-based matching                    | 253   |
| Rule-based matching                                | 254   |
| Schema                                             | . 254 |
| Schema description                                 | . 254 |
| Schema name                                        |       |
| Schema mapping                                     | . 255 |
| Schema mapping ARN                                 |       |
| Unique ID                                          | . 255 |
|                                                    |       |

## What is AWS Entity Resolution?

AWS Entity Resolution is a service that helps you match, link, and enhance related records stored across multiple applications, channels, and data stores. You can get started using entity resolution workflows that are flexible, scalable, and can connect to your existing applications and data service providers.

AWS Entity Resolution offers advanced matching techniques, such as rule-based matching, machine learning-based matching (ML matching), and data service provider-led matching. These techniques can help you more accurately link and enhance related records of customer information, product codes, or business data codes.

You can use AWS Entity Resolution to create a unified view of customer interactions by linking recent events (such as ad clicks, cart abandonment, and purchases) with pseudonymized signals from your data service providers into a unique entity ID. You can also better track products that use different codes (for example, SKU, UPC) across your stores. You can use AWS Entity Resolution to control matching accuracy and better protect data security while minimizing data movement.

### Topics

- Are you a first-time AWS Entity Resolution user?
- Features of AWS Entity Resolution
- <u>Related services</u>
- <u>Accessing AWS Entity Resolution</u>
- <u>Pricing for AWS Entity Resolution</u>

## Are you a first-time AWS Entity Resolution user?

If you're a first-time user of AWS Entity Resolution, we recommend that you begin by reading the following sections:

- <u>Features of AWS Entity Resolution</u>
- <u>Accessing AWS Entity Resolution</u>
- <u>Set up AWS Entity Resolution</u>

## **Features of AWS Entity Resolution**

AWS Entity Resolution includes the following features:

### • Flexible and customizable data preparation

AWS Entity Resolution reads your data from AWS Glue to use as inputs for match processing. You can specify a maximum of 20 data inputs. AWS Entity Resolution processes each row of the data input table as a record, with a unique entity serving as a primary key. AWS Entity Resolution can operate on encrypted datasets. First define the <u>schema mapping</u> for AWS Entity Resolution to understand what input fields you want to use in your <u>matching workflow</u>. You can bring your own data schema, or blueprint, from an existing AWS Glue data input. Or, you can build your custom schema using an interactive user interface or JSON editor. By default, AWS Entity Resolution also <u>normalizes</u> data inputs before matching to improve match processing, such as removing special characters and extra spaces, and formatting text to lowercase. If your data input is already normalized, then you can turn off normalization. We also provide a <u>GitHub</u> <u>library</u>, which you can use to further customize the data normalization process to suit your needs.

### Configurable entity matching workflows

An entity <u>matching workflow</u> is a sequence of steps that you set up to tell AWS Entity Resolution how to match your data input and where to write the consolidated data output. You can set up one or more matching workflows to compare different data inputs and use different matching techniques, such as <u>rule-based matching</u>, <u>machine learning matching</u>, or <u>data service provider-</u> <u>led matching</u> without entity resolution or ML experience. You can also view the job status of existing matching workflows and metrics, such as resource number, number of records processed, and number of matches found.

### • Ready-to-use rule-based matching

This matching technique includes a set of ready-to-use rules in the AWS Management Console or AWS Command Line Interface (AWS CLI). You can use these rules to find related records based on your input fields. You can also customize the rules by adding or removing input fields for each rule, deleting rules, rearranging rule priority, and creating new rules. You can also reset the rules to return them to their original configurations. The data output in your Amazon Simple Storage Service (Amazon S3) bucket has match groups that AWS Entity Resolution generates using the <u>rule-based matching technique</u>. Each match group has the rule number used to generate that match associated with it to help you understand the match. For example, the rule number can demonstrate the precision of each match group such that rule one is more precise than rule two.

### • Pre-configured machine learning-based matching (ML matching)

This matching technique includes a pre-configured ML model to find matches across all of your data inputs, especially consumer-based records. The model uses all input fields associated with name, email address, phone number, address, and date of birth data types. The model generates match groups of related records with a <u>confidence score</u> in each group explaining the quality of the match relative to other match groups. The model considers missing input fields and analyzes the entire record together to represent an entity. The data output in your Amazon S3 bucket has match groups that AWS Entity Resolution generates using the ML matching. This is where each match group has an associated confidence score of 0.0–1.0, which indicates the precision of the match.

### Matching records with data service providers

With AWS Entity Resolution you can match, link, and enhance your records with leading data service vendors and licensed datasets to expand your ability to understand, reach, and service your customers. For example, you can append attributes to your data to enhance your records, or you can improve the interoperability of systems and platforms you work with to meet your business goals. You can use this matching workflow with a few clicks, removing the need to build and maintain complex proprietary integrations. You must have a license agreement with these data service providers to take advantage of this matching technique.

### • Manual bulk processing and automatic incremental processing

You can use data processing to help convert your data input or inputs into a consolidated data output table with similar records that have a common match ID generated using entity matching workflow configurations. Using the API and AWS Management Console or the AWS CLI, you can run <u>manual bulk processing</u> on demand, based on your existing extract, transform, and load (ETL) data pipeline, which re-processes all data for any new matches and updates to existing matches. Also, for rule-based matching scenarios, you can initiate <u>automatic incremental</u> processing so that as soon as new data is available in your Amazon S3 bucket, the service reads those new records and compares them against existing records. This keeps your matches up to date with any changes in Amazon S3 data.

### Near real-time lookup

Looking up any entity fields through the <u>AWS Entity Resolution GetMatchId API operation</u> helps you synchronously retrieve an existing match ID. You can call AWS Entity Resolution with personally identifiable information (PII) attributes acquired through different sources and channels. AWS Entity Resolution hashes those attributes for data protection and retrieves the corresponding match ID to link and match the customer. For example, you can get a web sign-up with an associated name, email, and mailing address. Use the AWS Entity Resolution GetMatchId API operation to find out if this customer or entity already exists in your matched results stored in your S3 bucket, along with the corresponding entity match ID associated with it. After you get the entity match ID, you can find the transactional information associated with it in your source applications, such as your customer relationship management (CRM) or customer data platform (CDP) systems.

• Data protection and Regionalization by design

AWS Entity Resolution offers a default encryption capability that can help you protect your data, and equips you with an encryption key for every data input into the service. For example, AWS Entity Resolution gives you the flexibility to bring server-side encrypted and hashed data to run rule-based matching workflows. AWS Entity Resolution supports Regionalization, which means that your matching workflows run to process your data in the same AWS Region from where you're using the service. You can also encrypt and hash the data output in Amazon S3 before using your resolved data in other applications.

• Multi-party transcoding

AWS Entity Resolution helps you define your data sources and matching configurations between multiple parties who want to use a data collaboration, such as in AWS Clean Rooms.

## **Related services**

The following AWS services are related to AWS Entity Resolution:

Amazon S3

Store data that you bring into AWS Entity Resolution in Amazon S3.

For more information, see <u>What Is Amazon S3?</u> in the *Amazon Simple Storage Service User Guide*.

• AWS Glue

Create AWS Glue tables from your data in Amazon S3 for use in AWS Entity Resolution.

For more information, see <u>What is AWS Glue?</u> in the AWS Glue Developer Guide.

• AWS CloudTrail

Use AWS Entity Resolution with CloudTrail logs to enhance your analysis of AWS service activity.

For more information, see Logging AWS Entity Resolution API calls using AWS CloudTrail.

### AWS CloudFormation

Create the following resources in AWS CloudFormation: AWS::EntityResolution::MatchingWorkflow, AWS::EntityResolution::SchemaMapping, AWS::EntityResolution:IdMappingWorkflow, AWS::EntityResolution::IdNamespace and AWS::EntityResolution::PolicyStatement

For more information, see Create AWS Entity Resolution resources with AWS CloudFormation.

## Accessing AWS Entity Resolution

You can access AWS Entity Resolution through the following options:

- Directly through the AWS Entity Resolution console at <u>https://console.aws.amazon.com/</u> entityresolution/.
- Programmatically through the AWS Entity Resolution API. For more information, see the <u>AWS</u> Entity Resolution API Reference.
  - If you plan to call the AWS Entity Resolution API in AWS Lambda Runtime, create your own deployment package and include the desired version of the AWS SDK library. For more information, see the following examples in the *AWS Lambda Developer Guide*:
    - Deploy Java Lambda functions with .zip or JAR file archives
    - Working with .zip file archives for Python Lambda functions

## **Pricing for AWS Entity Resolution**

For pricing information, see <u>AWS Entity Resolution Pricing</u>.

## Set up AWS Entity Resolution

Before you use AWS Entity Resolution for the first time, sign up for AWS and create an administrator user to create roles.

## Signing up for AWS

If you already have an AWS account, skip this step.

If you do not have an AWS account, complete the following steps to create one.

### To sign up for an AWS account

- 1. Open https://portal.aws.amazon.com/billing/signup.
- 2. Follow the online instructions.

Part of the sign-up procedure involves receiving a phone call or text message and entering a verification code on the phone keypad.

When you sign up for an AWS account, an *AWS account root user* is created. The root user has access to all AWS services and resources in the account. As a security best practice, assign administrative access to a user, and use only the root user to perform <u>tasks that require root</u> <u>user access</u>.

## Creating an administrator user

To create an administrator user, choose one of the following options.

| Choose<br>one<br>way to<br>manage<br>your<br>administr<br>ator | То                                                                                                    | Ву                                                                                                    | You can also                                                                                                    |
|----------------------------------------------------------------|----------------------------------------------------------------------------------------------------|----------------------------------------------------------------------------------------------------|----------------------------------------------------------------------------------------------------|
| In IAM<br>Identity<br>Center<br>(Recomme<br>ded)               | Use short-term<br>credentials to access<br>AWS.<br>This aligns with the<br>security best practices<br>. For information<br>about best practices<br>, see <u>Security best</u><br>practices in IAM in the<br>IAM User Guide. | Following the instructions<br>in <u>Getting started</u> in the<br>AWS IAM Identity Center<br>User Guide.                    | Configure programmatic<br>access by <u>Configuring the</u><br><u>AWS CLI to use AWS IAM</u><br><u>Identity Center</u> in the AWS<br>Command Line Interface User<br>Guide. |
| In IAM<br>(Not<br>recommer<br>ed)                              | Use long-term<br>credentials to access<br>AWS.                                                                                                    | Following the instructions<br>in <u>Create an IAM user for</u><br><u>emergency access</u> in the<br><i>IAM User Guide</i> . | Configure programmatic<br>access by <u>Manage access keys</u><br>for IAM users in the IAM User<br>Guide.                                                                  |

## Creating an IAM role for a console user

Complete the following procedure if you are using the AWS Entity Resolution console.

### To create an IAM role

- 1. Sign in to the IAM console (<u>https://console.aws.amazon.com/iam/</u>) with your administrator account.
- 2. Under Access management, choose Roles.

You can use **Roles** to create short-term credentials, which is recommended for increased security. You can also choose **Users** to create long-term credentials.

- 3. Choose **Create role**.
- 4. In the **Create role** wizard, for **Trusted entity type**, choose **AWS account**.
- 5. Keep the option **This account** selected, and then choose **Next**.
- 6. For Add permissions, choose Create Policy.

A new tab opens.

- a. Select the **JSON** tab, and then add policies depending on the abilities granted to the console user. AWS Entity Resolution offers the following managed policies based on common use cases:
  - AWS managed policy: AWSEntityResolutionConsoleFullAccess
  - AWS managed policy: AWSEntityResolutionConsoleReadOnlyAccess
- b. Choose Next: Tags, add tags (optional), and then choose Next: Review.
- c. For **Review policy**, enter a **Name** and **Description**, and review the **Summary**.
- d. Choose Create policy.

You have created a policy for a collaboration member.

- e. Go back to your original tab and under **Add permissions**, enter the name of the policy that you just created. (You might need to reload the page.)
- f. Select the check box next to the name of the policy that you created, and then choose **Next**.
- 7. For Name, review, and create, enter the Role name and Description.
  - a. Review **Select trusted entities**, enter the AWS account for the person or persons who will assume the role (if necessary).
  - b. Review the permissions in Add permissions, and edit if necessary.
  - c. Review the **Tags**, and add tags if necessary.
  - d. Choose Create role.

## Creating a workflow job role for AWS Entity Resolution

AWS Entity Resolution uses a *workflow job role* to run a workflow. You can create this role using the console if you have the necessary IAM permissions. If you don't have CreateRole permissions, ask your administrator to create the role.

### To create a workflow job role for AWS Entity Resolution

- Sign in to the IAM console at <u>https://console.aws.amazon.com/iam/</u> with your administrator account.
- 2. Under Access management, choose Roles.

You can use **Roles** to create short-term credentials, which is recommended for increased security. You can also choose **Users** to create long-term credentials.

- 3. Choose Create role.
- 4. In the Create role wizard, for Trusted entity type, choose Custom trust policy.
- 5. Copy and paste the following custom trust policy into the JSON editor.

JSON

- 6. Choose Next.
- 7. For Add permissions, choose Create Policy.

A new tab appears.

### 🚺 Note

The following example policy supports the permissions needed to read corresponding data resources like Amazon S3 and AWS Glue. However, you might need to modify this policy depending on how you've set up your data sources. Your AWS Glue resources and underlying Amazon S3 resources must be in the same AWS Region as AWS Entity Resolution.

You don't need to grant AWS KMS permissions if your data sources aren't encrypted or decrypted.

Replace each *{{user input placeholder}}* with your own information.

| aws-region      | AWS Region of your resources. Your<br>AWS Glue resources, underlying Amazon<br>S3 resources and AWS KMS resources<br>must be in the same AWS Region as AWS<br>Entity Resolution . |
|-----------------|----------------------------------------------------------------------------------------------------|
| accountId       | Your AWS account ID.                                                                                                    |
| input-buckets   | Amazon S3 buckets which contains the<br>underlying data objects of AWS Glue<br>where AWS Entity Resolution will<br>read from.                                                     |
| output-buckets  | Amazon S3 buckets where AWS Entity<br>Resolution will generate the output<br>data.                                                                                                |
| input-databases | AWS Glue databases where AWS Entity Resolution will read from.                                                                                                    |

b. (Optional) If the input Amazon S3 bucket is encrypted using the customer's KMS key, add the following:

User Guide

```
{
    "Effect": "Allow",
    "Action": [
        "kms:Decrypt"
    ],
    "Resource": [
        "arn:aws:kms:{{aws-region}}:{{accountId}}:key/{{inputKeys}}"
    ]
}
```

Replace each *{{user input placeholder}}* with your own information.

| aws-region | AWS Region of your resources. Your<br>AWS Glue resources, underlying Amazon<br>S3 resources and AWS KMS resources<br>must be in the same AWS Region as AWS<br>Entity Resolution . |
|------------|----------------------------------------------------------------------------------------------------|
| accountId  | Your AWS account ID.                                                                                                    |
| inputKeys  | Managed keys in AWS Key Managemen<br>t Service. If your input sources are<br>encrypted, AWS Entity Resolution<br>must decrypt your data using your key.                           |

c. (Optional) If the data being written into the output Amazon S3 bucket needs to be encrypted, add the following:

```
{
    "Effect": "Allow",
    "Action": [
        "kms:GenerateDataKey",
        "kms:Encrypt"
    ],
    "Resource": [
        "arn:aws:kms:{{aws-region}}:{{accountId}}:key/{{outputKeys}}"
    ]
}
```

Replace each *{{user input placeholder}}* with your own information.

| aws-region | AWS Region of your resources. Your<br>AWS Glue resources, underlying Amazon<br>S3 resources and AWS KMS resources<br>must be in the same AWS Region as AWS<br>Entity Resolution . |
|------------|----------------------------------------------------------------------------------------------------|
| accountId  | Your AWS account ID.                                                                                                    |
| outputKeys | Managed keys in AWS Key Managemen<br>t Service. If you need your output<br>sources to be encrypted, AWS Entity<br>Resolution must encrypt the output<br>data using your key.      |

d. (Optional) If you have a subscription with a provider service through AWS Data Exchange, and want to use an existing role for a provider service-based workflow, add the following:

```
{
    "Effect": "Allow",
    "Sid": "DataExchangePermissions",
    "Action": "dataexchange:SendApiAsset",
    "Resource": [
        "arn:aws:dataexchange:{{aws-region}}::data-sets/{{datasetId}}/
revisions/{{revisionId}}/assets/{{assetId}}"
    ]
}
```

Replace each *{{user input placeholder}}* with your own information.

| aws-region | The AWS Region where the provider<br>resource is granted. You can find this<br>value in the asset ARN on the AWS<br>Data Exchange console. For example:<br>arn:aws:dataexchange:us-eas<br>t-2::data-sets/111122223333<br>/revisions/339ffc64444examp<br>lef3bc15cf0b2346b/assets/54<br>6468b8dexamplea37bfc73b8f79<br>fefa |
|------------|----------------------------------------------------------------------------------------------------|
| datasetId  | The ID of the dataset, found on the AWS Data Exchange console.                                                                                                    |
| revisionId | The revision of the dataset, found on the AWS Data Exchange console.                                                                                                    |
| assetId    | The ID of the asset, found on the AWS Data Exchange console.                                                                                                    |

- 8. Go back to your original tab and under **Add permissions**, enter the name of the policy that you just created. (You might need to reload the page.)
- 9. Select the check box next to the name of the policy that you created, and then choose **Next**.
- 10. For Name, review, and create, enter the Role name and Description.

#### i Note

The **Role name** must match the pattern in the passRole permissions granted to the member who can pass the workflow job role to create a matching workflow. For example, if you're using the AWSEntityResolutionConsoleFullAccess managed policy, remember to include entityresolution into your role name.

- a. Review **Select trusted entities**, and edit if necessary.
- b. Review the permissions in Add permissions, and edit if necessary.
- c. Review the **Tags**, and add tags if necessary.

#### d. Choose Create role.

The workflow job role for AWS Entity Resolution has been created.

## Prepare input data tables

In AWS Entity Resolution, each of your *input data tables* contain source records. These records contain consumer identifiers such as first name, last name, email address, or phone number. These source records can be matched with other source records that you provide within the same or other input data tables. Each record must have a unique Record ID (<u>Unique ID</u>) and you must define it as a primary key while creating a schema mapping within AWS Entity Resolution.

Every input data table is available as an AWS Glue table backed by Amazon S3. You can use your first-party data already within Amazon S3, or import data tables from other third-party SaaS providers into Amazon S3. After you upload the data to Amazon S3, you can use an AWS Glue crawler to create a data table in the AWS Glue Data Catalog. You can then use the data table as an input to AWS Entity Resolution.

The following sections describe how to prepare first-party data and third-party data.

### Topics

- Preparing first-party input data
- Preparing third-party input data

## Preparing first-party input data

The following steps describe how to prepare first-party data to use in a <u>rule-based matching</u> workflow, <u>machine learning-based matching workflow</u>, or an <u>ID mapping workflow</u>.

### Step 1: Prepare first-party data tables

Each matching workflow type has a different set of recommendations and guidelines to help ensure a success.

To prepare first-party data tables, consult the following table:

### First-party data tables guidelines

| Workflow type                                              | Required                                                                                                 |
|------------------------------------------------------------|----------------------------------------------------------------------------------------------------|
| Rule-based matching<br>workflow with Advanced<br>rule type | <ul> <li>A <u>Unique ID</u> is required.</li> <li>The Unique ID doesn't exceed 38 characters.</li> </ul> |

| Workflow type                                                                                                    | Required                                                                                                    |
|----------------------------------------------------------------------------------------------------|----------------------------------------------------------------------------------------------------|
| remove from AWS Entity Resolution after the workflor<br>finished processing. The default value is <i>false</i> if the<br>exists without any values. Records with the DELETE colu<br><i>false</i> or empty will be delete. Records with the DELETE colu<br><i>false</i> or empty will processed by AWS Entity Resolu<br>The schema must have a DELETE column with type S<br>no matchKey and groupName .<br><b>i</b> Note<br>Look up match ID (GetMatchID ) isn't support<br>because the Advanced rule type for the Manual<br>processing cadence doesn't store any ingested of | <ul> <li>(Optional) A DELETE column that specifies which records to remove from AWS Entity Resolution after the workflow has finished processing. The default value is <i>false</i> if the column exists without any values. Records with the DELETE column set to <i>true</i> will be delete. Records with the DELETE column set to <i>false</i> or empty will processed by AWS Entity Resolution.</li> <li>The schema must have a DELETE column with type String and no matchKey and groupName .</li> </ul>                                                                                                    |
|                                                                                                    | Solution (Solution) (Solution) |
|                                                                                                    |                                                                                                    |
|                                                                                                    | S1, name, lastname, false                                                                                                    |
| rule-based matching<br>workflow with Simple rule<br>type                                                                                                    | <ul> <li>A <u>Unique ID</u> is required.</li> <li>The Unique ID doesn't exceed 38 characters.</li> </ul>                                                                                                    |

| Workflow type                               | Required                                                                                                    |
|---------------------------------------------|----------------------------------------------------------------------------------------------------|
| machine learning-based<br>matching workflow | <ul> <li>A Unique ID is required.</li> <li>The dataset contains one of the following types: <ul> <li>Full Name</li> <li>Full Address</li> <li>Full phone</li> <li>Email address</li> <li>Date – with a Match key name of Date of birth</li> </ul> </li> </ul> |
| ID mapping workflow                         | <ul> <li>A <u>Unique ID</u> is required.</li> <li>The Unique ID doesn't exceed 257 characters.</li> </ul>                                                                                                    |

### Step 2: Save your input data table in a supported data format

If you already saved your first-party input data in a supported data format, you can skip this step.

To use AWS Entity Resolution, the input data must be in a format that AWS Entity Resolution supports.

AWS Entity Resolution supports the following data formats:

- comma-separated value (CSV)
- Parquet

### Step 3: Upload your input data table to Amazon S3

If you already have your first-party data table in Amazon S3, you can skip this step.

#### 🚯 Note

The input data must be stored in Amazon Simple Storage Service (Amazon S3) in the same AWS account and AWS Region in which you want to run the matching workflow.

- Sign in to the AWS Management Console and open the Amazon S3 console at <u>https://</u> console.aws.amazon.com/s3/.
- 2. Choose **Buckets**, and then choose a bucket to store your data table.
- 3. Choose **Upload**, and then follow the prompts.
- 4. Choose the **Objects** tab to view the prefix where your data is stored. Make a note of the name of the folder.

You can select the folder to view the data table.

### Step 4: Create an AWS Glue table

#### 🚯 Note

If you need partitioned AWS Glue tables, skip to <u>Step 4: Create a partitioned AWS Glue</u> <u>table</u>.

The input data in Amazon S3 must be cataloged in AWS Glue and represented as an AWS Glue table. For more information about how to create an AWS Glue table with Amazon S3 as the input, see <u>Working with crawlers on the AWS Glue console</u> in the AWS Glue Developer Guide.

In this step, you set up a crawler in AWS Glue that crawls all the files in your S3 bucket and create an AWS Glue table.

### 🚺 Note

AWS Entity Resolution doesn't currently support Amazon S3 locations registered with AWS Lake Formation.

### To create an AWS Glue table

- 1. Sign in to the AWS Management Console and open the AWS Glue console at <a href="https://console.aws.amazon.com/glue/">https://console.aws.amazon.com/glue/</a>.
- 2. From the navigation bar, select **Crawlers**.

- 3. Select your S3 bucket from the list, and then choose **Create crawler**.
- 4. On the **Set crawler properties** page, enter a crawler**Name**optional **Description**, and then choose **Next**.
- 5. Continue through the Add crawler page, specifying the details.
- 6. On the **Choose an IAM role** page, choose **Choose an existing IAM role** and then choose **Next**.

You can also choose **Create an IAM role** or have your administrator create the IAM role if needed.

- 7. For **Create a schedule for this crawler**, keep the **Frequency** default (**Run on demand**) and then choose **Next**.
- 8. For **Configure the crawler's output**, enter the AWS Glue database and then choose **Next**.
- 9. Review all the details, and then choose **Finish**.
- 10. On the **Crawlers** page, select the check box next to your S3 bucket and then choose **Run** crawler.
- 11. After the crawler is finished running, on the AWS Glue navigation bar, choose **Databases**, and then choose your database name.
- 12. On the **Database** page, choose **Tables in {your database name}**.
  - a. View the tables in the AWS Glue database.
  - b. To view a table's schema, select a specific table.
  - c. Make a note of the AWS Glue database name and AWS Glue table name.

You are now ready to create a schema mapping. For more information, see <u>Creating a schema</u> <u>mapping</u>.

### Step 4: Create a partitioned AWS Glue table

#### i Note

The AWS Glue partitioning feature in AWS Entity Resolution is only supported in ID mapping workflows. This AWS Glue partitioning feature enables you to choose specific partitions for processing with AWS Entity Resolution.

If you don't need partitioned AWS Glue tables, you can skip this step.

A partitioned AWS Glue table automatically reflects new partitions in the AWS Glue table when you add new folders to the data structure (such as a new day folder under a month).

When you create a partitioned AWS Glue table in AWS Entity Resolution, you can specify which partitions you want to process in an ID mapping workflow. Then, every time you run the ID mapping workflow, only the data in those partitions are processed, rather than processing all of the data in the entire AWS Glue table. This feature allows for more precise, efficient, and cost-effective data processing in AWS Entity Resolution, giving you greater control and flexibility in managing your entity resolution tasks.

You can create a partitioned AWS Glue table for the source account in an ID mapping workflow.

You must first catalog the input data in Amazon S3 in AWS Glue and represented it as an AWS Glue table. For more information about how to create an AWS Glue table with Amazon S3 as the input, see <u>Working with crawlers on the AWS Glue console</u> in the AWS Glue Developer Guide.

In this step, you set up a crawler in AWS Glue that crawls all the files in your S3 bucket and then create a partitioned AWS Glue table.

### i Note

AWS Entity Resolution doesn't currently support Amazon S3 locations registered with AWS Lake Formation.

### To create a partitioned AWS Glue table

- Sign in to the AWS Management Console and open the AWS Glue console at <u>https://</u> <u>console.aws.amazon.com/glue/</u>.
- 2. From the navigation bar, select **Crawlers**.
- 3. Select your S3 bucket from the list, and then choose **Create crawler**.
- 4. On the **Set crawler properties** page, enter a crawler **Name**, optional **Description**, and then choose **Next**.
- 5. Continue through the **Add crawler page**, specifying the details.
- 6. On the **Choose an IAM role** page, choose **Choose an existing IAM role** and then choose **Next**.

You can also choose **Create an IAM role** or have your administrator create the IAM role if needed.

- 7. For **Create a schedule for this crawler**, keep the **Frequency** default (**Run on demand**) and then choose **Next**.
- 8. For **Configure the crawler's output**, enter the AWS Glue database and then choose **Next**.
- 9. Review all the details, and then choose **Finish**.
- 10. On the **Crawlers** page, select the check box next to your S3 bucket and then choose **Run** crawler.
- 11. After the crawler is finished running, on the AWS Glue navigation bar, choose **Databases**, and then choose your database name.
- 12. On the **Database** page, under **Tables**, choose the table to be partitioned.
- 13. On the **Table overview**, select the **Actions** dropdown, and then choose **Edit table**.
  - a. Under Table properties, choose Add.
  - b. For the new Key, enter aerPushDownPredicateString.
  - c. For the new Value, enter '<PartitionKey>=<PartitionValue'.
  - d. Make a note of the AWS Glue database name and AWS Glue table name.

You are now ready to:

- Create a schema mapping and then create an ID mapping workflow for one AWS account.
- <u>Create an ID namespace source</u>, <u>create an ID namespace target</u>, and then <u>create an ID mapping</u> workflow across two AWS accounts.

## Preparing third-party input data

Third-party data services provide identifiers that can be matched with your known identifiers.

AWS Entity Resolution currently supports the following third-party data provider services:

#### Data provider services

| Company Name | Available AWS Regions                                                                                       | Identifier |
|--------------|----------------------------------------------------------------------------------------------------|------------|
| LiveRamp     | US East (N. Virginia) (us-east-<br>1), US East (Ohio) (us-east-<br>2), and US West (Oregon) (us-<br>west-2) | Ramp ID    |

| Company Name   | Available AWS Regions                                                                                       | Identifier                                 |
|----------------|----------------------------------------------------------------------------------------------------|--------------------------------------------|
| TransUnion     | US East (N. Virginia) (us-east-<br>1), US East (Ohio) (us-east-<br>2), and US West (Oregon) (us-<br>west-2) | TransUnion Individual and<br>Household IDs |
| Unified ID 2.0 | US East (N. Virginia) (us-east-<br>1), US East (Ohio) (us-east-<br>2), and US West (Oregon) (us-<br>west-2) | raw UID 2                                  |

The following steps describe how to prepare third-party data to use a <u>provider service-based</u> <u>matching workflow</u> or a <u>provider service-based ID mapping workflow</u>.

#### Topics

- <u>Step 1: Subscribe to a provider service on AWS Data Exchange</u>
- <u>Step 2: Prepare third-party data tables</u>
- Step 3: Save your input data table in a supported data format
- Step 4: Upload your input data table to Amazon S3
- Step 5: Create an AWS Glue table

### Step 1: Subscribe to a provider service on AWS Data Exchange

If you have a subscription with a provider service through AWS Data Exchange, you can run a matching workflow with one of the following provider services to match your known identifiers with your preferred provider. Your data will be matched with a set of inputs defined by your preferred provider.

To subscribe to a provider service on AWS Data Exchange

- 1. View the provider listing on AWS Data Exchange. The following provider listings are available:
  - LiveRamp
    - LiveRamp Identity Resolution
    - LiveRamp Transcoding

- TransUnion
  - TruAudience Identity Resolution & Enrichment
- Unified ID 2.0
  - Unified ID 2.0 Identity Resolution
- 2. Complete one of the following steps, depending on your offer type.
  - Private offer If you have an existing relationship with a provider, follow the <u>Private</u> products and offers procedure in the AWS Data Exchange User Guide to accept a private offer on AWS Data Exchange.
  - **Bring your own subscription** If you already have an existing data subscription with a provider, follow the <u>Bring Your Own Subscription (BYOS) offers</u> procedure in the *AWS Data Exchange User Guide* to accept a BYOS offer on AWS Data Exchange.
- 3. After you have subscribed to a provider service on AWS Data Exchange, you can then create a matching workflow or an ID mapping workflow with that provider service.

For more information about how to access a provider product that contains APIs, see <u>Accessing an</u> <u>API product</u> in the in the AWS Data Exchange User Guide.

## Step 2: Prepare third-party data tables

Each third-party service has a different set of recommendations and guidelines to help ensure a successful matching workflow.

To prepare third-party data tables, consult the following table:

### Data provider services guidelines

| Provider service | Unique ID needed? | Actions                                                                                                    |
|------------------|-------------------|----------------------------------------------------------------------------------------------------|
| LiveRamp         | Yes               | <ul> <li>Ensure the following:</li> <li>The <u>Unique ID</u> can be either your own pseudonymous identifier or a row ID.</li> <li>Your data input file format and normaliza tion is aligned with the LiveRamp</li> </ul> |
|                  |                   | guidelines.                                                                                                    |

| Provider service | Unique ID needed? | Actions                                                                                                    |
|------------------|-------------------|----------------------------------------------------------------------------------------------------|
|                  |                   | For more information about input file<br>formatting guidelines for the matching<br>workflow, see <u>Perform Identity Resolution</u><br><u>Through ADX</u> in the LiveRamp documenta<br>tion.<br>For more information about input file<br>formatting guidelines for the ID mapping<br>workflow, see <u>Perform Transcoding</u><br><u>Through ADX</u> in the LiveRamp documenta<br>tion. |

| Provider service | Unique ID needed? | Actions                                                                                                    |
|------------------|-------------------|----------------------------------------------------------------------------------------------------|
| TransUnion       | Yes               | Ensure the following are a string type column in the input view:                                                                         |
|                  |                   | <ul> <li><u>Unique ID</u> is required and can be a CRM ID,<br/>a contact ID, a user ID or any unique ID.</li> </ul>                      |
|                  |                   | • Name                                                                                                    |
|                  |                   | <ul> <li>First Name can be lower or upper<br/>case, nicknames are supported, but titles<br/>and suffixes should be excluded.</li> </ul>  |
|                  |                   | • Last Name can be lower or upper case, middle initials to be excluded.                                                                  |
|                  |                   | • Address                                                                                                    |
|                  |                   | <ul> <li>Street address1 and Street</li> <li>address1 is combined into a single</li> <li>Full address line, if present.</li> </ul>       |
|                  |                   | <ul> <li>City is separated from the Full address.</li> </ul>                                                                             |
|                  |                   | <ul> <li>Zip (or zip plus4), without any<br/>special characters such as spaces,<br/>hyphens, or blanks. Use nulls if no data.</li> </ul> |
|                  |                   | <ul> <li>State is specified as a 2-letter code in upper case.</li> </ul>                                                                 |
|                  |                   | • • Phone                                                                                                    |
|                  |                   | <ul> <li>Phone number should be 10 digits,<br/>without any special characters such as<br/>spaces or hyphens.</li> </ul>                  |
|                  |                   | <ul> <li>Email addresses is either plaintext or<br/>SHA256-hashed lower case strings.</li> </ul>                                         |
|                  |                   | <ul> <li>Date of Birth is in yyyy-mm-dd<br/>format.</li> </ul>                                                                           |
|                  |                   | • <b>Digital identifiers</b> (Device IDs) can include IDs with hyphens (36-character                                                     |
|                  |                   |                                                                                                    |

| Provider service | Unique ID needed? | Actions                                                                                                    |
|------------------|-------------------|----------------------------------------------------------------------------------------------------|
|                  |                   | length raw Device IDs/MAIDs/IFAs) and<br>without hyphens (32 & 40-character long<br>hashed Device IDs/MAIDs/IFAs).                                                                                                    |
|                  |                   | <ul> <li>IPV4 is a 32-bit IP address expressed in<br/>dotted decimal notation. For example:<br/>192.0.2.1</li> </ul>                                                                                                    |
|                  |                   | <ul> <li>IPV6 is a 128-bit IP address expressed<br/>in hexadecimal notation, separated<br/>by colons. For example: 2001:db8:<br/>0000:0000:0000:0000:0000:000</li> <li>0000:0000:0000:0000:000</li> </ul>                                             |
|                  |                   | <ul> <li>MAID (Mobile Advertising ID) is a unique,<br/>alphanumeric string assigned to a<br/>mobile device for advertising purposes.</li> <li>A MAID usually has 36 characters. For<br/>example: a1b2c3d4-5678-90ab-<br/>cdef-EXAMPLE11111</li> </ul> |

| Provider service                   | Unique ID needed?                                                                                                    | Actions                                                                                                    |
|------------------------------------|----------------------------------------------------------------------------------------------------|----------------------------------------------------------------------------------------------------|
| Provider service<br>Unified ID 2.0 | Unique ID needed?<br>Yes                                                                                                    | <ul> <li>Ensure the following:</li> <li>The <u>Unique ID</u> can't be a hash.</li> <li>Either Phone number or Email<br/>addresses is used in the schema, not<br/>both.</li> <li>UID2 supports both email and phone<br/>number for UID2 generation. However,<br/>if both values are present in the schema<br/>mapping, the workflow duplicates each<br/>record in the output. One record uses</li> </ul>                                 |
|                                    |                                                                                                    | the email for UID2 generation and the<br>second record uses phone number. If your<br>data includes a mix of emails and phone<br>numbers and you don't want this duplicati<br>on of records in the output, the best<br>approach is to create a separate workflow<br>for each, with separate schema mappings.<br>In this scenario, go through the steps twice<br>—create one workflow for emails and a<br>separate one for phone numbers. |
|                                    | <ul> <li>Note         A specific email or phone number, at any specific time, results in the same raw UID2 value, no matter who made the request.         Raw UID2s are created by adding salts from salt buckets which are rotated approximately once a year, causing the raw UID2 to also be rotated with it. Different salt buckets rotate at different times throughou     </li> </ul> |                                                                                                    |

| Provider service | Unique ID needed? | Actions                                                                                                    |
|------------------|-------------------|----------------------------------------------------------------------------------------------------|
|                  |                   | t the year. AWS Entity Resolutio<br>n currently doesn't keep track of<br>rotating salt buckets and raw UID2s,<br>so it is recommended that you<br>regenerate the raw UID2s daily.<br>For more information, see <u>How</u><br><u>often should UID2s be refreshed for</u><br><u>incremental updates?</u> in the UID 2.0<br>documentation. |

### Step 3: Save your input data table in a supported data format

If you already saved your third-party input data in a supported data format, you can skip this step.

To use AWS Entity Resolution, the input data must be in a format that AWS Entity Resolution supports.

AWS Entity Resolution supports the following data formats:

comma-separated value (CSV)

NoteLiveRamp only supports CSV files.

Parquet

### Step 4: Upload your input data table to Amazon S3

If you already have your third-party data table in Amazon S3, you can skip this step.

#### Note

The input data must be stored in Amazon Simple Storage Service (Amazon S3) in the same AWS account and AWS Region in which you want to run the matching workflow.

#### To upload your input data table to Amazon S3

- 1. Sign in to the AWS Management Console and open the Amazon S3 console at <a href="https://console.aws.amazon.com/s3/">https://console.aws.amazon.com/s3/</a>.
- 2. Choose **Buckets**, and then choose a bucket to store your data table.
- 3. Choose **Upload**, and then follow the prompts.
- 4. Choose the **Objects** tab to view the prefix where your data is stored. Make a note of the name of the folder.

You can select the folder to view the data table.

### Step 5: Create an AWS Glue table

The input data in Amazon S3 must be cataloged in AWS Glue and represented as an AWS Glue table. For more information about how to create an AWS Glue table with Amazon S3 as the input, see <u>Working with crawlers on the AWS Glue console</u> in the *AWS Glue Developer Guide*.

#### 🚯 Note

AWS Entity Resolution doesn't support partitioned tables.

In this step, you set up a crawler in AWS Glue that crawls all the files in your S3 bucket and create an AWS Glue table.

#### Note

AWS Entity Resolution doesn't currently support Amazon S3 locations registered with AWS Lake Formation.

#### To create an AWS Glue table

- Sign in to the AWS Management Console and open the AWS Glue console at <u>https://</u> <u>console.aws.amazon.com/glue/</u>.
- 2. From the navigation bar, select **Crawlers**.
- 3. Select your S3 bucket from the list, and then choose **Add crawler**.

- 4. On the Add crawler page, enter a Crawler name and then choose Next.
- 5. Continue through the Add crawler page, specifying the details.
- 6. On the **Choose an IAM role** page, choose **Choose an existing IAM role** and then choose **Next**.

You can also choose **Create an IAM role** or have your administrator create the IAM role if needed.

- 7. For **Create a schedule for this crawler**, keep the **Frequency** default (**Run on demand**) and then choose **Next**.
- 8. For **Configure the crawler's output**, enter the AWS Glue database and then choose **Next**.
- 9. Review all of the details, and then choose **Finish**.
- 10. On the **Crawlers** page, select the check box next to your S3 bucket and then choose **Run** crawler.
- 11. After the crawler is finished running, on the AWS Glue navigation bar, choose **Databases**, and then choose your database name.
- 12. On the **Database** page, choose **Tables in {your database name}**.
  - a. View the tables in the AWS Glue database.
  - b. To view a table's schema, select a specific table.
  - c. Make a note of the AWS Glue database name and AWS Glue table name.

You are now ready to create a schema mapping. For more information, see <u>Creating a schema</u> <u>mapping</u>.

# Define input data using schema mapping

A *schema mapping* defines the input data that you want to resolve. It also provides metadata about the input data, such as the attribute types of the columns (input fields) and which columns to match on.

When you create a schema mapping, you first define your input fields and attribute types, and then define your match keys and group related data. The following diagram summarizes how to create a schema mapping.

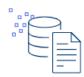

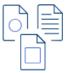

Define your data Import columns from an AWS Glue table, build a custom schema, or use a JSON editor.

| Select input types                            |
|-----------------------------------------------|
| Assign a pre-defined input type for each inpu |
| field to classify your data.                  |

| 1-4 |
|-----|
|     |
|     |
|     |
|     |

Assign match keys Define a match key for each input field to enable comparison for your matching workflow.

| ł |  |
|---|--|
| l |  |

Create data groups Group related data that is separated into two or more input fields.

Before you create a schema mapping, you must first set up AWS Entity Resolution and prepare your data tables. For more information, see <u>Set up AWS Entity Resolution</u> and <u>Prepare input data tables</u>.

After you create a schema mapping, you can do one of the following:

- Create a matching workflow to find matches between different data inputs.
- <u>Create an ID namespace source</u> that you can use in an ID mapping workflow to translate data from a source to a target.
- <u>Create an ID mapping workflow within the same AWS account</u> using your schema mapping as the source.

#### Topics

- Creating a schema mapping
- <u>Cloning a schema mapping</u>
- Editing a schema mapping
- Deleting a schema mapping

# Creating a schema mapping

This procedure describes the process of creating a schema mapping using the <u>AWS Entity</u> <u>Resolution console</u>.

There are three ways to create a schema mapping:

- Import existing input data using the Import from AWS Glue option Use this creation method to define input fields starting with pre-populated columns from an AWS Glue table using a guided flow.
- Manually defining input data using the **Build custom schema** option Use this creation method to manually define the input fields using a guided flow.
- Manually create using the **Use JSON editor** option Use a JSON editor to manually create, use a sample, or import existing input data.

## í) Note

The **Unique ID** and **Input fields** aren't available with this option.

## Import from AWS Glue

## To create schema mapping by importing existing input data from AWS Glue

- 1. Sign in to the AWS Management Console and open the AWS Entity Resolution console at https://console.aws.amazon.com/entityresolution/.
- 2. In the left navigation pane, under **Data preparation**, choose **Schema mappings**.
- 3. On the **Schema mappings** page, in the upper right corner, choose **Create schema mapping**.
- 4. For **Step 1: Specify schema details**, do the following:
  - a. For **Name and creation method**, enter a **Schema mapping name** and an optional **Description**.
  - b. For Creation method, choose Import from AWS Glue.
  - c. Choose the **AWS Glue database** from the dropdown, and then choose the **AWS Glue table** from the dropdown.

To create a new table, go to the AWS Glue console <u>https://console.aws.amazon.com/</u> <u>glue/</u>. For more information, see <u>AWS Glue tables</u> in the AWS Glue User Guide.

d. For **Unique ID**, specify the column that distinctly references each row of your data.

#### Example

For example: **Primary\_key**, **Row\_ID**, or **Record\_ID**.

## 🚺 Note

The **Unique ID** column is required. The **Unique ID** must be a unique identifier within a single table. However, across different tables, the **Unique ID** can have duplicate values. If the **Unique ID** isn't specified, isn't unique within the same source, or overlaps in terms of attribute names across sources, then AWS Entity Resolution rejects the record when the matching workflow is run. If you are using this schema mapping in a rule-based matching workflow, the **Unique ID** must not exceed 38 characters.

e. For **Input fields**, choose the columns you want to use for matching and for optional pass through.

You can choose a maximum of 34 columns total for both matching and pass through.

i. Under **Matching**, choose the columns you to use as input fields for matching.

You can choose a maximum of 24 columns total for matching.

- ii. Select **Add columns for pass through** if you want to specify the columns that aren't used for matching.
- iii. (Optional) Under **Pass through**, choose the columns to include as pass through columns.
- f. (Optional) If you want to enable **Tags** for the resource, choose **Add new tag**, and then enter the **Key** and **Value** pair.
- g. Choose **Next**.
- 5. For **Step 2: Map input fields**, define the input fields you want to use for matching and for optional pass through.
  - a. For Input fields for matching, for each Input field,

- Specify the Attribute type to classify the data.
- Specify the **Match key name** to enable input field comparison to your matching workflow. Certain match key names are automatically associated with specific attribute types by default.
- Select the **Hashed** checkbox if the column value for that input field is hashed or leave the checkbox blank if the value is cleartext.

#### Note

If you're creating a schema mapping to use with the LiveRamp provider servicebased matching technique, then you can:

- Specify the Attribute type for the Provider ID as LiveRamp ID.
- Specify the **Attribute type** for the **name** field as either multiple fields (such as **First name**, **Last name**) or in one field.
- Specify the Attribute type for the street address field as either multiple fields (such as Street address 1, Street address 2, ) or in one field (Full address).

If matching against an address, a zip code (**Postal code**) is required.

• If you include email (**Email address**) or phone (**Phone number**) with a name, those fields can match against the street address.

#### 🚯 Note

If you're creating a schema mapping to use with the TransUnion provider service-based matching technique, then you can specify any of the following **Attribute types**:

- Full name, First name, Last name
- Full address, Street address 1, City, State, Country, Postal code
- Phone number
- Email address
- Date

#### • Digital Identifiers: IPV4, IPV6, or MAID

#### 🚯 Note

If you're creating a schema mapping to use with the machine learning-based matching workflow, your dataset must contain at least one of the following **Attribute types**:

- Full name
- Full address
- Full phone
- Email address
- Date with a Match key name of Date of birth

Don't specify the Attribute type for any of these attributes as a Custom string.

b. (Optional) For **Input fields for pass through**, add the input fields that won't be matched and their corresponding **Hashing status**.

The **Hashing status** indicates if the column value for that input field is hashed or cleartext.

- c. Choose Next.
- 6. For **Step 3: Group data**, you can group the **Name**, **Address**, and **Phone number** input fields if they have been separated into multiple fields.

This step concatenates the related input fields into one field, which enables you to compare them as one field in a matching workflow.

If you don't have any data mapped to the **Name**, **Address**, or **Phone number** input fields, then this section will be blank.

You can also add more groups if you have more types of data.

a. If you want to group Name input data:

For Full name, choose two or more Input fields you want to group.

The **Group name** and **Match key** are automatically associated with the data type.

You can update the **Group name** and the **Match key** with a custom match key can contain up to 255 characters, including letters, numbers, underscores (\_), or hyphens (-).

Choose **Add group** to add another group.

### 🚯 Note

Normalization is only supported for **Full name**. If you want to normalize the **Full name** subtypes, then assign the following subtypes to the **Full name** group: **First name**, **Middle name**, and **Last name**.

b. If you want to group Address input data:

For **Full address**, choose two or more **Input fields** fields you want to group.

The **Group name** and **Match key**. are automatically associated with the data type.

You can update the **Group name** and the **Match key** with a custom match key can contain up to 255 characters, including letters, numbers, underscores (\_), or hyphens (-).

Choose **Add group** to add another group.

## i Note

Normalization is only supported for **Full address**.

If you want to normalize the **Full address** subtypes, then assign the following subtypes to the **Full address** group: **Street address 1**, **Street address 2**: **Street address 3 name**, **City name**, **State**, **Country**, and **Postal code**.

c. If you want to group **Phone** input data:

For **Full phone**, choose two or more **Input fields** fields you want to group.

The Group name and Match key. are automatically associated with the data type.

You can update the **Group name** and the **Match key** with a custom match key can contain up to 255 characters, including letters, numbers, underscores (\_), or hyphens (-).

Choose **Add group** to add another group.

### 🚺 Note

Normalization is only supported for **Full phone**. If you want to normalize the **Full phone** subtypes, then assign the following subtypes to the **Full phone** group: **Phone number**, and **Phone country code**.

- d. Choose Next.
- 7. For **Step 4: Review and create**, do the following:
  - a. Review the selections that you made for the previous steps and edit if necessary.
  - b. Choose Create schema mapping.

### 🚯 Note

You can't modify a schema mapping after you associate it to a workflow. You can clone a schema mapping if you want to use an existing configuration to create a new schema mapping.

After you create the schema mapping, you're ready to <u>create a matching workflow</u> or <u>create an</u> <u>ID namespace</u>.

#### Build custom schema

## To create a schema mapping using the Build custom schema option

- 1. Sign in to the AWS Management Console and open the AWS Entity Resolution console at https://console.aws.amazon.com/entityresolution/.
- 2. In the left navigation pane, under **Data preparation**, choose **Schema mappings**.
- 3. On the **Schema mappings** page, in the upper right corner, choose **Create schema mapping**.
- 4. For **Step 1: Specify schema details**, do the following:

- a. For name and creation method, enter a **Schema mapping name** and an optional **Description**.
- b. For Creation method, choose Build custom schema.
- c. For **Unique ID**, enter a unique ID to identify each row of your data.

#### Example

For example: **Primary\_key**, **Row\_ID**, or **Record\_ID**.

#### 🚯 Note

The **Unique ID** column is required. The **Unique ID** must be a unique identifier within a single table. However, across different tables, the **Unique ID** can have duplicate values. If the **Unique ID** isn't specified, isn't unique within the same source, or overlaps in terms of attribute names across sources, then AWS Entity Resolution rejects the record when the matching workflow is run. If you are using this schema mapping in a rule-based matching workflow, the **Unique ID** must not exceed 38 characters.

- d. (Optional) If you want to enable **Tags** for the resource, choose **Add new tag**, and then enter the **Key** and **Value** pair.
- e. Choose Next.
- 5. For **Step 2: Map input fields**, define the input fields you want to use for matching and for optional pass through.

You can define a maximum of 34 columns total for both matching and pass through.

- a. For Input fields for matching, enter an Input field.
- b. Select the **Attribute type** to classify the data.

#### Note

If you're creating a schema mapping to use with the <u>LiveRamp provider service-based matching technique</u>, then you can specify the providerID **Attribute type** as **LiveRamp ID**. If you want to include PII data in the output, then you must specify the **Attribute type** as **Custom string**.

#### 1 Note

If you're creating a schema mapping to use with the TransUnion provider service-based matching technique, then you can specify any of the following **Attribute types**:

- Full name, First name, Last name
- Full address, Street address 1, City, State, Country, Postal code
- Phone number
- Email address
- Date
- Digital Identifiers: IPV4, IPV6, or MAID

### 🚯 Note

If you're creating a schema mapping to use with the <u>machine learning-based</u> <u>matching workflow</u>, your dataset must contain at least one of the following **Attribute types**:

- Full name
- Full address
- Full phone
- Email address
- Date with a Match key name of Date of birth

Don't specify the **Attribute type** for any of these attributes as a **Custom string**.

c. Select the **Match key name** to enable input field comparison to your matching workflow.

Certain match key names are automatically associated with specific attribute types by default.

- d. Select the **Hashed** checkbox if the column value for that input field is hashed or leave the checkbox blank if the value is cleartext.
- e. Choose Add input field to add more input fields.

You can add a maximum of 24 input fields total for matching.

- f. (Optional) For **Input fields for pass through**, add the input fields that won't be matched and their corresponding **Hashing status**.
- g. Choose Next.
- 6. For **Step 3: Group data**, you can group the **Name**, **Address**, **Phone number** input fields if they have been separated into multiple fields.

This step concatenates the related input fields into one field, which enables you to compare them as one field in a matching workflow.

If you don't have any data mapped to **Name**, **Address**, **Phone number** input fields, then this section will be blank.

You can also add more groups if you have more types of data.

a. If you want to group **Name** input data:

For **Full name**, choose two or more **Input fields** you want to group.

The **Group name** and **Match key** are automatically associated with the data type.

You can update the **Group name** and the **Match key** with a custom match key can contain up to 255 characters, including letters, numbers, underscores (\_), or hyphens (-).

Choose **Add group** to add another group.

### Note

Normalization is only supported for **Full name**. If you want to normalize the **Full name** subtypes, then assign the following subtypes to the **Full name** group: **First name**, **Middle name**, and **Last name**.

b. If you want to group **Address** input data:

For **Full address**, choose two or more **Input fields** fields you want to group.

The **Group name** and **Match key**. are automatically associated with the data type.

You can update the **Group name** and the **Match key** with a custom match key can contain up to 255 characters, including letters, numbers, underscores (\_), or hyphens (-).

Choose **Add group** to add another group.

#### 🚯 Note

Normalization is only supported for **Full address**. If you want to normalize the **Full address** subtypes, then assign the following subtypes to the **Full address** group: **Street address 1**, **Street address 2**: **Street address 3 name**, **City name**, **State**, **Country**, and **Postal code**.

c. If you want to group **Phone** input data:

For **Full phone**, choose two or more **Input fields** fields you want to group.

The **Group name** and **Match key**. are automatically associated with the data type.

You can update the **Group name** and the **Match key** with a custom match key can contain up to 255 characters, including letters, numbers, underscores (\_), or hyphens (-).

Choose Add group to add another group.

#### 🚯 Note

Normalization is only supported for **Full phone**. If you want to normalize the **Full phone** subtypes, then assign the following subtypes to the **Full phone** group: **Phone number**, and **Phone country code**.

- d. Choose Next.
- 7. For **Step 4: Review and create**, do the following:
  - a. Review the selections that you made for the previous steps and edit if necessary.

### b. Choose Create schema mapping.

### 🚯 Note

You can't modify a schema mapping after you associate it with a workflow. You can clone a schema mapping if you want to use an existing configuration to create a new schema mapping.

After you create the schema mapping, you're ready to <u>create a matching workflow</u> or <u>create an</u> <u>ID namespace</u>.

#### Use JSON editor

#### To create a schema mapping by using the JSON editor

- 1. Sign in to the AWS Management Console and open the AWS Entity Resolution console at https://console.aws.amazon.com/entityresolution/.
- 2. In the left navigation pane, under **Data preparation**, choose **Schema mappings**.
- 3. On the **Schema mappings** page, in the upper right corner, choose **Create schema mapping**.
- 4. For **Step 1: Specify schema details**, do the following:
  - a. For name and creation method, enter a **Schema mapping name** and an optional **Description**.
  - b. For Creation method, choose Use JSON editor.
  - c. (Optional) If you want to enable **Tags** for the resource, choose **Add new tag**, and then enter the **Key** and **Value** pair.
  - d. Choose Next.
- 5. For Step 2: Specify mapping:
  - a. Start building the schema in the JSON editor or choose one of the following options based on your goal:

| Your goal                          | Recommended option                                                    |
|------------------------------------|-----------------------------------------------------------------------|
| Start building your schema mapping | <b>Insert sample JSON</b> and then edit the information as necessary. |
| Use an existing JSON file          | Import from file                                                      |

#### Note

Normalization is only supported for the following **types**: NAME, ADDRESS, PHONE, and EMAIL\_ADRESS.

If you want to normalize the NAME subtypes, then assign the following subtypes to the NAME **groupName**: NAME\_FIRST, NAME\_MIDDLE, and NAME\_LAST

If you want to normalize the ADDRESS subtypes, then assign the following subtypes to the ADDRESS **groupName**: ADDRESS\_STREET1, ADDRESS\_STREET2, ADDRESS\_STREET3, ADDRESS\_CITY, ADDRESS\_STATE, ADDRESS\_COUNTRY, and ADDRESS\_POSTALCODE. If you want to normalize the PHONE subtypes, then assign the following subtypes to the PHONE **groupName**: PHONE\_NUMBER and

PHONE\_COUNTRYCODE.

b. Choose Next.

## 6. For Step 3: Review and create:

- a. Review the selections that you made for the previous steps and edit if necessary.
- b. Choose Create schema mapping.

#### Note

You can't modify a schema mapping after you associate it with a workflow. You can clone a schema mapping if you want to use an existing configuration to create a new schema mapping.

After you create the schema mapping, you're ready to <u>create a matching workflow</u> or <u>create an</u> ID namespace.

## Cloning a schema mapping

You can clone a schema mapping if you want to use an existing configuration to create a new schema mapping.

## To clone a schema mapping:

- 1. Sign in to the AWS Management Console and open the AWS Entity Resolution console at https://console.aws.amazon.com/entityresolution/.
- 2. In the left navigation pane, under **Data preparation**, choose **Schema mappings**.
- 3. Choose the schema mapping.
- 4. Choose **Clone**.
- 5. On the **Specify schema details** page, make any necessary changes and then choose **Next**.
- 6. On the **Choose matching technique** page, make any necessary changes and then choose **Next**.
- 7. On the **Map input fields** page, make any necessary changes and then choose **Next**.
- 8. On the **Group data** page, make any necessary changes and then choose **Next**.
- 9. On the **Review and save** page, make any necessary changes and then choose **Clone schema mapping**.

## Editing a schema mapping

You can only edit a schema mapping before you associate it to a workflow. After you've associated a schema mapping to a workflow, you can't edit it. You can clone a schema mapping if you want to use an existing configuration to create a new schema mapping.

## To edit a schema mapping:

- 1. Sign in to the AWS Management Console and open the AWS Entity Resolution console at <a href="https://console.aws.amazon.com/entityresolution/">https://console.aws.amazon.com/entityresolution/</a>.
- 2. In the left navigation pane, under **Data preparation**, choose **Schema mappings**.
- 3. Choose the schema mapping.
- 4. Choose **Edit**.

- 5. On the Specify schema details page, make any necessary changes and then choose Next.
- 6. On the **Choose matching technique** page, make any necessary changes and then choose **Next**.
- 7. On the Map input fields page, make any necessary changes and then choose Next.
- 8. On the **Group data** page, make any necessary changes and then choose **Next**.

### 🚯 Note

Normalization is only supported for the **Full name**, **Full address**, **Full phone**, and **Email address**.

If you want to normalize the **Full name** sub-types, then assign the following subtypes to the **Full name** group: **First name**, **Middle name**, and **Last name**.

If you want to normalize the **Full address** sub-types, then assign the following subtypes to the **Full address** group: **Street address 1**, **Street address 2**: **Street address 3 name**, **City name**, **State**, **Country**, and **Postal code**.

If you want to normalize the **Full phone** sub-types, then assign the following subtypes to the **Full phone** group: **Phone number**, and **Phone country code**.

9. On the **Review and save** page, make any necessary changes and then choose **Edit schema mapping**.

# Deleting a schema mapping

You can't delete a schema mapping when it's associated to a matching workflow. You must first remove the schema mapping from all associated matching workflows before you can delete it.

## To delete a schema mapping:

- 1. Sign in to the AWS Management Console and open the AWS Entity Resolution console at https://console.aws.amazon.com/entityresolution/.
- 2. In the left navigation pane, under **Data preparation**, choose **Schema mappings**.
- 3. Choose the schema mapping.
- 4. Choose **Delete**.
- 5. Confirm the deletion and then choose **Delete**.

# Define input data using an ID namespace

An *ID namespace* is a wrapper around your input data table. You use an ID namespace to provide metadata explaining your input data and matching techniques and how to use them in an <u>ID</u> mapping workflow.

There are two types of ID namespaces: Source and Target.

- The **Source** contains configurations for the source data that AWS Entity Resolution processes in an ID mapping workflow.
- The Target contains a configuration of the target data that all sources resolve to.

You can define the input data that you want to resolve across two AWS accounts in an ID mapping workflow. One participant creates an ID namespace source and another participant creates an ID namespace target. After the participants create the source and target, you can run an ID mapping workflow to translate the data from the source to the target.

The following diagram summarizes how to create an ID namespace to use in an ID mapping workflow.

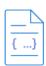

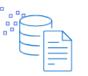

Prerequisite An ID namespace that is a source requires a data input: schema mapping and an associated AWS Glue database. An ID namespace that is the target requires a target domain. Create ID namespace Provide the name and description, and then choose the type: source or target.

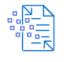

Configure your data Select the configuration method and enter your source or target information.

| $\subset$ | $\supset$ |          |   |
|-----------|-----------|----------|---|
|           | -86       |          | 2 |
| $\vdash$  | <u> </u>  |          | - |
| _         |           | <u> </u> | 2 |

Use in ID mapping workflows Use your ID namespace as either a source or a target in an ID mapping workflow across two AWS accounts.

## The following sections describe how to create an ID namespace source and an ID namespace target.

## Topics

- ID namespace source
- ID namespace target
- Editing an ID namespace
- Deleting an ID namespace
- Adding or updating a resource policy for an ID namespace

## **ID** namespace source

The *ID namespace source* is the source of the data in an <u>ID mapping workflow</u>.

Before you create an ID namespace source you must first create a schema mapping or a matching workflow, depending on your use case. For more information, see <u>Creating a schema mapping</u> and Match input data using a matching workflow.

After you create an ID namespace source, you can use it along with an ID namespace target in an ID mapping workflow. For more information, see <u>Map input data using an ID mapping workflow</u>.

There are two ways to create an ID namespace source in the AWS Entity Resolution console: the rule-based method or the provider services method.

### Topics

- Creating an ID namespace source (rule-based)
- Creating an ID namespace source (provider services)

## Creating an ID namespace source (rule-based)

This topic describes the process of creating an ID namespace source using the **rule-based** method. This method uses matching rules to translate first-party data from a source to a target in an ID mapping workflow.

#### 🚺 Note

If the input data is the source, then it must have a schema mapping and an associated AWS Glue database.

#### To create an ID namespace source (rule-based)

- 1. Sign in to the AWS Management Console and open the AWS Entity Resolution console at https://console.aws.amazon.com/entityresolution/.
- 2. In the left navigation pane, under **Data preparation**, choose **ID namespaces**.
- 3. On the **ID namespaces** page, in the upper right corner, choose **Create ID namespace**.
- 4. For **Details**, do the following:

- a. For **ID namespace name**, enter a unique name.
- b. (Optional) For **Description**, enter an optional description.
- c. For **ID namespace type**, choose **Source**.
- 5. For the **ID namespace method**, choose **Rule-based**.
- 6. For **Data input**, choose the **Input type** that you want to use and then take the recommended actions.

| Input type                    | Recommended actions                                                                                                    |
|-------------------------------|----------------------------------------------------------------------------------------------------|
| An existing schema mapping    | <ol> <li>Choose Schema mapping.</li> <li>Choose the AWS Glue database, the AWS Glue table, and the Schema mapping from the dropdown list.</li> <li>You can add up to 20 data inputs.</li> </ol>                                                                                                    |
| An existing matching workflow | <ol> <li>Choose the Matching workflow.</li> <li>Choose the account that's associated<br/>with the ID namespace: either Your AWS<br/>account or Another AWS account.</li> <li>Depending on the type of account, select<br/>the Matching workflow name or enter<br/>the Matching workflow ARN.</li> </ol> |

- 7. For **Rule parameters**, do the following.
  - a. Specify the **Rule controls** by choosing one of the following options based on your goal.

| Your goal                                                                                  | Recommended option |
|--------------------------------------------------------------------------------------------|--------------------|
| Allow rules from both the source and the target                                            | No preference      |
| Choose whether a source, target, or<br>both can provide rules in an ID mapping<br>workflow | Limited rules      |

**Rule controls** must be compatible between the source and the target to be used in an ID mapping workflow. For example, if a source ID namespace limits rules to the target but the target ID namespace limits rules to the source, this results in an error.

b. Specify the **Matching rules** by choosing one of the following options based on your data input type.

| Data input type   | Recommended action                                                                                                    |
|-------------------|----------------------------------------------------------------------------------------------------|
| Schema mapping    | Choose <b>Add another rule</b> to add a matching rule.                                                                                |
|                   | You can apply up to 25 <b>Matching rules</b> to define your match criteria.                                                           |
| Matching workflow | Choose either <b>Use rules from matching</b><br><b>workflow</b> or <b>Provide new rules</b> to define<br>your <b>Matching rules</b> . |

- 8. For **Comparison and matching parameters**, do the following.
  - a. Specify the **Comparison type** by choosing one of the following options based on your goal.

| Your goal                                                                                                    | Recommended option    |
|----------------------------------------------------------------------------------------------------|-----------------------|
| Allow any comparison type to be<br>used when you create the ID mapping<br>workflow.                                                                           | No preference         |
| Find any combination of matches across<br>data stored in multiple input fields,<br>regardless of whether the data is in the<br>same or different input field. | Multiple input fields |
| Limit comparison within a single input field, when similar data stored across                                                                                 | Single input field    |

| Your goal                          | Recommended option |
|------------------------------------|--------------------|
| multiple input fields shouldn't be |                    |

- matched.
- b. Specify the **Record matching type** by choosing one of the following options based on your goal.

| Your goal                                                                                                    | Recommended option                                           |
|----------------------------------------------------------------------------------------------------|--------------------------------------------------------------|
| Allow any comparison type to be<br>used when you create the ID mapping<br>workflow.                                                                                       | No preference                                                |
| Limit the record matching type to<br>store only one matching record in the<br>source for each matched record in the<br>target when you create the ID mapping<br>workflow. | Limited record matching<br>and<br>One source to one target   |
| Limit the record matching type to store all<br>matching records in the source for each<br>matched record in the target when you<br>create the ID mapping workflow.        | Limited record matching<br>and<br>Many sources to one target |

## í) Note

You must specify compatible limitations for the source and target ID namespaces. For example, if a source ID namespace limits rules to the target but the target ID namespace limits rules to the source, this results in an error.

- 9. Specify the **Service access permissions** by choosing an **Existing service role name** from the dropdown list.
- 10. (Optional) To enable **Tags** for the resource, choose **Add new tag**, and then enter the **Key** and **Value** pair.
- 11. Choose Create ID namespace.

The ID namespace source is created. You are now ready to create an ID namespace target.

## Creating an ID namespace source (provider services)

This topic describes the process of creating an ID namespace source using the **Provider services** method. This method uses a provider service called LiveRamp. LiveRamp translates third-party encoded data from a source to a target during an ID mapping workflow.

#### 🚯 Note

If the input data is the source, then it must have a schema mapping and an associated AWS Glue database.

## To create an ID namespace source (provider services)

- 1. Sign in to the AWS Management Console and open the AWS Entity Resolution console at <a href="https://console.aws.amazon.com/entityresolution/">https://console.aws.amazon.com/entityresolution/</a>.
- 2. In the left navigation pane, under **Data preparation**, choose **ID namespaces**.
- 3. On the **ID namespaces** page, in the upper right corner, choose **Create ID namespace**.
- 4. For **Details**, do the following:
  - a. For **ID namespace name**, enter a unique name.
  - b. (Optional) For **Description**, enter an optional description.
  - c. For **ID namespace type**, choose **Source**.
- 5. For the **ID namespace method**, choose **Provider services**.

## 1 Note

AWS Entity Resolution currently offers the LiveRamp provider service as an ID namespace method. If you have a subscription to LiveRamp, then the status appears as **Subscribed**. For more information about how to subscribe to LiveRamp, see <u>Step 1</u>: <u>Subscribe to a provider service on AWS Data Exchange</u>.

6. For **Data input**, choose the **AWS Glue database**, the **AWS Glue table**, and the **Schema mapping** from the dropdown list.

You can add up to 20 data inputs.

7. To specify the **Service access** permissions, choose an option and take the recommended action.

| Option                            | Recommended action                                                                                                    |
|-----------------------------------|----------------------------------------------------------------------------------------------------|
| Create and use a new service role | <ul> <li>AWS Entity Resolution creates a service<br/>role with the required policy for this table.</li> <li>The default Service role name name is<br/>entityresolution-id-mapping-<br/>workflow-<timestamp> .</timestamp></li> <li>You must have permissions to create roles<br/>and attach policies.</li> <li>If your input data is encrypted, choose<br/>the This data is encrypted by a KMS key<br/>option. Then, enter an AWS KMS key that<br/>is used to decrypt your data input.</li> </ul>                                                                                                    |
| Use an existing service role      | <ol> <li>Choose an Existing service role name<br/>from the dropdown list.</li> <li>The list of roles are displayed if you have<br/>permissions to list roles.</li> <li>If you don't have permissions to list roles,<br/>you can enter the Amazon Resource<br/>Name (ARN) of the role that you want to<br/>use.</li> <li>If there are no existing service roles, the<br/>option to Use an existing service role is<br/>unavailable.</li> <li>View the service role by choosing the<br/>View in IAM external link.</li> <li>By default, AWS Entity Resolution doesn't<br/>attempt to update the existing role policy<br/>to add necessary permissions.</li> </ol> |

- 8. (Optional) To enable **Tags** for the resource, choose **Add new tag**, and then enter the **Key** and **Value** pair.
- 9. Choose Create ID namespace.

The ID namespace source is created. You are now ready to create an ID namespace target.

## **ID namespace target**

The *ID namespace target* is the target of the data in an <u>ID mapping workflow</u>. All sources resolve to the target.

Before you create an ID namespace target you must first create a matching workflow or have a subscription to a provider service (LiveRamp), depending on your use case. For more information, see <u>Match input data using a matching workflow</u> and <u>Step 1: Subscribe to a provider service on</u> <u>AWS Data Exchange</u>.

After you create an ID namespace target, you can use it along with an ID namespace source in an ID mapping workflow. For more information, see <u>Map input data using an ID mapping workflow</u>.

There are two ways to create an ID namespace target in the AWS Entity Resolution console: the rule-based method or the provider services method.

## Topics

- Creating an ID namespace target (rule-based method)
- Creating an ID namespace target (provider services method)

## Creating an ID namespace target (rule-based method)

This topic describes the process of creating an ID namespace target using the **rule-based** method. This method uses matching rules to translate first-party data from a source to a target during an ID mapping workflow.

## To create an ID namespace target (rule-based)

- 1. Sign in to the AWS Management Console and open the AWS Entity Resolution console at https://console.aws.amazon.com/entityresolution/.
- 2. In the left navigation pane, under **Data preparation**, choose **ID namespaces**.

- 3. On the **ID namespaces** page, in the upper right corner, choose **Create ID namespace**.
- 4. For **Details**, do the following:
  - a. For **ID namespace name**, enter a unique name.
  - b. (Optional) For **Description**, enter an optional description.
  - c. For **ID namespace type**, choose **Target**.
- 5. For the **ID namespace method**, choose **Rule-based**.
- 6. For **Data input**, under **Matching workflow**, do the following.
  - a. Choose the account that's associated with the ID namespace: either **Your AWS account** or **Another AWS account**.
  - b. Depending to the type of account, select the **Matching workflow name** or enter the **Matching workflow ARN**.
- 7. For **Rule parameters**, do the following.
  - a. Specify the **Rule controls** by choosing one of the following options based on your goal.

| Your goal                                                                                  | Recommended option |
|--------------------------------------------------------------------------------------------|--------------------|
| Allow rules from both the source and the target                                            | No preference      |
| Choose whether a source, target, or<br>both can provide rules in an ID mapping<br>workflow | Limited rules      |

**Rule controls** must be compatible between the source and the target to be used in an ID mapping workflow. For example, if a source ID namespace limits rules to the target but the target ID namespace limits rules to the source, this results in an error.

- b. For **Matching rules**, AWS Entity Resolution automatically adds the rules from the matching workflow.
- 8. For **Comparison and matching parameters**, do the following.
  - a. Specify the **Comparison type** by choosing one of the following options based on your goal.

| Your goal                                                                                                    | Recommended option    |
|----------------------------------------------------------------------------------------------------|-----------------------|
| Allow any comparison type to be<br>used when you create the ID mapping<br>workflow.                                                                           | No preference         |
| Find any combination of matches across<br>data stored in multiple input fields,<br>regardless of whether the data is in the<br>same or different input field. | Multiple input fields |
| Limit comparison within a single input<br>field, when similar data stored across<br>multiple input fields shouldn't be<br>matched.                            | Single input field    |

b. Specify the **Record matching type** by choosing one of the following options based on your goal.

| Your goal                                                                                                    | Recommended option                                           |
|----------------------------------------------------------------------------------------------------|--------------------------------------------------------------|
| Allow any comparison type to be<br>used when you create the ID mapping<br>workflow.                                                                                       | No preference                                                |
| Limit the record matching type to<br>store only one matching record in the<br>source for each matched record in the<br>target when you create the ID mapping<br>workflow. | Limited record matching<br>and<br>One source to one target   |
| Limit the record matching type to store all<br>matching records in the source for each<br>matched record in the target when you<br>create the ID mapping workflow.        | Limited record matching<br>and<br>Many sources to one target |

## 🚯 Note

You must specify compatible limitations for the source and target ID namespaces. For example, if a source ID namespace limits rules to the target but the target ID namespace limits rules to the source, this results in an error.

- 9. Specify the **Service access permissions** by choosing an **Existing service role name** from the dropdown list.
- (Optional) To enable Tags for the resource, choose Add new tag, and then enter the Key and Value pair.
- 11. Choose **Create ID namespace**.

The ID namespace target is created. After you create the ID namespaces (source and target) required for an ID mapping workflow, you're ready to create an ID mapping workflow.

## Creating an ID namespace target (provider services method)

This topic describes the process of creating an ID namespace target using the **Provider services** method. This method uses a provider service called LiveRamp. LiveRamp translates third-party encoded data from a source to a target during an ID mapping workflow.

## To create an ID namespace target (provider services)

- 1. Sign in to the AWS Management Console and open the AWS Entity Resolution console at https://console.aws.amazon.com/entityresolution/.
- 2. In the left navigation pane, under **Data preparation**, choose **ID namespaces**.
- 3. On the **ID namespaces** page, in the upper right corner, choose **Create ID namespace**.
- 4. For **Details**, do the following:
  - a. For **ID namespace name**, enter a unique name.
  - b. (Optional) For **Description**, enter an optional description.
  - c. For ID namespace type, choose Target.
- 5. For **ID namespace method**, choose **Provider services**.

## 🚯 Note

AWS Entity Resolution currently offers the LiveRamp provider service as an ID namespace method.

If you have a subscription to LiveRamp, then the status appears as **Subscribed**. For more information about how to subscribe to LiveRamp, see <u>Step 1: Subscribe to a</u> provider service on AWS Data Exchange.

- 6. For **Target domain**, enter the LiveRamp client domain identifier targeted for transcoding that LiveRamp provides.
- (Optional) To enable Tags for the resource, choose Add new tag, and then enter the Key and Value pair.
- 8. Choose Create ID namespace.

The ID namespace target is created. After you create the ID namespaces (source and target) required for an ID mapping workflow, you're ready to <u>Create the ID mapping workflow</u>.

# **Editing an ID namespace**

You can only edit an ID namespace before you associate it to an ID mapping workflow. After you've associated an ID namespace to an ID mapping workflow, you can't edit it.

## To edit an ID namespace:

- 1. Sign in to the AWS Management Console and open the AWS Entity Resolution console at <a href="https://console.aws.amazon.com/entityresolution/">https://console.aws.amazon.com/entityresolution/</a>.
- 2. In the left navigation pane, under **Data preparation**, choose **ID namespaces**.
- 3. Choose the ID namespace.
- 4. Choose Edit.
- 5. On the Edit ID namespace page, make any necessary changes and then choose Save.

## **Deleting an ID namespace**

You can't delete an ID namespace when it's associated to an ID mapping workflow. You must first remove the schema mapping from all associated ID mapping workflows before you can delete it.

#### To delete an ID namespace:

- 1. Sign in to the AWS Management Console and open the AWS Entity Resolution console at <a href="https://console.aws.amazon.com/entityresolution/">https://console.aws.amazon.com/entityresolution/</a>.
- 2. In the left navigation pane, under **Data preparation**, choose **ID namespaces**.
- 3. Choose the ID namespace.
- 4. Choose Delete.
- 5. Confirm the deletion and then choose **Delete**.

## Adding or updating a resource policy for an ID namespace

A resource policy allows the creator of the ID mapping resource to access your ID namespace resource.

#### To add or update a resource policy

- 1. Sign in to the AWS Management Console and open the AWS Entity Resolution console at <a href="https://console.aws.amazon.com/entityresolution/">https://console.aws.amazon.com/entityresolution/</a>.
- 2. In the left navigation pane, under **Workflows**, choose **ID namespaces**.
- 3. Choose the ID namespace.
- 4. On the ID namespace details page, choose the **Permissions** tab.
- 5. In the **Resource policy** section, choose **Edit**.
- 6. Add or update the policy in the JSON editor.
- 7. Choose Save changes.

# Match input data using a matching workflow

A *matching workflow* is a data processing job that combines and compares data from different input sources and determines which of it matches based on different matching techniques. It produces a data output table.

When you create a matching workflow, you first specify your data inputs, normalization steps, and then choose your desired matching techniques and data output. AWS Entity Resolution reads your data from your specified location or locations and finds a match between two or more records in your data. It then assigns a <u>Match ID</u> to the records in the matched set of data. AWS Entity Resolution then writes data output files to a location that you choose. You can use AWS Entity Resolution to hash output data if desired – helping you maintain control over your data.

A matching workflow can have multiple runs and the results (successes or errors) are written to a folder with the jobId as the name.

The data output contains both a file for successful matches and a file for errors. The data output can contain multiple fields. The successful results are written to a success folder that contains multiple files, and each file contains a subset of the successful records. Similarly, errors are written to an error folder with multiple fields, with each containing a subset of the error records. For more information about troubleshooting errors, see <u>Troubleshooting matching workflows</u>.

The following diagram summarizes how to create a matching workflow.

| ſ | _ |   |
|---|---|---|
|   | { | } |
| L | _ |   |

|  | _ |  |
|--|---|--|

Complete prerequisite Create a schema mapping to define your data.

Choose your data input Select the AWS Glue database and table that contains your data and the associated schema mapping.

|   | 7 |
|---|---|
| = |   |
|   | 百 |
|   | _ |

Set up matching techniques Configure rule-based matching, use machine learning matching, or choose a provider service.

| u  | •               |
|----|-----------------|
|    | <u> </u>        |
| °° | <b>∽</b> -∖∖    |
|    | $\times \equiv$ |
|    | ~=              |
|    |                 |

Specify data output Choose your data output fields and format to write to your S3 location.

Before you create a matching workflow, you must first create a schema mapping. For more information, see <u>Creating a schema mapping</u>.

There are three ways to create a matching workflow, based on matching techniques: <u>rule-based</u>, machine learning-based, or provider service-based.

After you create and run a matching workflow, you can do the following:

- View the results in the S3 location you specified. Matching workflows generate IDs after the data is indexed.
- Use the output of <u>rule-based matching</u> or <u>machine learning (ML) matching</u> as an input to provider service-based matching or the other way around to meet your business needs.

For example, to save provider subscription costs, you can first run <u>rule-based matching</u> to find matches on your data. Then, you can send a subset of unmatched records to <u>provider service-based</u> <u>matching</u>.

## Topics

- Creating a rule-based matching workflow
- Creating a machine learning-based matching workflow
- Creating a provider service-based matching workflow
- Editing a matching workflow
- Deleting a matching workflow
- Modifying or generating a Match ID for a rule-based matching workflow
- Looking up a Match ID for a rule-based matching workflow
- Deleting records from a rule-based or ML-based matching workflow
- <u>Troubleshooting matching workflows</u>

# Creating a rule-based matching workflow

<u>*Rule-based matching*</u> is a hierarchical set of waterfall matching rules, suggested by AWS Entity Resolution, based upon the data that you input and is completely configurable by you. The rulebased matching workflow enables you to compare cleartext or hashed data to find exact matches based on criteria that you customize.

When AWS Entity Resolution finds a match between two or more records in your data, it assigns:

- A Match ID to the records in the matched set of data
- The <u>Match rule</u> that generated the match.

When you create a rule-based matching workflow in AWS Entity Resolution, you must choose either a **Simple** or **Advanced** rule type. The rule type determines the complexity of rule conditions you can create. You can't change the rule type after creating the workflow.

You can use the following chart to compare the two **Rule types** and determine which one suits your use case.

#### Rule type comparison chart

| Use case                                                                          | Advanced rule type | Simple rule type         |
|-----------------------------------------------------------------------------------|--------------------|--------------------------|
| Schema mappings mapped one-to-one with input types                                | Yes                | No                       |
| Schema mapping with<br>multiple data columns<br>mapped to the same input<br>types | No                 | Yes                      |
| Supports Exact and Fuzzy matching                                                 | Yes                | No (Exact matching only) |
| Supports AND, OR, and parentheses operators                                       | Yes                | No (AND operator only)   |
| Supports batch workflows                                                          | Yes                | Yes                      |
| Supports incremental<br>workflows                                                 | Yes                | Yes                      |
| Supports real-time workflows                                                      | I                  | NoYes                    |
| Supports ID mapping<br>workflows                                                  | No                 | Yes                      |

After you have determined which rule type you want to use, use the following topics to create a rule-based matching workflow with either the **Advanced** or **Simple** rule type.

## Topics

- Creating a rule-based matching workflow with the Advanced rule type
- Creating a rule-based matching workflow with the Simple rule type

## Creating a rule-based matching workflow with the Advanced rule type

The following procedure demonstrates how to create a rule-based matching workflow with the **Advanced** rule type using either the AWS Entity Resolution console or the CreateMatchingWorkflow API.

## Console

## To create a rule-based matching workflow with the Advanced rule type using the console

- 1. Sign in to the AWS Management Console and open the AWS Entity Resolution console at https://console.aws.amazon.com/entityresolution/.
- 2. In the left navigation pane, under **Workflows**, choose **Matching**.
- 3. On the Matching workflows page, in the upper right corner, choose Create matching workflow.
- 4. For **Step 1: Specify matching workflow details**, do the following:
  - a. Enter a Matching workflow name and an optional Description.
  - b. For **Data input**, choose an **AWS Glue database** from the dropdown, select the **AWS Glue table**, and then the corresponding **Schema mapping**.

You can add up to 19 data inputs.

#### Note

To use **Advanced** rules, your schema mappings must meet the following requirements:

- 1. Each input field must be mapped to a unique match key, unless the fields are grouped together.
- 2. If input fields are grouped together, they can share the same match key.

For example, the following schema mapping would be valid for **Advanced** rules:

```
firstName: { matchKey: 'name', groupName: 'name' }
```

```
lastName: { matchKey: 'name', groupName: 'name' }
```

In this case, the firstName and lastName fields are grouped together and share the same name match key, which is allowed.

Review your schema mappings and update them to follow this one-toone matching rule, unless the fields are properly grouped, in order to use **Advanced** rules.

- 3. If your data table has a DELETE column, the schema mapping's type must be String and you can't have a matchKey and groupName.
- c. The **Normalize data** option is selected by default, so that data inputs are normalized before matching. If you don't want to normalize data, deselect the **Normalize data** option.

#### 🚯 Note

Normalization is only supported for the following scenarios in **Create schema mapping**:

- If the following Name sub-types are grouped: First name, Middle name, Last name.
- If the following Address sub-types are grouped: Street address 1, Street address 2, Street address 3, City, State, Country, Postal code.
- If the following **Phone** sub-types are grouped: **Phone number**, **Phone country code**.
- d. To specify the **Service access** permissions, choose an option and take the recommended action.

| Option                            | Recommended action                                                                                                    |
|-----------------------------------|----------------------------------------------------------------------------------------------------|
| Create and use a new service role | <ul> <li>AWS Entity Resolution creates a service role with the required policy for this table.</li> <li>The default Service role name is entityresolution-matching-w</li> </ul>                                  |
|                                   | <ul> <li>orkflow-<timestamp> .</timestamp></li> <li>You must have permissions to create roles and attach policies.</li> </ul>                                                                                    |
|                                   | <ul> <li>If your input data is encrypted, you<br/>can choose the This data is encrypted<br/>with a KMS key option and then enter<br/>an AWS KMS key that will be used to<br/>decrypt your data input.</li> </ul> |

| Option                       | Recommended action                                                                                                    |
|------------------------------|----------------------------------------------------------------------------------------------------|
| Use an existing service role | 1. Choose an <b>Existing service role name</b> from the dropdown list.                                                               |
|                              | The list of roles are displayed if you have permissions to list roles.                                                               |
|                              | If you don't have permissions to list<br>roles, you can enter the Amazon<br>Resource Name (ARN) of the role that<br>you want to use. |
|                              | If there are no existing service roles,<br>the option to <b>Use an existing service</b><br><b>role</b> is unavailable.               |
|                              | <ol> <li>View the service role by choosing the<br/>View in IAM external link.</li> </ol>                                             |
|                              | By default, AWS Entity Resolutio<br>n doesn't attempt to update the<br>existing role policy to add necessary<br>permissions.         |

- e. (Optional) To enable **Tags** for the resource, choose **Add new tag**, and then enter the **Key** and **Value** pair.
- f. Choose Next.
- 5. For **Step 2: Choose matching technique**:
  - a. For Matching method, choose Rule-based matching.
  - b. For **Rule type**, choose **Advanced**.

| ≡ | AWS Entity Resolution > Matching                                                                                                    | workflows > Create matching workflow                                                                                                    | 9  |
|---|----------------------------------------------------------------------------------------------------|----------------------------------------------------------------------------------------------------|----|
|   | Step 1<br>Specify matching workflow details<br>Step 2<br><b>Choose matching technique</b><br>Step 3<br>Specify data output<br>Step 4<br>Review and create | Choose matching technique Info<br>Specify how you want your data to be matched or choose a provider service.<br>Matching method<br>Resolution type   Reachange the commaching based matching<br>Use commaching based matching<br>Use commachine tearning model to help find a broader range of<br>matches.   Provider services<br>Use this option if you have a subscription to a preferred provider<br>through AVS Data Exchange.                                                                                                    |    |
|   |                                                                                                    | Rule type info         The rule type determines whether you can create simple rule conditions or more complex rule conditions for your rule-based matching workflow. After creating the workflow, you can't change the rule type. Learn more [2]         Image: Advanced - new       Suitable for ruzzy matching, exact matching, and schema mappings with data columns mapped one-to-new with hnut types. Read-time and ID mapping workflows not currently supported.         Image: Processing cadence   info       Suitable for ruzz matching workflow job. The first job runs after you create the matching workflow. See pricing [2]         Image: Processing cadence   info       Manual         Two matching workflow job is run on demand. Useful for bulk processing.         Image: Processing cadence   info       Narmathing workflow job is nu automatically when you add or update your data inputs. Useful for incremental updates. This option is available or incremental updates. This option is available or incremental updates. This option is available or information.                                                                                                    | ]  |
|   |                                                                                                    | Matching rules (1)         Define match criteria by creating a rule condition for each matching rule. Rearrange the priority to optimize results. You can create up to 25 rules.         Rule name         Enter rule name         O of 25S characters. Use alphanumeric, underscore (), or hyphen (:) characters.         Rule condition - new   Info         Chose the appropriate matching functions and operators to build this rule condition.         Image: Image: Ima |    |
|   |                                                                                                    | + Add another rule<br>You can add up to 24 more rules.<br>Cancel Previous Ne                                                                                                    | xt |

- c. For **Processing cadence**, select one of the following options.
  - Choose Manual to run a workflow on demand for a bulk update
  - Choose Automatic to run a workflow as soon as new data is in your S3 bucket

#### Note

If you choose **Automatic**, ensure that you have Amazon EventBridge notifications turned on for your S3 bucket. For instructions on enabling Amazon EventBridge using the S3 console, see <u>Enabling Amazon EventBridge</u> in the *Amazon S3 User Guide*.

d. For **Matching rules**, enter a **Rule name** and then build the **Rule condition** by choosing the appropriate matching functions and operators from the dropdown list based on your goal.

You can create up to 25 rules.

You must combine a fuzzy matching function (**Cosine**, **Levenshtein**, or **Soundex**) with an exact matching function (**Exact**, **ExactManyToMany**) using the **AND** operator.

You can use the following table to help decide what type of function or operator you want to use, depending on your goal.

| Your goal                                                                                                    | Recommend<br>ed function or<br>operator     | Recommended<br>optional modifier | Pros |
|----------------------------------------------------------------------------------------------------|---------------------------------------------|----------------------------------|------|
| Match identical<br>strings on accurate<br>data but don't<br>match on empty<br>values.                            | Exact                                       | EmptyValu<br>es=Process          |      |
| Match identical<br>strings on accurate<br>data and ignore<br>empty values.                                       | Exact( <i>matchKey</i> )                    | EmptyValu<br>es=Ignore           |      |
| Match multiple<br>records across<br>match keys.<br>Suitable for<br>flexible pairings.<br>Limit: 15 match<br>keys | ExactMany<br>ToMany(matchKey,<br>matchKey,) | n/a                              |      |

| Your goal                                                                                                    | Recommend<br>ed function or<br>operator          | Recommended optional modifier | Pros                                                                                                    |
|----------------------------------------------------------------------------------------------------|--------------------------------------------------|-------------------------------|----------------------------------------------------------------------------------------------------|
| Measure similarit<br>y between<br>numerical<br>representations<br>of data but don't<br>match on empty<br>values. Suitable<br>for text, numbers,<br>or a mix of both.                             | Cosine                                           | EmptyValu<br>es=Process       | Simple, efficient.<br>Works well with<br>long text when<br>combined with TF-<br>IDF weighting.<br>Good for exact<br>word-based<br>matching. |
| Measure similarit<br>y between<br>numerical<br>representations of<br>data and ignore<br>empty values.                                                                                            | Cosine( <i>matchKey</i> ,<br><i>threshold</i> ,) | EmptyValu<br>es=Ignore        | Handles typos,<br>spelling errors,<br>and transpositions<br>well.<br>Effective on a wide<br>range of PII types.                             |
| Count the<br>minimum number<br>of changes needed<br>to change one<br>word into another<br>but don't match<br>on empty values.<br>Suitable for<br>text with slight<br>differences in<br>spelling. | Levenshtein                                      | EmptyValu<br>es=Process       | Good for short<br>strings (for<br>example, names or<br>phone numbers).                                                                      |

| Your goal                                                                                                    | Recommend<br>ed function or<br>operator                   | Recommended optional modifier | Pros                                                                                                    |
|----------------------------------------------------------------------------------------------------|-----------------------------------------------------------|-------------------------------|----------------------------------------------------------------------------------------------------|
| Count the<br>minimum number<br>of changes needed<br>to change one<br>word into another<br>and ignore empty<br>values.                                                                       | Levenshte<br>in( <i>matchKey</i> ,<br><i>threshold</i> ,) | EmptyValu<br>es=Ignore        |                                                                                                    |
| Compare and<br>match text strings<br>based on how<br>similar they sound<br>but don't match<br>on empty values.<br>Suitable for text<br>with variation<br>s in spelling or<br>pronunciation. | Soundex                                                   | EmptyValu<br>es=Process       | Effective for<br>phonetic<br>matching, identifyi<br>ng similar-s<br>ounding words.<br>Fast and<br>computationally<br>inexpensive.<br>Good for matching |
| Compare and<br>match text strings<br>based on how<br>similar they sound<br>and ignore empty<br>values.                                                                                      | Soundex( <i>matchKey</i>                                  | EmptyValu<br>es=Ignore        | names with similar<br>pronunciations but<br>different spellings.                                                                                       |
| Combine functions                                                                                                    | AND                                                       | n/a                           |                                                                                                    |
| Separate functions .                                                                                                    | OR                                                        | n/a                           |                                                                                                    |

| Your goal                                            | Recommend<br>ed function or<br>operator | Recommended optional modifier | Pros |
|------------------------------------------------------|-----------------------------------------|-------------------------------|------|
| Group condition<br>s to create nested<br>conditions. | ()                                      | n/a                           |      |

#### Example Rule condition that matches on phone numbers and email

The following is an example of a rule condition that matches records on phone numbers (**Phone** match key) and email addresses (**Email address** match key):

Exact(Phone,EmptyValues=Process) AND Levenshtein("Email address",2)

| Rule name                                                                                                    |            |
|----------------------------------------------------------------------------------------------------|------------|
| Rule1                                                                                                    | Remove 🔍 🔺 |
| of 255 characters. Use alphanumeric, underscore (_), or hyphen (-) characters.                                          |            |
| Rule condition - beta Info                                                                                              |            |
| hoose the appropriate matching functions and operators to build this rule condition.                                    |            |
| 1 Exact(Phone,EmptyValues=Process) AND Levenshtein("Email address",2)                                                   |            |
| 1 Exact(Phone,EmptyValues=Process) AND Levenshtein("Email address",2)                                                   |            |
| 1       Exact(Phone,EmptyValues=Process) AND Levenshtein("Email address",2)         ③ Errors: 0       Line 1, Column 67 |            |

The **Phone** match key uses the **Exact** matching function to match identical strings. The **Phone** match key processes empty values in matching using the **EmptyValues=Process** modifier.

The **Email address** match key uses the **Levenshtein** matching function to match data with misspellings using the default Levenshtein Distance algorithm threshold of 2. The **Email** match key doesn't use any optional modifiers.

The **AND** operator combines the **Exact** matching function and the **Levenshtein** matching function.

# Example Rule condition that uses ExactManyToMany to perform matchkey matching

The following is an example of a rule condition that matches records on three address fields (**HomeAddress** match key, **BillingAddress** match key, and **ShippingAddress** match key to find potential matches by checking if any if any of them have identical values.

The ExactManyToMany operator evaluates all possible combinations of the specified address fields to identify exact matches between any two or more addresses. For example, it would detect if the HomeAddress matches either the BillingAddress or ShippingAddress, or if all three addresses match exactly.

ExactManyToMany(HomeAddress, BillingAddress, ShippingAddress)

#### Example Rule condition that uses clustering

In Advanced Rule Based Matching with fuzzy conditions, the system first groups records into clusters based on exact matches. Once these initial clusters are formed, the system applies fuzzy matching filters to identify additional matches within each cluster. For optimal performance, you should select exact match conditions based on your data patterns to create well-defined initial clusters.

The following is an example of a rule condition that combines multiple exact matches with a fuzzy match requirement. It uses AND operators to check that three fields — FullName, Date of Birth (DOB), and Address — match exactly between records. It also allows for minor variations in the InternalID field using a Levenshtein distance of 1. The Levenshtein distance measures the minimum number of single-character edits required to change one string into another. A distance of 1 means it will match InternalIDs that differ by only one character (like a single typo, deletion, or insertion). This combination of conditions helps identify records that are very likely to represent the same entity, even if there are small discrepancies in the identifier.

Exact(FullName) AND Exact(DOB) AND Exact(Address) and Levenshtein(InternalID, 1)

- e. Choose **Next**.
- 6. For Step 3: Specify data output and format:
  - a. For **Data output destination and format**, choose the **Amazon S3 location** for the data output and whether the **Data format** will be **Normalized data** or **Original data**.
  - b. For **Encryption**, if you choose to **Customize encryption settings**, enter the **AWS KMS key** ARN.
  - c. View the **System generated output**.
  - d. For **Data output**, decide which fields you want to include, hide, or mask, and then take the recommended actions based on your goals.

| Your goal                         | Recommended action                                                    |
|-----------------------------------|-----------------------------------------------------------------------|
| Include fields                    | Keep the output state as <b>Included</b> .                            |
| Hide fields (exclude from output) | Choose the <b>Output field</b> , and then choose <b>Hide</b> .        |
| Mask fields                       | Choose the <b>Output field</b> , and then choose <b>Hash output</b> . |
| Reset the previous settings       | Choose <b>Reset</b> .                                                 |

e. Choose Next.

#### 7. For Step 4: Review and create:

- a. Review the selections that you made for the previous steps and edit if necessary.
- b. Choose Create and run.

A message appears, indicating that the matching workflow has been created and that the job has started.

8. On the matching workflow details page, on the **Metrics** tab, view the following under **Last job metrics**:

- The Job ID.
- The Status of the matching workflow job: Queued, In progress, Completed, Failed
- The **Time completed** for the workflow job.
- The number of **Records processed**.
- The number of **Records not processed**.
- The Unique match IDs generated.
- The number of **Input records**.

You can also view the job metrics for matching workflow jobs that have been previously run under the **Job history**.

- 9. After the matching workflow job completes (**Status** is **Completed**), you can go to the **Data output** tab and then select your **Amazon S3 location** to view the results.
- 10. (Manual processing type only) If you have created a **Rule-based matching** workflow with the **Manual** processing type, you can run the matching workflow anytime by choosing **Run workflow** on the matching workflow details page.
- 11. (Automatic processing type only) If your data table has a DELETE column, then:
  - Records set to *true* in the DELETE column are deleted.
  - Records set to *false* in the DELETE column are ingested into S3.

For more information, see Step 1: Prepare first-party data tables.

# API

# To create a rule-based matching workflow with the Advanced rule type using the API

# (i) Note

By default, the workflow uses standard (batch) processing. To use incremental (automatic processing, you must explicitly configure it.

- 1. Open a terminal or command prompt to make the API request.
- 2. Create a POST request to the following endpoint:

/matchingworkflows

3. In the request header, set the Content-type to application/json.

#### 🚯 Note

For a complete list of supported programming languages, see the <u>AWS Entity</u> Resolution API Reference.

4. For the request body, provide the following required JSON parameters:

```
{
   "description": "string",
   "incrementalRunConfig": {
      "incrementalRunType": "string"
  },
   "inputSourceConfig": [
      {
         "applyNormalization": boolean,
         "inputSourceARN": "string",
         "schemaName": "string"
      }
   ],
   "outputSourceConfig": [
      {
         "applyNormalization": boolean,
         "KMSArn": "string",
         "output": [
            {
               "hashed": boolean,
               "name": "string"
            }
         ],
         "outputS3Path": "string"
      }
   ],
   "resolutionTechniques": {
      "providerProperties": {
         "intermediateSourceConfiguration": {
            "intermediateS3Path": "string"
         },
         "providerConfiguration": JSON value,
```

```
"providerServiceArn": "string"
      },
      "resolutionType": "RULE_MATCHING",
      "ruleBasedProperties": {
         "attributeMatchingModel": "string",
         "matchPurpose": "string",
         "rules": [
            {
               "matchingKeys": [ "string" ],
               "ruleName": "string"
            }
         ]
      },
      "ruleConditionProperties": {
         "rules": [
            {
               "condition": "string",
               "ruleName": "string"
            }
         ]
      }
   },
   "roleArn": "string",
   "tags": {
      "string" : "string"
   },
   "workflowName": "string"
}
```

Where:

- workflowName (required) Must be unique and between 1–255 characters matching pattern [a-zA-Z\_0-9-]\*
- inputSourceConfig (required) List of 1–20 input source configurations
- outputSourceConfig (required) Exactly one output source configuration
- resolutionTechniques (required) Set to "RULE\_MATCHING" as the resolutionType for rule-based matching
- roleArn (required) IAM role ARN for workflow execution
- ruleConditionProperties (required) List of rule conditions and the name of the matching rule.

Optional parameters include:

- description Up to 255 characters
- incrementalRunConfig Incremental run type configuration
- tags Up to 200 key-value pairs
- 5. (Optional) To use incremental processing instead of the default standard (batch) processing, add the following parameter to the request body:

```
"incrementalRunConfig": {
    "incrementalRunType": "AUTOMATIC"
}
```

- 6. Send the request.
- 7. If successful, you'll receive a response with status code 200 and a JSON body containing:

```
{
    "workflowArn": "string",
    "workflowName": "string",
    // Plus all configured workflow details
}
```

- 8. If the call is unsuccessful, you might receive one of these errors:
  - 400 ConflictException if the workflow name already exists
  - 400 ValidationException if the input fails validation
  - 402 ExceedsLimitException if account limits are exceeded
  - 403 AccessDeniedException if you don't have sufficient access
  - 429 ThrottlingException if the request was throttled
  - 500 InternalServerException if there's an internal service failure

# Creating a rule-based matching workflow with the Simple rule type

The following procedure demonstrates how to create a rule-based matching workflow with the **Simple** rule type using either the AWS Entity Resolution Console or the CreateMatchingWorkflow API.

## Console

# To create a rule-based matching workflow with the Simple rule type using the console

- 1. Sign in to the AWS Management Console and open the AWS Entity Resolution console at <a href="https://console.aws.amazon.com/entityresolution/">https://console.aws.amazon.com/entityresolution/</a>.
- 2. In the left navigation pane, under **Workflows**, choose **Matching**.
- 3. On the Matching workflows page, in the upper right corner, choose Create matching workflow.
- 4. For **Step 1: Specify matching workflow details**, do the following:
  - a. Enter a Matching workflow name and an optional Description.
  - b. For **Data input**, choose an **AWS Glue database** from the dropdown, select the **AWS Glue table**, and then the corresponding **Schema mapping**.

You can add up to 19 data inputs.

c. The **Normalize data** option is selected by default, so that data inputs are normalized before matching. If you don't want to normalize data, deselect the **Normalize data** option.

# 🚺 Note

Normalization is only supported for the following scenarios in **Create schema mapping**:

- If the following Name sub-types are grouped: First name, Middle name, Last name.
- If the following Address sub-types are grouped: Street address 1, Street address 2, Street address 3, City, State, Country, Postal code.
- If the following Phone sub-types are grouped: Phone number, Phone country code.
- d. To specify the **Service access** permissions, choose an option and take the recommended action.

| Option                            | Recommended action                                                                                                    |
|-----------------------------------|----------------------------------------------------------------------------------------------------|
| Create and use a new service role | <ul> <li>AWS Entity Resolution creates a service role with the required policy for this table.</li> <li>The default Service role name is and the required policy is a service role name is a service role name name is a service role name name name name name name name nam</li></ul> |
|                                   | entityresolution-matching-w<br>orkflow- <timestamp> .</timestamp>                                                                                                    |
|                                   | <ul> <li>You must have permissions to create roles and attach policies.</li> </ul>                                                                                                    |
|                                   | <ul> <li>If your input data is encrypted, you<br/>can choose the This data is encrypted<br/>with a KMS key option and then enter<br/>an AWS KMS key that will be used to<br/>decrypt your data input.</li> </ul>                                                                                                    |

| Option                       | Recommended action                                                                                                    |
|------------------------------|----------------------------------------------------------------------------------------------------|
| Use an existing service role | 1. Choose an <b>Existing service role name</b> from the dropdown list.                                                               |
|                              | The list of roles are displayed if you have permissions to list roles.                                                               |
|                              | If you don't have permissions to list<br>roles, you can enter the Amazon<br>Resource Name (ARN) of the role that<br>you want to use. |
|                              | If there are no existing service roles,<br>the option to <b>Use an existing service</b><br><b>role</b> is unavailable.               |
|                              | 2. View the service role by choosing the <b>View in IAM</b> external link.                                                           |
|                              | By default, AWS Entity Resolutio<br>n doesn't attempt to update the<br>existing role policy to add necessary<br>permissions.         |

- e. (Optional) To enable **Tags** for the resource, choose **Add new tag**, and then enter the **Key** and **Value** pair.
- f. Choose **Next**.
- 5. For Step 2: Choose matching technique:
  - a. For Matching method, choose Rule-based matching.
  - b. For **Rule type**, choose **Simple**.

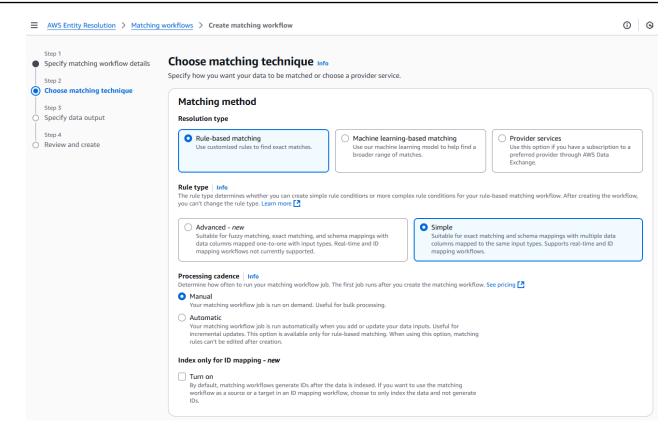

- c. For **Processing cadence**, select one of the following options.
  - Choose Manual to run a workflow on demand for a bulk update
  - Choose Automatic to run a workflow as soon as new data is in your S3 bucket

#### Note

If you choose **Automatic**, ensure that you have Amazon EventBridge notifications turned on for your S3 bucket. For instructions on enabling Amazon EventBridge using the S3 console, see <u>Enabling Amazon EventBridge</u> in the *Amazon S3 User Guide*.

d. (Optional) For **Index only for ID mapping**, You can choose to **Turn on** the ability to only index the data and not generate IDs.

By default, matching workflow generate IDs after the data is indexed.

e. For Matching rules, enter a Rule name and then choose the Match keys for that rule.

# You can create up to 15 rules and you can apply up to 15 different match keys across your rules to define match criteria.

| Rule name                                                                                                    |   |        |  |
|----------------------------------------------------------------------------------------------------|---|--------|--|
| Enter rule name                                                                                                    |   | Remove |  |
|                                                                                                    |   |        |  |
| ) of 255 characters. Use alphanumeric, underscore (_), or hyphen (-) characters.                                    |   |        |  |
|                                                                                                    |   |        |  |
| ) of 255 characters. Use alphanumeric, underscore (_), or hyphen (-) characters.<br>Match keys<br>Select match keys | • |        |  |
| Match keys                                                                                                    | • |        |  |

f. For **Comparison type**, choose one of the following options based on your goal.

| Your goal                                                                   | Recommended option    |
|-----------------------------------------------------------------------------|-----------------------|
| Find any combination of matches across data stored in multiple input fields | Multiple input fields |
| Limit comparison to a single input field                                    | Single input field    |

| <ul> <li>Comparis</li> <li>Choose how yo</li> </ul>                      | u want to compare s                      | imilar data stored i | in different input  | ïelds when they a   | are assigned the | same match key.       |           |
|--------------------------------------------------------------------------|------------------------------------------|----------------------|---------------------|---------------------|------------------|-----------------------|-----------|
| Comparison typ                                                           | e Info                                   |                      |                     |                     |                  |                       |           |
| <ul> <li>Multiple inpution</li> <li>Find any combinput field.</li> </ul> | <b>It fields</b><br>ination of matches a | cross data stored ir | n multiple input fi | elds, regardless of | f whether the da | ata is in the same or | different |
| Single input<br>Limit comparis                                           | <b>field</b><br>on within a single inj   | out field, when sim  | ilar data stored ad | ross multiple inpo  | ut fields should | not be matched.       |           |

## g. Choose Next.

## 6. For **Step 3: Specify data output and format**:

- a. For **Data output destination and format**, choose the **Amazon S3 location** for the data output and whether the **Data format** will be **Normalized data** or **Original data**.
- b. For **Encryption**, if you choose to **Customize encryption settings**, enter the **AWS KMS key** ARN.
- c. View the **System generated output**.
- d. For **Data output**, decide which fields you want to include, hide, or mask, and then take the recommended actions based on your goals.

| Your goal                         | Recommended action                                                    |
|-----------------------------------|-----------------------------------------------------------------------|
| Include fields                    | Keep the output state as <b>Included</b> .                            |
| Hide fields (exclude from output) | Choose the <b>Output field</b> , and then choose <b>Hide</b> .        |
| Mask fields                       | Choose the <b>Output field</b> , and then choose <b>Hash output</b> . |
| Reset the previous settings       | Choose <b>Reset</b> .                                                 |

- e. Choose **Next**.
- 7. For Step 4: Review and create:
  - a. Review the selections that you made for the previous steps and edit if necessary.
  - b. Choose **Create and run**.

A message appears, indicating that the matching workflow has been created and that the job has started.

- 8. On the matching workflow details page, on the **Metrics** tab, view the following under **Last job metrics**:
  - The Job ID.
  - The Status of the matching workflow job: Queued, In progress, Completed, Failed
  - The **Time completed** for the workflow job.
  - The number of **Records processed**.

- The number of **Records not processed**.
- The Unique match IDs generated.
- The number of **Input records**.

You can also view the job metrics for matching workflow jobs that have been previously run under the **Job history**.

- 9. After the matching workflow job completes (**Status** is **Completed**), you can go to the **Data output** tab and then select your **Amazon S3 location** to view the results.
- 10. (Manual processing type only) If you have created a **Rule-based matching** workflow with the **Manual** processing type, you can run the matching workflow anytime by choosing **Run workflow** on the matching workflow details page.

#### API

#### To create a rule-based matching workflow with the Simple rule type using the API

#### Note

By default, the workflow uses standard (batch) processing. To use incremental (automatic processing, you must explicitly configure it.

- 1. Open a terminal or command prompt to make the API request.
- 2. Create a POST request to the following endpoint:

/matchingworkflows

3. In the request header, set the Content-type to application/json.

#### 🚯 Note

For a complete list of supported programming languages, see the <u>AWS Entity</u> <u>Resolution API Reference</u>.

4. For the request body, provide the following required JSON parameters:

{

```
"description": "string",
"incrementalRunConfig": {
   "incrementalRunType": "string"
},
"inputSourceConfig": [
   {
      "applyNormalization": boolean,
      "inputSourceARN": "string",
      "schemaName": "string"
  }
],
"outputSourceConfig": [
   {
      "applyNormalization": boolean,
      "KMSArn": "string",
      "output": [
         {
            "hashed": boolean,
            "name": "string"
         }
      ],
      "outputS3Path": "string"
  }
],
"resolutionTechniques": {
   "providerProperties": {
      "intermediateSourceConfiguration": {
         "intermediateS3Path": "string"
      },
      "providerConfiguration": JSON value,
      "providerServiceArn": "string"
  },
   "resolutionType": "RULE_MATCHING",
   "ruleBasedProperties": {
      "attributeMatchingModel": "string",
      "matchPurpose": "string",
      "rules": [
         {
            "matchingKeys": [ "string" ],
            "ruleName": "string"
         }
      ]
  },
   "ruleConditionProperties": {
```

#### Where:

- workflowName (required) Must be unique and between 1–255 characters matching pattern [a-zA-Z\_0-9-]\*
- inputSourceConfig (required) List of 1–20 input source configurations
- outputSourceConfig (required) Exactly one output source configuration
- resolutionTechniques (required) Set to "RULE\_MATCHING" for rule-based matching
- roleArn (required) IAM role ARN for workflow execution
- ruleConditionProperties (required) List of rule conditions and the name of the matching rule.

Optional parameters include:

- description Up to 255 characters
- incrementalRunConfig Incremental run type configuration
- tags Up to 200 key-value pairs
- 5. (Optional) To use incremental processing instead of the default standard (batch) processing, add the following parameter to the request body:

```
"incrementalRunConfig": {
    "incrementalRunType": "AUTOMATIC"
```

- 6. Send the request.
- 7. If successful, you'll receive a response with status code 200 and a JSON body containing:

```
{
    "workflowArn": "string",
    "workflowName": "string",
    // Plus all configured workflow details
}
```

- 8. If the call is unsuccessful, you might receive one of these errors:
  - 400 ConflictException if the workflow name already exists
  - 400 ValidationException if the input fails validation
  - 402 ExceedsLimitException if account limits are exceeded
  - 403 AccessDeniedException if you don't have sufficient access
  - 429 ThrottlingException if the request was throttled
  - 500 InternalServerException if there's an internal service failure

# Creating a machine learning-based matching workflow

<u>Machine learning-based matching</u> is a preset process that attempts to match records across all of the data that you input. The machine learning-based matching workflow enables you to compare cleartext data to find a broad range of matches using a machine learning model.

#### i Note

The machine learning model doesn't support the comparison of hashed data.

When AWS Entity Resolution finds a match between two or more records in your data, it assigns:

- A Match ID to the records in the matched set of data
- The match confidence level percentage.

You can use the output of an ML-based matching workflow as an input for data service provider matching, or vice-versa to meet your specific goals. For example, you can run an ML-based matching to find matches across your data sources on your own records first. If a subset wasn't matched, you can then run provider service- based matching to find additional matches.

#### To create a ML-based matching workflow:

- 1. Sign in to the AWS Management Console and open the AWS Entity Resolution console at https://console.aws.amazon.com/entityresolution/.
- 2. In the left navigation pane, under **Workflows**, choose **Matching**.
- 3. On the **Matching workflows** page, in the upper right corner, choose **Create matching workflow**.
- 4. For Step 1: Specify matching workflow details, do the following:
  - a. Enter a Matching workflow name and an optional Description.
  - b. For **Data input**, choose an **AWS Glue database** from the dropdown, select the **AWS Glue table**, and then the corresponding **Schema mapping**.

You can add up to 20 data inputs.

c. The **Normalize data** option is selected by default, so that data inputs are normalized before matching. If you don't want to normalize data, deselect the **Normalize data** option.

Machine learning based-matching only normalizes Name, Phone, and Email.

d. To specify the **Service access** permissions, choose an option and take the recommended action.

| Option                            | Recommended action                                                                                                    |
|-----------------------------------|----------------------------------------------------------------------------------------------------|
| Create and use a new service role | <ul> <li>AWS Entity Resolution creates a service<br/>role with the required policy for this<br/>table.</li> </ul>          |
|                                   | <ul> <li>The default Service role name is<br/>entityresolution-matching-w<br/>orkflow-<timestamp> .</timestamp></li> </ul> |
|                                   | <ul> <li>You must have permissions to create roles and attach policies.</li> </ul>                                         |

| Option                       | Recommended action                                                                                                    |
|------------------------------|----------------------------------------------------------------------------------------------------|
|                              | <ul> <li>If your input data is encrypted, choose<br/>the This data is encrypted by a KMS<br/>key option. Then, enter an AWS KMS<br/>key that is used to decrypt your data<br/>input.</li> </ul>                                                                                                    |
| Use an existing service role | <ol> <li>Choose an Existing service role name<br/>from the dropdown list.</li> <li>The list of roles are displayed if you<br/>have permissions to list roles.</li> <li>If you don't have permissions to list<br/>roles, you can enter the Amazon<br/>Resource Name (ARN) of the role that<br/>you want to use.</li> <li>If there are no existing service roles,<br/>the option to Use an existing service<br/>role is unavailable.</li> <li>View the service role by choosing the<br/>View in IAM external link.</li> <li>By default, AWS Entity Resolution<br/>doesn't attempt to update the existing<br/>role policy to add necessary permissio<br/>ns.</li> </ol> |

- e. (Optional) To enable **Tags** for the resource, choose **Add new tag**, and then enter the **Key** and **Value** pair.
- f. Choose Next.
- 5. For Step 2: Choose matching technique:
  - a. For Matching method, choose Machine learning-based matching.

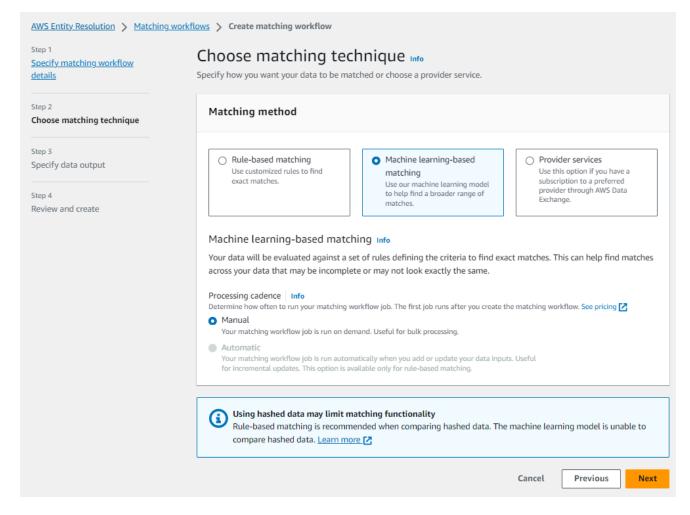

b. For **Processing cadence**, the **Manual** option is selected.

This option enables you to run a workflow on demand for a bulk update.

#### 🚯 Note

Automatic (incremental) processing is not supported for machine learning-based matching workflows.

- c. Choose **Next**.
- 6. For Step 3: Specify data output and format:
  - a. For **Data output destination and format**, choose the **Amazon S3 location** for the data output and whether the **Data format** will be **Normalized data** or **Original data**.
  - b. For **Encryption**, if you choose to **Customize encryption settings**, enter the **AWS KMS key** ARN.

- c. View the System generated output.
- d. For **Data output**, decide which fields you want to include, hide, or mask, and then take the recommended actions based on your goals.

| Your goal                         | Recommended option                                                    |
|-----------------------------------|-----------------------------------------------------------------------|
| Include fields                    | Keep the output state as <b>Included</b> .                            |
| Hide fields (exclude from output) | Choose the <b>Output field</b> , and then choose <b>Hide</b> .        |
| Mask fields                       | Choose the <b>Output field</b> , and then choose <b>Hash output</b> . |
| Reset the previous settings       | Choose <b>Reset</b> .                                                 |

- e. Choose Next.
- 7. For Step 4: Review and create:
  - a. Review the selections that you made for the previous steps and edit if necessary.
  - b. Choose Create and run.

A message appears, indicating that the matching workflow has been created and that the job has started.

- 8. On the matching workflow details page, on the **Metrics** tab, view the following under **Last job metrics**:
  - The Job ID.
  - The Status of the matching workflow job: Queued, In progress, Completed, Failed
  - The **Time completed** for the workflow job.
  - The number of **Records processed**.
  - The number of **Records not processed**.
  - The Unique match IDs generated.
  - The number of **Input records**.

You can also view the job metrics for matching workflow jobs that have been previously run under the **Job history**.

- 9. After the matching workflow job completes (**Status** is **Completed**), you can go to the **Data output** tab and then select your **Amazon S3 location** to view the results.
- 10. (Manual processing type only) If you have created a Machine learning-based matching workflow with the Manual processing type, you can run the matching workflow anytime by choosing **Run workflow** on the matching workflow details page.

# Creating a provider service-based matching workflow

*Provider service-based matching* enables you to match your known identifiers with your preferred data service provider.

AWS Entity Resolution currently supports the following data provider services:

- LiveRamp
- TransUnion
- Unified ID 2.0

For more information about the supported provider services, see Preparing third-party input data.

You can use a public subscription for these providers on AWS Data Exchange or negotiate a private offer directly with the data provider. For more information about creating a new subscription or reusing an existing subscription to a provider service, see <u>Step 1: Subscribe to a provider service on AWS Data Exchange</u>.

The following sections describe how to create a provider-based matching workflow.

# Topics

- <u>Creating a matching workflow with LiveRamp</u>
- Creating a matching workflow with TransUnion
- Creating a matching workflow with UID 2.0

# Creating a matching workflow with LiveRamp

If you have a subscription to the LiveRamp service, you can create a matching workflow with the LiveRamp service to perform identity resolution.

The LiveRamp service provides an identifier called the RampID. The RampID is one of the most commonly used IDs in demand-side platforms to create an audience for an advertising campaign. Using a matching workflow with LiveRamp, you can resolve hashed email addresses to RAMPIDs.

Note

AWS Entity Resolution supports PII-based RampID assignment.

This workflow requires an Amazon S3 data staging bucket where you want the matching workflow output to be temporarily written. Before you create a ID mapping workflow with LiveRamp, add the following permissions to the data staging bucket.

JSON

```
{
    "Version": "2012-10-17",
    "Statement": [
        {
            "Effect": "Allow",
            "Principal": {
                "AWS": "arn:aws:iam::715724997226:root"
            },
            "Action": [
                "s3:PutObject",
                "s3:GetObject",
                "s3:GetObjectVersion",
                "s3:DeleteObject"
            ],
            "Resource": [
                "arn:aws:s3:::<staging-bucket>",
                "arn:aws:s3:::<staging-bucket>/*"
            1
        },
```

```
{
            "Effect": "Allow",
            "Principal": {
                "AWS": "arn:aws:iam::715724997226:root"
            },
            "Action": [
                "s3:ListBucket",
                "s3:GetBucketLocation",
                "s3:GetBucketPolicy",
                "s3:ListBucketVersions",
                "s3:GetBucketAcl"
            ],
            "Resource": [
                "arn:aws:s3:::<staging-bucket>",
                "arn:aws:s3:::<staging-bucket>/*"
            ]
        }
    1
}
```

Replace each <user input placeholder> with your own information.

#### staging-bucket

Amazon S3 bucket that temporarily stores your data while running a provider service-b ased workflow.

#### To create a matching workflow with LiveRamp:

- 1. Sign in to the AWS Management Console and open the AWS Entity Resolution console at https://console.aws.amazon.com/entityresolution/.
- 2. In the left navigation pane, under Workflows, choose Matching.
- 3. On the **Matching workflows** page, in the upper right corner, choose **Create matching workflow**.
- 4. For **Step 1: Specify matching workflow details**, do the following:
  - a. Enter a Matching workflow name and an optional Description.
  - b. For **Data input**, choose an **AWS Glue database** from the dropdown, select the **AWS Glue table**, and then select the corresponding **Schema mapping**.

You can add up to 20 data inputs.

c. The **Normalize data** option is selected by default, so that data inputs are normalized before matching.

## 🚯 Note

Normalization is only supported for the following scenarios in **Create schema mapping**:

- If the following Name sub-types are grouped: First name, Middle name, Last name.
- If the following Address sub-types are grouped: Street address 1, Street address 2: Street address 3 name, City name, State, Country, Postal code.
- If the following **Phone** sub-types are grouped: **Phone number**, **Phone country code**.

If you are using the email-only resolution process, deselect the **Normalize data** option, because only hashed emails are used for input data.

d. To specify the **Service access** permissions, choose an option and take the recommended action.

| Option                            | Recommended action                                                                                                    |
|-----------------------------------|----------------------------------------------------------------------------------------------------|
| Create and use a new service role | <ul> <li>AWS Entity Resolution creates a service role with the required policy for this table.</li> <li>The default Service role name is entityresolution-matching-w orkflow-<timestamp></timestamp></li> <li>You must have permissions to create roles and attach policies.</li> <li>If your input data is encrypted, choose the This data is encrypted by a KMS</li> </ul> |
|                                   | <b>key</b> option. Then, enter an <b>AWS KMS</b><br><b>key</b> that is used to decrypt your data<br>input.                                                                                                    |

| Option                       | Recommended action                                                                                                    |
|------------------------------|----------------------------------------------------------------------------------------------------|
| Use an existing service role | <ol> <li>Choose an Existing service role name<br/>from the dropdown list.</li> <li>The list of roles are displayed if you</li> </ol> |
|                              | have permissions to list roles.                                                                                                    |
|                              | If you don't have permissions to list<br>roles, you can enter the Amazon<br>Resource Name (ARN) of the role that<br>you want to use. |
|                              | If there are no existing service roles,<br>the option to <b>Use an existing service</b><br><b>role</b> is unavailable.               |
|                              | 2. View the service role by choosing the <b>View in IAM</b> external link.                                                           |
|                              | By default, AWS Entity Resolution<br>doesn't attempt to update the existing<br>role policy to add necessary permissio<br>ns.         |

- e. (Optional) To enable **Tags** for the resource, choose **Add new tag**, and then enter the **Key** and **Value** pair.
- f. Choose Next.
- 5. For Step 2: Choose matching technique:
  - a. For Matching method, choose Provider services.
  - b. For **Provider services**, choose **LiveRamp**.

## (i) Note

Ensure that your data input file format and normalization is aligned with the provider service's guidelines.

For more information about input file formatting guidelines for the matching workflow, see <u>Perform Identity Resolution Through ADX</u> in the LiveRamp documentation.

c. For LiveRamp products, choose a product from the dropdown list.

| Matching method                                                                                                    |                                                                                                    |
|----------------------------------------------------------------------------------------------------|----------------------------------------------------------------------------------------------------|
| O Rule-based matching<br>Use customized rules to find exact matches.                                                     | <ul> <li>Machine learning-based matching</li> <li>Use our machine learning model to help find<br/>a broader range of matches.</li> <li>Provider services</li> <li>Use this option if you have a subscription to<br/>a preferred provider through AWS Data<br/>Exchange.</li> </ul> |
| Provider services Info                                                                                                   |                                                                                                    |
| You must have a provider agreement to use a pr<br>Some information may be required and shared l                          | rovider service. Your data will be matched with a set of inputs defined by your preferred provider.<br>between you and your provider service.                                                                                                    |
| O LiveRamp                                                                                                    | O TransUnion                                                                                                    |
| /LivoBamp                                                                                                    | TransUnion                                                                                                    |
| /LIVERUIID                                                                                                    | I Transunion.                                                                                                    |
| /LiveRamp                                                                                                    | Indisonion                                                                                                    |
| Unified ID 2.0                                                                                                    | Industrien                                                                                                    |
| Unified ID 2.0                                                                                                    | Iransonion。                                                                                                    |
| •                                                                                                    | Iransonion。                                                                                                    |
| Unified ID 2.0                                                                                                    | Iransonion。                                                                                                    |
| Unified ID 2.0<br>Unified iD 2.0<br>LiveRamp products                                                                    |                                                                                                    |
| Unified ID 2.0<br>Unified ID 2.0<br>Unified iD 2.0<br>LiveRamp products<br>Choose from available products from LiveRamp. |                                                                                                    |

# i Note

If you choose **Assignment PII,** then you must provide at least one non-identifier column when performing entity resolution. For example, GENDER.

d. For LiveRamp configuration, enter a Client ID manager ARN and a Client secret manager ARN.

| LiveRamp configuration<br>These are the required fields to use the LiveRamp service.                                                                            |
|----------------------------------------------------------------------------------------------------|
| Client ID manager ARN<br>Enter the Client ID manager ARN provided by LiveRamp.                                                                                  |
| arn:aws:secretsmanager:us-east-1: :secret:                                                                                                    |
| 83 of 2,048 characters.                                                                                                    |
| Client secret manager ARN<br>Enter the Client secret manager ARN provided by LiveRamp.                                                                          |
| arn:aws:secretsmanager:us-east-1: :secret:                                                                                                    |
| 87 of 2,048 characters.                                                                                                    |
|                                                                                                    |
| <b>Data staging Info</b><br>Choose the Amazon S3 location for temporarily storing your data while it processes. Your information will not be saved permanently. |
| Amazon S3 location                                                                                                    |
| Q s3:// Browse S3                                                                                                    |
| Cancel Previous Next                                                                                                    |

e. For **Data staging**, choose the **Amazon S3 location** for the temporary storage of your data while it processes.

You must have permission to the data staging **Amazon S3 location**. For more information, see Creating a workflow job role for AWS Entity Resolution.

- f. Choose Next.
- 6. For Step 3: Specify data output:
  - a. For **Data output destination and format**, choose the **Amazon S3 location** for the data output and whether the **Data format** will be **Normalized data** or **Original data**.
  - b. For **Encryption**, if you choose to **Customize encryption settings**, enter the **AWS KMS key** ARN.
  - c. View the LiveRamp generated output.

This is the additional information generated by LiveRamp.

# d. For **Data output**, decide which fields you want to include, hide, or mask, and then take the recommended actions based on your goals.

# i Note

If you have chosen **LiveRamp**, due to LiveRamp privacy filters that remove Personally Identifiable Information (PII), some fields will display an **Output** state of **Unavailable**.

| Your goal                         | Recommended option                                                    |
|-----------------------------------|-----------------------------------------------------------------------|
| Include fields                    | Keep the output state as <b>Included</b> .                            |
| Hide fields (exclude from output) | Choose the <b>Output field</b> , and then choose <b>Hide</b> .        |
| Mask fields                       | Choose the <b>Output field</b> , and then choose <b>Hash output</b> . |
| Reset the previous settings       | Choose <b>Reset</b> .                                                 |

| AWS Entity Resolution > ID mapping workflow                                                                                                    | ws > Create ID mapping workflow                                                        |                                                                                              |
|----------------------------------------------------------------------------------------------------|----------------------------------------------------------------------------------------|----------------------------------------------------------------------------------------------|
| Step 1       Specify ID mapping workflow details         Step 2       Specify source and target         Step 3 - optional       Data output destination Info         Specify data output location       Choose the Amazon S3 location for the choose the Amazon S3 location         Step 4       Review and create |                                                                                        | put.                                                                                         |
|                                                                                                    | Encryption - optional Info<br>Your data is encrypted by default with a key that A      | WS owns and manages for you. To specify a different key, customize your encryption settings. |
|                                                                                                    | Customize encryption settings<br>Specify an AWS KMS key to customize your en           | cryption settings.                                                                           |
|                                                                                                    | ► LiveRamp generated output<br>Additional information generated by Liv<br>Output field |                                                                                              |
|                                                                                                    | RAMPID                                                                                 | LiveRamp's universal identifier that is tied to devices in the LiveRamp Identity Graph       |
|                                                                                                    | TRANSCODED_IDENTIFIER                                                                  | LiveRamp's universal identifier that is tied to devices in the LiveRamp Identity Graph       |
|                                                                                                    |                                                                                        | Cancel Previous Next                                                                         |

e. Choose Next.

#### 7. For Step 4: Review and create:

- a. Review the selections that you made for the previous steps and edit if necessary.
- b. Choose Create and run.

A message appears, indicating that the matching workflow has been created and that the job has started.

- 8. On the matching workflow details page, on the **Metrics** tab, view the following under **Last job metrics**:
  - The Job ID.
  - The Status of the matching workflow job: Queued, In progress, Completed, Failed
  - The **Time completed** for the workflow job.
  - The number of **Records processed**.
  - The number of **Records not processed**.
  - The Unique match IDs generated.
  - The number of **Input records**.

You can also view the job metrics for matching workflow jobs that have been previously run under the **Job history**.

9. After the matching workflow job completes (**Status** is **Completed**), you can go to the **Data output** tab and then select your **Amazon S3 location** to view the results.

# Creating a matching workflow with TransUnion

If you have a subscription to the TransUnion service, you can improve customer understanding by linking, matching, and enhancing customer-related records stored across disparate channels with TransUnion Person and Household E Keys and over 200 data attributes.

The TransUnion service provides identifiers known as the TransUnion Individual and Household IDs. TransUnion provides ID assignment (also known as encoding) of known identifiers such as name, address, phone number, and email address.

This workflow requires an Amazon S3 data staging bucket where you want the matching workflow output to be temporarily written. Before you create a matching workflow with TransUnion, add the following permissions to the data staging bucket.

JSON

```
{
    "Version": "2012-10-17",
    "Statement": [
        {
            "Effect": "Allow",
            "Principal": {
                "AWS": "arn:aws:iam::381491956555:root"
            },
            "Action": [
                "s3:PutObject",
                "s3:GetObject",
                "s3:GetObjectVersion",
                "s3:DeleteObject"
            ],
            "Resource": [
                "arn:aws:s3:::<staging-bucket>",
```

```
"arn:aws:s3:::<staging-bucket>/*"
            1
        },
        {
            "Effect": "Allow",
            "Principal": {
                "AWS": "arn:aws:iam::381491956555:root"
            },
            "Action": [
                "s3:ListBucket",
                "s3:GetBucketLocation",
                "s3:GetBucketPolicy",
                "s3:ListBucketVersions",
                "s3:GetBucketAcl"
            ],
            "Resource": [
                "arn:aws:s3:::<staging-bucket>",
                "arn:aws:s3:::<staging-bucket>/*"
            ]
        }
    1
}
```

Replace each <*user input placeholder*> with your own information.

staging-bucket

Amazon S3 bucket that temporarily stores your data while running a provider service-b ased workflow.

#### To create a matching workflow with TransUnion:

- 1. Sign in to the AWS Management Console and open the AWS Entity Resolution console at https://console.aws.amazon.com/entityresolution/.
- 2. In the left navigation pane, under **Workflows**, choose **Matching**.
- 3. On the Matching workflows page, in the upper right corner, choose Create matching workflow.
- 4. For **Step 1: Specify matching workflow details**, do the following:
  - a. Enter a Matching workflow name and an optional Description.

b. For **Data input**, choose an **AWS Glue database** from the dropdown, select the **AWS Glue table**, and then select the corresponding **Schema mapping**.

You can add up to 20 data inputs.

- c. The **Normalize data** option is selected by default, so that data inputs are normalized before matching. If you don't want to normalize data, deselect the **Normalize data** option.
  - Note
     Normalization is only supported for the following scenarios in Create schema mapping:
     If the following Name sub-types are grouped: First name, Middle name, Last name.
     If the following Address sub-types are grouped: Street address 1, Street address 2: Street address 3 name, City name, State, Country, Postal code.
     If the following Phone sub-types are grouped: Phone number, Phone country code.
- d. To specify the **Service access** permissions, choose an option and take the recommended action.

| Option                            | Recommended action                                                                                                    |
|-----------------------------------|----------------------------------------------------------------------------------------------------|
| Create and use a new service role | <ul> <li>AWS Entity Resolution creates a service role with the required policy for this table.</li> <li>The default Service role name is entityresolution-matching-w orkflow-<timestamp> .</timestamp></li> <li>You must have permissions to create roles and attach policies.</li> <li>If your input data is encrypted, choose the This data is encrypted by a KMS key option. Then, enter an AWS KMS key that is used to decrypt your data input.</li> </ul> |

| Option                       | Recommended action                                                                                                    |
|------------------------------|----------------------------------------------------------------------------------------------------|
| Use an existing service role | 1. Choose an <b>Existing service role name</b> from the dropdown list.                                                               |
|                              | The list of roles are displayed if you have permissions to list roles.                                                               |
|                              | If you don't have permissions to list<br>roles, you can enter the Amazon<br>Resource Name (ARN) of the role that<br>you want to use. |
|                              | If there are no existing service roles,<br>the option to <b>Use an existing service</b><br><b>role</b> is unavailable.               |
|                              | 2. View the service role by choosing the <b>View in IAM</b> external link.                                                           |
|                              | By default, AWS Entity Resolution<br>doesn't attempt to update the existing<br>role policy to add necessary permissio<br>ns.         |

- e. (Optional) To enable **Tags** for the resource, choose **Add new tag**, and then enter the **Key** and **Value** pair.
- f. Choose Next.
- 5. For Step 2: Choose matching technique:
  - a. For Matching method, choose Provider services.
  - b. For **Provider services**, choose **TransUnion**.

#### (i) Note

Ensure that your data input file format and normalization is aligned with the provider service's guidelines.

#### Provider services Info

You must have a provider agreement to use a provider service. Your data will be matched with a set of inputs defined by your preferred provider. Some information may be required and shared between you and your provider service.

| LiveRamp                                                                  | • TransUnion                                    |                                       |
|---------------------------------------------------------------------------|-------------------------------------------------|---------------------------------------|
| /LiveRamp                                                                 | TransUnion                                      |                                       |
| Unified ID 2.0<br>Unified iD 2.0                                          |                                                 |                                       |
| Access to TransUnion provider subscription <ul> <li>Subscribed</li> </ul> |                                                 |                                       |
| ① To ensure a successful workflow run, your guidelines. Learn more 2      | data input file format and normalization must b | e aligned with the provider service's |

c. For **Data staging**, choose the **Amazon S3 location** for the temporary storage of your data while it processes.

You must have permission to the data staging **Amazon S3 location**. For more information, see the section called "Creating a workflow job role".

- 6. Choose **Next**.
- 7. For Step 3: Specify data output:
  - a. For **Data output destination and format**, choose the **Amazon S3 location** for the data output and whether the **Data format** will be **Normalized data** or **Original data**.
  - b. For **Encryption**, if you choose to **Customize encryption settings**, enter the **AWS KMS key** ARN.
  - c. View the TransUnion generated output.

This is the additional information generated by TransUnion.

d. For **Data output**, decide which fields you want to include, hide, or mask, and then take the recommended actions based on your goals.

| Your goal                         | Recommended option                                                    |
|-----------------------------------|-----------------------------------------------------------------------|
| Include fields                    | Keep the output state as <b>Included</b> .                            |
| Hide fields (exclude from output) | Choose the <b>Output field</b> , and then choose <b>Hide</b> .        |
| Mask fields                       | Choose the <b>Output field</b> , and then choose <b>Hash output</b> . |
| Reset the previous settings       | Choose <b>Reset</b> .                                                 |

- e. For **System generated output**, view all of the fields that are included.
- f. Choose Next.
- 8. For Step 4: Review and create:
  - a. Review the selections that you made for the previous steps and edit if necessary.
  - b. Choose Create and run.

A message appears, indicating that the matching workflow has been created and that the job has started.

- 9. On the matching workflow details page, on the **Metrics** tab, view the following under **Last job metrics**:
  - The Job ID.
  - The Status of the matching workflow job: Queued, In progress, Completed, Failed
  - The **Time completed** for the workflow job.
  - The number of **Records processed**.
  - The number of **Records not processed**.
  - The Unique match IDs generated.
  - The number of Input records.

You can also view the job metrics for matching workflow jobs that have been previously run under the **Job history**.

10. After the matching workflow job completes (**Status** is **Completed**), you can go to the **Data output** tab and then select your **Amazon S3 location** to view the results.

## Creating a matching workflow with UID 2.0

If you have a subscription to the Unified ID 2.0 service, you can activate advertising campaigns with deterministic identity and lean on interoperability with many UID2-enabled participants across the advertising ecosystem. For more information, see <u>Unified ID 2.0 Overview</u>.

The Unified ID 2.0 service provides raw UID 2, which is used for building advertising campaigns in The Trade Desk platform. UID 2.0 is generated using an open source framework.

In one workflow you can use either Email Address or Phone number for raw UID2 generation but not both. If both are present in the schema mapping, then the workflow will pick the Email Address and the Phone number will be a pass-through field. To support both, create a new schema mapping where Phone number is mapped but Email Address isn't mapped. Then, create a second workflow using this new schema mapping.

#### 🚺 Note

Raw UID2s are created by adding salts from salt buckets which are rotated approximately once a year, causing the raw UID2 to also be rotated with it. Therefore, it's recommended that you refresh the raw UID2s daily. For more information, see <a href="https://unifiedid.com/docs/getting-started/gs-faqs#how-often-should-uid2s-be-refreshed-for-incremental-updates">https://unifiedid.com/docs/getting-started/gs-faqs#how-often-should-uid2s-be-refreshed-for-incremental-updates</a>.

#### To create a matching workflow with UID 2.0:

- 1. Sign in to the AWS Management Console and open the AWS Entity Resolution console at https://console.aws.amazon.com/entityresolution/.
- 2. In the left navigation pane, under Workflows, choose Matching.
- 3. On the Matching workflows page, in the upper right corner, choose Create matching workflow.
- 4. For **Step 1: Specify matching workflow details**, do the following:
  - a. Enter a Matching workflow name and an optional Description.

b. For **Data input**, choose an **AWS Glue database** from the dropdown, select the **AWS Glue table**, and then select the corresponding **Schema mapping**.

You can add up to 20 data inputs.

c. Leave the **Normalize data** option is selected, so that data inputs (**Email Address** or **Phone number**) are normalized before matching.

For more information about **Email Address** normalization, see <u>Email Address</u> <u>Normalization</u> in the UID 2.0 documentation.

For more information about **Phone number** normalization, see <u>Phone Number</u> Normalization in the UID 2.0 documentation.

d. To specify the **Service access** permissions, choose an option and take the recommended action.

| Option                            | Recommended action                                                                                                    |
|-----------------------------------|----------------------------------------------------------------------------------------------------|
| Create and use a new service role | <ul> <li>AWS Entity Resolution creates a service role with the required policy for this table.</li> <li>The default Service role name is entityresolution-matching-w orkflow-<timestamp> .</timestamp></li> <li>You must have permissions to create roles and attach policies.</li> <li>If your input data is encrypted, choose the This data is encrypted by a KMS key option. Then, enter an AWS KMS key that is used to decrypt your data input.</li> </ul> |

| Option                       | Recommended action                                                                                                    |
|------------------------------|----------------------------------------------------------------------------------------------------|
| Use an existing service role | <ol> <li>Choose an Existing service role name<br/>from the dropdown list.</li> <li>The list of roles are displayed if you<br/>have permissions to list roles.</li> <li>If you don't have permissions to list<br/>roles, you can enter the Amazon<br/>Resource Name (ARN) of the role that<br/>you want to use.</li> <li>If there are no existing service roles,</li> </ol> |
|                              | <ul> <li>If there are no existing service roles, the option to Use an existing service role is unavailable.</li> <li>2. View the service role by choosing the View in IAM external link.</li> <li>By default, AWS Entity Resolution doesn't attempt to update the existing role policy to add necessary permissio ns.</li> </ul>                                           |

- e. (Optional) To enable **Tags** for the resource, choose **Add new tag**, and then enter the **Key** and **Value** pair.
- f. Choose Next.
- 5. For **Step 2: Choose matching technique**:
  - a. For Matching method, choose Provider services.
  - b. For **Provider services**, choose **Unified ID 2.0**.

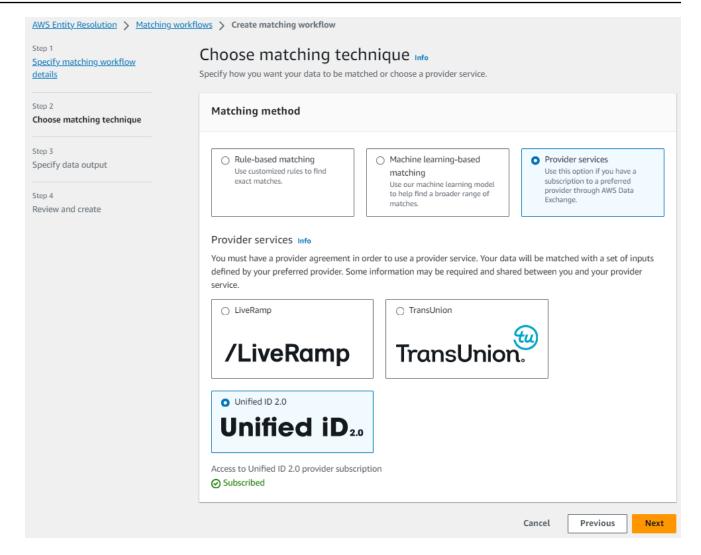

- c. Choose Next.
- 6. For Step 3: Specify data output:
  - a. For **Data output destination and format**, choose the **Amazon S3 location** for the data output and whether the **Data format** will be **Normalized data** or **Original data**.
  - b. For **Encryption**, if you choose to **Customize encryption settings**, enter the **AWS KMS key** ARN.
  - c. View the **Unified ID 2.0 generated output**.

This is a list of all of the additional information generated by UID 2.0

d. For **Data output**, decide which fields you want to include, hide, or mask, and then take the recommended actions based on your goals.

| Your goal                         | Recommended option                                                    |
|-----------------------------------|-----------------------------------------------------------------------|
| Include fields                    | Keep the output state as <b>Included</b> .                            |
| Hide fields (exclude from output) | Choose the <b>Output field</b> , and then choose <b>Hide</b> .        |
| Mask fields                       | Choose the <b>Output field</b> , and then choose <b>Hash output</b> . |
| Reset the previous settings       | Choose <b>Reset</b> .                                                 |

- e. For **System generated output**, view all of the fields that are included.
- f. Choose Next.
- 7. For Step 4: Review and create:
  - a. Review the selections that you made for the previous steps and edit if necessary.
  - b. Choose Create and run.

A message appears, indicating that the matching workflow has been created and that the job has started.

- 8. On the matching workflow details page, on the **Metrics** tab, view the following under **Last job metrics**:
  - The Job ID.
  - The Status of the matching workflow job: Queued, In progress, Completed, Failed
  - The **Time completed** for the workflow job.
  - The number of **Records processed**.
  - The number of **Records not processed**.
  - The Unique match IDs generated.
  - The number of Input records.

You can also view the job metrics for matching workflow jobs that have been previously run under the **Job history**.

9. After the matching workflow job completes (**Status** is **Completed**), you can go to the **Data output** tab and then select your **Amazon S3 location** to view the results.

# Editing a matching workflow

Editing the matching workflow allows you to keep your entity resolution processes up-to-date and responsive to your organization's changing requirements over time. You may want to adjust the matching criteria, techniques, or data outputs to improve the accuracy and efficiency of the entity resolution process. If you identify problems or errors in the results of the current workflow, editing it can help you diagnose and resolve those issues.

#### To edit a matching workflow:

- 1. Sign in to the AWS Management Console and open the AWS Entity Resolution console at <a href="https://console.aws.amazon.com/entityresolution/">https://console.aws.amazon.com/entityresolution/</a>.
- 2. In the left navigation pane, under Workflows, choose Matching.
- 3. Choose the matching workflow.
- 4. On the matching workflow details page, in the upper right corner, choose **Edit workflow**.
- 5. On the **Specify matching workflow details** page, make any necessary changes and then choose **Next**.
- 6. On the **Choose matching technique** page, make any necessary changes and then choose **Next**.

#### 🛕 Important

You can change the **Processing cadence** from **Manual** to **Automatic**, but after you change it to **Automatic**, you can't change it back to **Manual**. If the **Processing cadence** is already set to **Automatic**, you can't change it to **Manual**.

- 7. On the **Specify data output** page, make any necessary changes and then choose **Next**.
- 8. On the **Review and save** page, make any necessary changes and then choose **Save**.

## **Deleting a matching workflow**

If a matching workflow is no longer being used or has become obsolete, deleting it can help keep your workspace organized and uncluttered. If you've developed a new, improved workflow that

replaces an older one, deleting the old workflow can help ensure you're only using the most up-todate processes.

#### To delete a matching workflow:

- 1. Sign in to the AWS Management Console and open the AWS Entity Resolution console at https://console.aws.amazon.com/entityresolution/.
- 2. In the left navigation pane, under **Workflows**, choose **Matching**.
- 3. Choose the matching workflow.
- 4. On the matching workflow details page, in the upper right corner, choose **Delete**.
- 5. Confirm the deletion and then choose **Delete**.

# Modifying or generating a Match ID for a rule-based matching workflow

A *Match ID* is the identifier generated by AWS Entity Resolution and applied to each matched record set after a matching workflow is run. This is part of the matching workflow metadata that is included in output.

When you need to update records for an existing customer or add a new customer to your dataset, you can use the AWS Entity Resolution console or the GenerateMatchID API. Modifying an existing match ID helps maintain consistency when updating customer information, while generating a new match ID is necessary when adding previously unidentified customers to your system.

#### 🚯 Note

Additional charges apply, whether you use the console or the API. The processing type you choose affects both the accuracy and response time of the operation.

#### <u> Important</u>

If you revoke AWS Entity Resolution permissions to your S3 bucket while a job is in progress, AWS Entity Resolution will still process and charge for outputting results to S3 but can't deliver the results to your bucket. To avoid this issue, make sure that AWS

Entity Resolution has the correct permissions to write to your S3 bucket before starting a job. If permissions are revoked during processing, AWS Entity Resolution attempts to redeliver results for up to 30 days after job completion once you restore the correct bucket permissions.

The following procedure guides you through the process of looking up or generating a Match ID, selecting a processing type, and viewing the results.

#### Console

#### To modify or generate a Match ID using the console

- 1. Sign in to the AWS Management Console and open the AWS Entity Resolution console at <a href="https://console.aws.amazon.com/entityresolution/">https://console.aws.amazon.com/entityresolution/</a>.
- 2. In the left navigation pane, under **Workflows**, choose **Matching**.
- 3. Choose the rule-based matching workflow that has been processed (**Job status** is **Completed**).
- 4. On the matching workflow details page, choose the **Match IDs** tab.
- 5. Choose Modify or generate match ID.

#### 🚺 Note

The **Modify or generate match ID** option is only available for matching workflows that use the **Automatic** processing cadence. If you have selected the **Manual** processing cadence, this option will appear inactive. To use this option, edit your workflow to use the **Automatic** processing cadence. For more information about editing workflows, see Editing a matching workflow.

6. Select the **AWS Glue table** from the dropdown list.

If there is only one AWS Glue table in the workflow, it's selected by default.

- 7. Choose the **Processing type**.
  - **Consistent** You can look up an existing match ID or generate and save a new match ID immediately. This option has the highest accuracy and the slower response time.

- Background (shown as EVENTUAL in the API) You can look up an existing match ID or generate a new match ID immediately. The updated record is saved in the background. This option has a fast initial response, with complete results available in S3 later.
- Quick ID generation (shown as EVENTUAL\_NO\_LOOKUP in the API) You can create a new match ID without looking up an existing one. The updated record is saved in the background. This option has the fastest response. It is recommended for unique records only.
- 8. For **Record attributes**,
  - a. Enter the **Value** for the **Unique ID**.
  - b. Enter a **Value** for each **Match key** that will match with existing records based on the rules configured in your workflow.
- 9. Choose Find match ID and save record.

A success message appears, stating that either the Match ID was found or a new Match ID was generated and the record was saved.

- 10. View the corresponding Match ID and the associated rule that was saved to the matching workflow in the success message.
- 11. (Optional) To copy the match ID, choose **Copy**.

#### API

#### To modify or generate a Match ID using the API

#### 🚯 Note

To call this API successfully, you must have first successfully run a rule-based matching workflow using the <u>StartMatchingJob API</u>.

For a complete list of supported programming languages, see the <u>See Also</u> section of the <u>GenerateMatchID</u>.

- 1. Open a terminal or command prompt to make the API request.
- 2. Create a POST request to the following endpoint:

/matchingworkflows/workflowName/generateMatches

- 3. In the request header, set the Content-type to application/json.
- 4. In the request URI, specify your workflowName.

The workflowName must:

- Be between 1 and 255 characters long
- Match the pattern [a-zA-Z\_0-9-]\*
- 5. For the request body, provide the following JSON:

```
{
    "processingType": "string",
    "records": [
        {
            "inputSourceARN": "string",
            "recordAttributeMap": {
                "string" : "string"
            },
            "uniqueId": "string"
        }
    ]
}
```

Where:

- processingType (optional) Defaults to CONSISTENT. Choose one of these values:
  - CONSISTENT For highest accuracy with slower response time
  - EVENTUAL For faster initial response with background processing
  - EVENTUAL\_NO\_LOOKUP For fastest response when records are known to be unique
- records (required) Array containing exactly one record object
- 6. Send the request.

If successful, you'll receive a response with status code 200 and a JSON body containing:

```
{
    "failedRecords": [
        {
            "errorMessage": "string",
            "inputSourceARN": "string",
            "uniqueId": "string"
```

```
}
],
],
"matchGroups": [
{
    "matchId": "string",
    "matchRule": "string",
    "records": [
    {
        "inputSourceARN": "string",
        "recordId": "string"
    }
    ]
}
```

If the call is unsuccessful, you might receive one of these errors:

- 403 AccessDeniedException if you don't have sufficient access
- 404 ResourceNotFoundException if the resource can't be found
- 429 ThrottlingException if the request was throttled
- 400 ValidationException if the input fails validation
- 500 InternalServerException if there's an internal service failure

## Looking up a Match ID for a rule-based matching workflow

After completing a rule-based matching workflow, you can retrieve the Match ID and associated rule for each processed record. This information helps you understand how records were matched and which rules were applied. The following procedure demonstrates how to access this data using either the AWS Entity Resolution console or the GetMatchID API.

Console

#### To look up a Match ID using the console

- 1. Sign in to the AWS Management Console and open the AWS Entity Resolution console at <a href="https://console.aws.amazon.com/entityresolution/">https://console.aws.amazon.com/entityresolution/</a>.
- 2. In the left navigation pane, under **Workflows**, choose **Matching**.

- Choose the rule-based matching workflow that has been processed (Job status is Completed).
- 4. On the matching workflow details page, choose the **Match IDs** tab.
- 5. Choose Look up match ID.

#### 🚺 Note

The **Look up match ID** option is only available for matching workflows that use the **Automatic** processing cadence. If you have selected the **Manual** processing cadence, this option will appear inactive. To use this option, edit your workflow to use the **Automatic** processing cadence. For more information about editing workflows, see Editing a matching workflow.

#### 6. Do one of the following:

| lf                                                                   | Then                                                       |
|----------------------------------------------------------------------|------------------------------------------------------------|
| There is only one schema mapping associated with this workflow.      | View the <b>Schema mapping</b> that's selected by default. |
| There is more than one schema mapping associated with this workflow. | Choose the <b>Schema mapping</b> from the dropdown list.   |

7. For **Record attributes**, enter the **Value** for an existing **Match key** to look up for each existing record.

#### 🚺 Tip

Enter as many values as you can to help find the Match ID.

- 8. The **Normalize data** option is selected by default, so that data inputs are normalized before matching. If you don't want to normalize data, deselect the **Normalize data** option.
- 9. If you want to view the matching rules expand the **View matching rules**.
- 10. Choose Look up.

A success message appears, stating that the Match ID was found.

11. View the corresponding Match ID and the associated rule that was found.

#### API

#### To look up a Match ID using the API

#### 1 Note

To call this API successfully, you must have first successfully run a rule-based matching workflow using the <u>StartMatchingJob API</u>.

For a complete list of supported programming languages, see the <u>See Also</u> section of the <u>GetMatchID API</u>.

- 1. Open a terminal or command prompt to make the API request.
- 2. Create a POST request to the following endpoint:

/matchingworkflows/workflowName/matches

- 3. In the request header, set the Content-type to application/json.
- 4. In the request URI, specify your workflowName.

The workflowName must:

- Be between 1 and 255 characters long
- Match the pattern [a-zA-Z\_0-9-]\*
- 5. For the request body, provide the following JSON:

```
{
    "applyNormalization": boolean,
    "record": {
        "string" : "string"
    }
}
```

#### Where:

applyNormalization (optional) - Set to true to normalize attributes defined in the schema

record (required) - The record to fetch the Match ID for

#### 6. Send the request.

If successful, you'll receive a response with status code 200 and a JSON body containing:

```
{
    "matchId": "string",
    "matchRule": "string"
}
```

The matchId is the unique identifier for this group of matched records, and matchRule indicates which rule the record matched on.

If the call is unsuccessful, you might receive one of these errors:

- 403 AccessDeniedException if you don't have sufficient access
- 404 ResourceNotFoundException if the resource can't be found
- 429 ThrottlingException if the request was throttled
- 400 ValidationException if the input fails validation
- 500 InternalServerException if there's an internal service failure

# Deleting records from a rule-based or ML-based matching workflow

If you need to comply with data management regulations, you can delete the records from either a rule-based or ML-based matching workflow.

#### To delete records from a rule-based or ML-based matching workflow

- 1. Sign in to the AWS Management Console and open the AWS Entity Resolution console at https://console.aws.amazon.com/entityresolution/.
- 2. In the left navigation pane, under Workflows, choose Matching.
- 3. Choose the rule-based or ML-based matching workflow.
- 4. On the matching workflow details page, choose **Delete unique IDs** from the **Actions** dropdown list.
- 5. Enter the unique ID you want to delete in the **Unique IDs** section.

You can enter up to 10 unique IDs.

6. Specify the **Input source** from which to delete the unique IDs.

If there is only one **Input source** for the workflow, the **Input source** is listed by default.

If you only specify one **Input source**, the unique IDs in other input sources won't be affected.

7. Choose **Delete unique IDs**.

# **Troubleshooting matching workflows**

Use the following information to help you diagnose and fix common issues that you might encounter when running matching workflows.

### I received an error file after running a matching workflow

#### Common cause

A matching workflow can have multiple runs and the results (successes or errors) are written to a folder with the jobId as the name.

The successful results for a matching workflow are written to a success folder that contains multiple files, and each file contains a subset of the successful records.

The errors for a matching workflow are written to an error folder with multiple fields, with each containing a subset of the error records.

The error file can be created for the following reasons:

- The <u>Unique ID</u> is:
  - null
  - missing in a row of data
  - missing in a record in the data table
  - repeated in another row of data in the data table
  - not specified
  - not unique within the same source
  - not unique across multiple sources
  - overlaps across sources
  - exceeds 38 characters (rule-based matching workflow only)

- One of the fields in the schema mapping includes a reserved name:
  - EmailAddress
  - InputSourceARN
  - MatchRule
  - MatchID
  - HashingProtocol
  - ConfidenceLevel
  - Source

#### 🚯 Note

If the record in the error file is created due to the reasons listed previously, you are charged, because it incurs processing cost for the service. If the record in the error file is because of an internal server error, you aren't charged.

### Resolution

#### To resolve this issue

1. Check to see if the Unique ID is valid.

If the <u>Unique ID</u> isn't valid, update the Unique ID in your data table, save the new data table, create a new schema mapping, and run the matching workflow again.

2. Check if one of the fields in the <u>schema mapping</u> includes a reserved name.

If one of the fields includes a reserved name, create a new schema mapping with a new name, and run the matching workflow again.

# Map input data using an ID mapping workflow

An *ID mapping workflow* is a data processing job that maps data from an input data source to an input data target based on the specified ID mapping method. It produces an ID mapping table.

An ID mapping workflow requires an input data source and an input data target. Your data input source and target depends on the type of ID mapping that you want to perform. There are two ways to perform ID mapping: rule-based or provider services:

- Rule-based ID mapping You use matching rules to translate first-party data from a source to a target.
- Provider services ID mapping You use the LiveRamp provider service to translate third-party data from a source to a target.

#### i Note

The provider services ID mapping workflow in AWS Entity Resolution is currently integrated with LiveRamp. If you have a subscription to the LiveRamp service, then you can create an ID mapping workflow with LiveRamp to perform transcoding. With LiveRamp transcoding, you can translate a set of source RampIDs into any target destination RampID. By using the RampID as a token to represent your customers, you can avoid sharing customer data directly with advertising platforms. For more information, see <u>Perform Translation Through ADX</u> on the LiveRamp documentation website.

You can perform ID mapping between two datasets in either of the following scenarios:

- Within your own AWS account
- Across two different AWS accounts

The following diagram summarizes how to set up an ID mapping workflow.

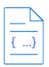

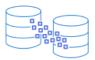

#### Complete prerequisite

Specify ID mapping details Provide details for your ID mapping workflow and choose an ID mapping method.

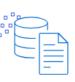

#### Specify source and target

Use a schema mapping or ID namespace to describe your input data depending on your ID mapping type.

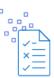

#### Specify data output location - optional

Choose your S3 location to write your data output.

Create a schema mapping 2 for ID mapping in your AWS account or an ID namespace 2 for ID mapping across AWS accounts to define your data.

#### Topics

- ID mapping workflow for one AWS account
- ID mapping workflow across two AWS accounts
- Running an ID mapping workflow
- Running an ID mapping workflow with a new output destination
- Editing an ID mapping workflow
- Deleting an ID mapping workflow
- Adding or updating a resource policy for an ID mapping workflow

## ID mapping workflow for one AWS account

An *ID mapping workflow for one AWS account* enables you to perform ID mapping between two datasets on your own AWS account.

Before you create an ID mapping workflow on your own AWS account, you must first complete the prerequisites.

After you create and run an ID mapping workflow, you can view the output (the ID mapping table) and use it for analysis.

The following topics guide you through a set of steps to create an ID mapping workflow in the same AWS account.

#### Topics

- Prerequisites
- Creating an ID mapping workflow (rule-based)
- Creating an ID mapping workflow (provider services)

## Prerequisites

Before you create an ID mapping workflow for one AWS account using either the **Rule-based** or the **Provider services** ID mapping method, you must first do the following:

- Complete the tasks in <u>Setting up AWS Entity Resolution</u>.
- Complete the tasks in <u>Prepare input data tables</u>, depending on the type of input data you are using.
- Create a schema mapping or Create a matching workflow.
- (**Provider services** ID mapping only) Before you create an ID mapping workflow with LiveRamp, you must choose an Amazon Simple Storage Service (Amazon S3) data staging bucket where you want to temporarily write the ID mapping workflow output.

If you are using the LiveRamp provider service to translate third-party data, add the following permissions policy, which allows you to access the data staging bucket.

JSON

```
{
    "Version": "2012-10-17",
    "Statement": [
        {
            "Effect": "Allow",
            "Principal": {
                "AWS": "arn:aws:iam::715724997226:root"
            },
            "Action": [
                "s3:PutObject",
                "s3:GetObject",
                "s3:GetObjectVersion",
                "s3:DeleteObject"
            ],
            "Resource": [
                "arn:aws:s3:::<staging-bucket>",
                "arn:aws:s3:::<staging-bucket>/*"
            ]
        },
        {
            "Effect": "Allow",
            "Principal": {
```

```
"AWS": "arn:aws:iam::715724997226:root"
            },
            "Action": [
                "s3:ListBucket",
                "s3:GetBucketLocation",
                "s3:GetBucketPolicy",
                "s3:ListBucketVersions",
                "s3:GetBucketAcl"
            ],
            "Resource": [
                "arn:aws:s3:::<staging-bucket>",
                "arn:aws:s3:::<staging-bucket>/*"
            ]
        }
    1
}
```

In the preceding permissions policy, replace each *<user input placeholder>* with your own information.

```
staging-bucket
```

The Amazon S3 bucket that temporarily stores your data while running a provider service-based workflow.

## Creating an ID mapping workflow (rule-based)

This topic describes the process of creating an ID mapping workflow for one AWS account that uses matching rules to translate first-party data from a source to a target.

#### To create a rule-based ID mapping workflow for one AWS account

- 1. Sign in to the AWS Management Console and open the AWS Entity Resolution console at <a href="https://console.aws.amazon.com/entityresolution/">https://console.aws.amazon.com/entityresolution/</a>.
- 2. In the left navigation pane, under **Workflows**, choose **ID mapping**.
- 3. On the **ID mapping workflows** page, in the upper right corner, choose **Create ID mapping workflow**.
- 4. For **Step 1: Specify ID mapping workflow details**, do the following.

a. Enter an **ID mapping workflow name** and an optional **Description**.

| 0             | Step 1<br>Specify ID mapping workflow<br>details                                                          | Specify ID mapping workflow details Info<br>Provide details for your ID mapping workflow and choose an ID mapping method.                                                                                             |
|---------------|----------------------------------------------------------------------------------------------------|----------------------------------------------------------------------------------------------------|
| $\dot{\circ}$ | Step 2<br>Specify source and target<br>Step 3 - <i>optional</i><br>Specify data output location<br>Step 4 | Name ID mapping workflow name Enter name                                                                                                    |
|               | Review and create                                                                                         | 0 of 255 characters. Use alphanumeric, underscore (_), or hyphen (-) characters. Name must be unique across all ID mapping workflows in your account.  Description - optional  Enter description 0 of 255 characters. |

- b. For the ID mapping method, choose **Rule-based**.
- c. (Optional) To enable **Tags** for the resource, choose **Add new tag**, and then enter the **Key** and **Value** pair.
- d. Choose **Next**.
- 5. For **Step 2: Specify source and target**, do the following.
  - a. For **Source**, choose the scenario that applies to you and then take the recommended action.

| Scenario                                                                                                    | Recommended action                                                                                                    |
|----------------------------------------------------------------------------------------------------|----------------------------------------------------------------------------------------------------|
| Use your own AWS Glue database, AWS<br>Glue table, and schema mapping in the ID<br>mapping workflow.               | <ol> <li>Choose Schema mapping.</li> <li>Select an AWS Glue database from<br/>the dropdown, select the AWS Glue<br/>table, and then select the correspon<br/>ding Schema mapping.</li> <li>You can add up to 19 data inputs.</li> </ol> |
| Use an existing matching workflow that<br>points to the record data you want to use<br>in the ID mapping workflow. | <ol> <li>Choose Matching workflow.</li> <li>Select an existing Matching workflow<br/>from the dropdown list.</li> </ol>                                                                                                    |

- b. For Target, select an existing Matching workflow from the dropdown list.
- c. For **Rule parameters**, do the following.
  - i. Specify the **Rule controls** by choosing one of the following options based on your source type.

| Source type       | Recommended action                                                                                                    |
|-------------------|----------------------------------------------------------------------------------------------------|
| Matching workflow | Specify the <b>Rule controls</b> by choosing<br>whether a <b>Source</b> , <b>Target</b> , or both<br>can provide rules in an ID mapping<br>workflow.        |
|                   | <b>Rule controls</b> must be compatible<br>between the source and the target to<br>be used in an ID mapping workflow.                                       |
|                   | For example, if a source ID namespace<br>limits rules to the target but the target<br>ID namespace limits rules to the source,<br>this results in an error. |
| Schema mapping    | Skip this step.                                                                                                    |

ii. For **Comparison and matching parameters**, the **Comparison type** is automatically set to **Multiple input fields**.

This is because both participants had selected this option previously.

d. Specify the **Record matching type** by choosing one of the following options based on your goal.

| Your goal                                                                                                    | Recommended option         |
|----------------------------------------------------------------------------------------------------|----------------------------|
| Limit the record matching type to<br>store only one matching record in the<br>source for each matched record in the<br>target when you create the ID mapping<br>workflow. | One source to one target   |
| Limit the record matching type to store all<br>matching records in the source for each<br>matched record in the target when you<br>create the ID mapping workflow.        | Many sources to one target |

#### (i) Note

You must specify compatible limitations for the source and target ID namespaces.

e. To specify the **Service access** permissions, choose an option and take the recommended action.

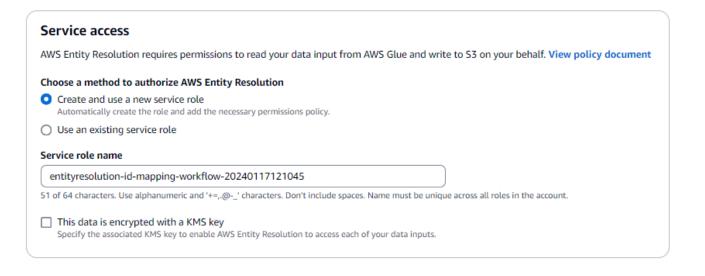

| Option                            | Recommended action                                                                                                    |
|-----------------------------------|----------------------------------------------------------------------------------------------------|
| Create and use a new service role | <ul> <li>AWS Entity Resolution creates a service role with the required policy for this table.</li> <li>The default Service role name is entityresolution-id-mapping -workflow-<timestamp> .</timestamp></li> <li>You must have permissions to create roles and attach policies.</li> <li>If your input data is encrypted, choose the This data is encrypted by a KMS key option. Then, enter an AWS KMS key that is used to decrypt your data input.</li> </ul> |

| Option                                 | Recommended action                                                                                                    |
|----------------------------------------|----------------------------------------------------------------------------------------------------|
| Option<br>Use an existing service role | <ul> <li>Recommended action</li> <li>1. Choose an Existing service role name from the dropdown list.</li> <li>The list of roles are displayed if you have permissions to list roles.</li> <li>If you don't have permissions to list roles, you can enter the Amazon Resource Name (ARN) of the role that you want to use.</li> <li>If there are no existing service roles, the option to Use an existing service role is unavailable.</li> <li>View the service role by choosing the View in IAM external link.</li> </ul> |
|                                        | By default, AWS Entity Resolution<br>doesn't attempt to update the existing<br>role policy to add necessary permissio<br>ns.                                                                                                    |

- 6. Choose Next.
- 7. For **Step 3: Specify data output location** *optional*, do the following.
  - a. For **Data output destination**, do the following:
    - i. Choose the **Amazon S3 location** for the data output.
    - ii. For Encryption, if you choose to Customize encryption settings, then enter the AWS
       KMS key ARN or choose Create an AWS KMS key.
  - b. Choose Next.
- 8. For **Step 4: Review and create**, do the following.
  - a. Review the selections that you made for the previous steps and edit them if necessary.
  - b. Choose Create.

A message appears, indicating that the ID mapping workflow has been created.

After you create the ID mapping workflow, you're ready to run an ID mapping workflow.

## Creating an ID mapping workflow (provider services)

This topic describes the process of creating an ID mapping workflow for one AWS account using a provider service called LiveRamp. LiveRamp translates a set of source RampIDs to another set using either maintained or derived RampIDs.

#### To create a provider service-based ID mapping workflow for one AWS account

- 1. Sign in to the AWS Management Console and open the AWS Entity Resolution console at <a href="https://console.aws.amazon.com/entityresolution/">https://console.aws.amazon.com/entityresolution/</a>.
- 2. In the left navigation pane, under **Workflows**, choose **ID mapping**.
- 3. On the **ID mapping workflows** page, in the upper right corner, choose **Create ID mapping workflow**.
- 4. For **Step 1: Specify ID mapping workflow details**, do the following.
  - a. Enter an **ID mapping workflow name** and an optional **Description**.

| Step 1<br>Specify ID mapping workflow<br>details | Specify ID mapping workflow details Info<br>Provide details for your ID mapping workflow and choose an ID mapping method.                             |
|--------------------------------------------------|----------------------------------------------------------------------------------------------------|
| Step 2                                           |                                                                                                    |
| Specify source and target                        | Name                                                                                                    |
| Step 3 - optional                                |                                                                                                    |
| Specify data output location                     | ID mapping workflow name                                                                                                    |
| Step 4                                           | Enter name                                                                                                    |
| Review and create                                | 0 of 255 characters. Use alphanumeric, underscore (_), or hyphen (-) characters. Name must be unique across all ID mapping workflows in your account. |
|                                                  | Description - optional                                                                                                    |
|                                                  | Enter description                                                                                                    |

b. For the ID mapping method, choose Provider services.

AWS Entity Resolution currently offers the LiveRamp provider service as an ID mapping method. If you have a subscription to LiveRamp, then the status appears as **Subscribed**.

For more information about how to subscribe to LiveRamp, see <u>Step 1: Subscribe to a</u> provider service on AWS Data Exchange.

ID mapping method Info

# /LiveRamp

Currently we are only offering LiveRamp service as an ID mapping method.

Access to LiveRamp provider subscription ⊗ Subscribed

③ To ensure a successful workflow run, your data input file format and normalization must be aligned with the provider service's guidelines. Learn more 2

#### 🚯 Note

Ensure that your data input file format aligns with the provider service's guidelines. For more information about LiveRamp's input file formatting guidelines, see <u>Perform Translation Through ADX</u> on the LiveRamp documentation website.

- c. For LiveRamp configuration, enter the following values that LiveRamp provides:
  - Client ID manager ARN
  - Client secret manager ARN

| liveRamp configuration Info                                                                  |  |
|----------------------------------------------------------------------------------------------|--|
| <b>lient ID manager ARN</b><br>Inter the Client ID manager ARN provided by LiveRamp.         |  |
| Enter ARN                                                                                    |  |
| of 2,048 characters.                                                                         |  |
| <b>lient secret manager ARN</b><br>inter the Client secret manager ARN provided by LiveRamp. |  |
| Enter ARN                                                                                    |  |
|                                                                                              |  |

d. (Optional) To enable **Tags** for the resource, choose **Add new tag**, and then enter the **Key** and **Value** pair.

- e. Choose Next.
- 5. For **Step 2: Specify source and target**, do the following.
  - a. For **Source**, choose the scenario that applies to you and then take the recommended action.

| Scenario                                                                                                    | Recommended action                                                                                                    |
|----------------------------------------------------------------------------------------------------|----------------------------------------------------------------------------------------------------|
| Use your own AWS Glue database, AWS<br>Glue table, and schema mapping in the ID<br>mapping workflow.         | <ol> <li>Choose Schema mapping.</li> <li>Select an AWS Glue database from<br/>the dropdown, select the AWS Glue<br/>table, and then select the correspon<br/>ding Schema mapping.</li> </ol> |
|                                                                                                    | You can add up to 19 data inputs.                                                                                                    |
| Use an existing matching workflow that points to the record data you want to use in the ID mapping workflow. | <ol> <li>Choose Matching workflow.</li> <li>Select an existing Matching workflow<br/>from the dropdown list.</li> </ol>                                                                      |

b. For Target, take one of the following actions based on your chosen ID mapping method.

| ID mapping method | Recommended action                                                                                                    |
|-------------------|----------------------------------------------------------------------------------------------------|
| Rule-based        | Select an existing <b>Matching workflow</b> from the dropdown list.                                                                                                    |
| Provider services | Enter the LiveRamp client domain<br>identifier targeted for transcoding that<br>LiveRamp provides in the <b>Target domain</b> .                                                                    |
|                   | Target info           Enter the LiveBamp Client domain identifier targeted for transcoding provided by LiveRamp.           Target omain           Enter target domain           Or I 4 churacters. |

c. For **Data staging**, choose the **Amazon S3 location** where you want to temporarily write the ID mapping workflow output.

| <b>Data staging</b> Info<br>Choose the Amazon S3 location for temporarily storing your data while it processes. Your information will not be saved permanently. |
|----------------------------------------------------------------------------------------------------|
| Amazon S3 location                                                                                                    |
| Q s3://bucket/prefix View 🖉 Browse S3                                                                                                    |

d. To specify the **Service access** permissions, choose an option and take the recommended action.

| Service access                                                                                                    |  |
|----------------------------------------------------------------------------------------------------|--|
| AWS Entity Resolution requires permissions to read your data input from AWS Glue and write to S3 on your behalf. View policy document       |  |
| Choose a method to authorize AWS Entity Resolution                                                                                          |  |
| Create and use a new service role<br>Automatically create the role and add the necessary permissions policy.                                |  |
| ○ Use an existing service role                                                                                                    |  |
| Service role name                                                                                                    |  |
| entityresolution-id-mapping-workflow-20240117121045                                                                                         |  |
| 51 of 64 characters. Use alphanumeric and '+=,.@' characters. Don't include spaces. Name must be unique across all roles in the account.    |  |
| This data is encrypted with a KMS key<br>Specify the associated KMS key to enable AWS Entity Resolution to access each of your data inputs. |  |

| Option                            | Recommended action                                                                                                    |
|-----------------------------------|----------------------------------------------------------------------------------------------------|
| Create and use a new service role | <ul> <li>AWS Entity Resolution creates a service role with the required policy for this table.</li> <li>The default Service role name is entityresolution-id-mapping -workflow-<timestamp> .</timestamp></li> <li>You must have permissions to create roles and attach policies.</li> <li>If your input data is encrypted, choose the This data is encrypted by a KMS key option. Then, enter an AWS KMS key that is used to decrypt your data input.</li> </ul> |

| Option                       | Recommended action                                                                                                    |
|------------------------------|----------------------------------------------------------------------------------------------------|
| Use an existing service role | <ul> <li>1. Choose an Existing service role name from the dropdown list.</li> <li>The list of roles are displayed if you have permissions to list roles.</li> <li>If you don't have permissions to list roles, you can enter the Amazon Resource Name (ARN) of the role that you want to use.</li> <li>If there are no existing service roles, the option to Use an existing service role is unavailable.</li> <li>2. View the service role by choosing the View in IAM external link.</li> <li>By default, AWS Entity Resolution doesn't attempt to update the existing role policy to add necessary permissio ns.</li> </ul> |
|                              |                                                                                                    |

- 6. Choose **Next**.
- 7. For **Step 3: Specify data output location** *optional*, do the following.
  - a. For **Data output destination**, do the following:
    - i. Choose the **Amazon S3 location** for the data output.
    - ii. For Encryption, if you choose to Customize encryption settings, then enter the AWS KMS key ARN or choose Create an AWS KMS key.
  - b. View the LiveRamp generated output.
  - c. Choose Next.

| AWS Entity Resolution > ID mapping workf                                                                                |                                                                                                    | a anti-mat                                                                                    |
|----------------------------------------------------------------------------------------------------|----------------------------------------------------------------------------------------------------|-----------------------------------------------------------------------------------------------|
| Step 1<br>Specify ID mapping workflow<br>details                                                                        | Specify data output location<br>Choose your S3 location to write your data output                                                                                                    | •                                                                                             |
| Step 2<br>Specify source and target<br>Step 3 - optional<br>Specify data output location<br>Step 4<br>Review and create | Data output destination Info         Choose the Amazon S3 location for the data         Amazon S3 location         Q: s3://bucket/prefix         Encryption - optional Info         Your data is encrypted by default with a key that         Customize encryption settings         Specify an AWS KMS key to customize your | AWS owns and manages for you. To specify a different key, customize your encryption settings. |
|                                                                                                    | ▼ LiveRamp generated output<br>Additional information generated by I                                                                                                    |                                                                                               |
|                                                                                                    | Output field                                                                                                    | Description                                                                                   |
|                                                                                                    | RAMPID                                                                                                    | LiveRamp's universal identifier that is tied to devices in the LiveRamp Identity Graph        |
|                                                                                                    | TRANSCODED_IDENTIFIER                                                                                                    | LiveRamp's universal identifier that is tied to devices in the LiveRamp Identity Graph        |
|                                                                                                    |                                                                                                    | Cancel Previous Next                                                                          |

- 8. For **Step 4: Review and create**, do the following.
  - a. Review the selections that you made for the previous steps and edit them if necessary.
  - b. Choose Create.

A message appears, indicating that the ID mapping workflow has been created.

9. After you create the ID mapping workflow, you're ready to run an ID mapping workflow.

## ID mapping workflow across two AWS accounts

An *ID mapping workflow across two AWS accounts* enables you to perform ID mapping between two datasets across two AWS accounts. This is typically done between your own AWS account and another AWS account.

For example, a publisher can create an ID mapping workflow using their own target ID namespace (in their own AWS account) and an advertiser's source ID namespace (in another AWS account).

Before you create an ID mapping workflow across two AWS accounts, you must first complete the prerequisites.

ID mapping workflow across two AWS accounts

After you create an ID mapping workflow, you can view the output (the ID mapping table) and use it for analysis.

The following topics guide you through a set of steps to create an ID mapping workflow across two AWS accounts:

#### Topics

- Prerequisites
- Creating an ID mapping workflow (rule-based)
- Creating an ID mapping workflow (provider services)

## Prerequisites

Before you create an ID mapping workflow across two AWS accounts, you must first do the following:

- Complete the tasks in <u>Set up AWS Entity Resolution</u>.
- Create an ID namespace source.
- Create an ID namespace target.
- Acquire the ID namespace ARN if you are using an ID namespace source from another AWS account.
- (Provider services only) Creating an ID mapping workflow across two AWS accounts requires permission for LiveRamp to access the S3 bucket and the AWS Key Management Service (AWS KMS) customer managed key.

Before you create an ID mapping workflow across two AWS accounts with LiveRamp, add the following permission policy, which allows LiveRamp to access the S3 bucket and the customer managed key.

In the preceding permissions policy, replace each *<user input placeholder>* with your own information.

<KMSKeyARN>

The ARN of an AWS KMS customer managed key.

## Creating an ID mapping workflow (rule-based)

After you've completed the <u>prerequisites</u>, you can create one or more ID mapping workflows to use matching rules to translate first-party data from a source to a target.

#### To create a rule-based ID mapping workflow across two AWS accounts

- 1. Sign in to the AWS Management Console and open the AWS Entity Resolution console at https://console.aws.amazon.com/entityresolution/.
- 2. In the left navigation pane, under **Workflows**, choose **ID mapping**.
- 3. On the **ID mapping workflows** page, in the upper right corner, choose **Create ID mapping workflow**.
- 4. For **Step 1: Specify ID mapping workflow details**, do the following.
  - a. Enter an **ID mapping workflow name** and an optional **Description**.

| Step 1<br>Specify ID mapping workflow<br>details  | Specify ID mapping workflow details Info<br>Provide details for your ID mapping workflow and choose an ID mapping method.                             |
|---------------------------------------------------|----------------------------------------------------------------------------------------------------|
| Step 2                                            |                                                                                                    |
| Specify source and target                         | Name                                                                                                    |
| Step 3 - optional<br>Specify data output location | ID mapping workflow name                                                                                                    |
| Step 4                                            | ( Enter name                                                                                                    |
| Review and create                                 | 0 of 255 characters. Use alphanumeric, underscore (_), or hyphen (-) characters. Name must be unique across all ID mapping workflows in your account. |
|                                                   | Description - optional                                                                                                    |
|                                                   | Enter description                                                                                                    |

- b. For the **ID mapping method**, choose **Rule-based**.
- c. (Optional) To enable **Tags** for the resource, choose **Add new tag**, and then enter the **Key** and **Value** pair.
- d. Choose Next.
- 5. For **Step 2: Specify source and target**, do the following.
  - a. Turn on **Advanced options**.
  - b. For **Source**, choose **Matching workflow**, and then select the existing **Matching workflow** from the dropdown list.

- c. For **Target**, choose **Matching workflow**, and then select the existing **Matching workflow** from the dropdown list.
- d. For **Rule parameters**, specify the **Rule controls** by choosing whether a **Source** or a **Target** can provide rules in an ID mapping workflow.

Rule controls must be compatible between the source and the target to be used in an ID mapping workflow. For example, if a source ID namespace limits rules to the target but the target ID namespace limits rules to the source, this results in an error.

- e. For **Comparison and matching parameters**, do the following.
  - i. Specify the **Comparison type** by choosing an option based on your goal.

| Your goal                                                                                                    | Recommended option    |
|----------------------------------------------------------------------------------------------------|-----------------------|
| Find any combination of matches across<br>data stored in multiple input fields,<br>regardless of whether the data is in the<br>same or different input field. | Multiple input fields |
| Limit comparison within a single input<br>field, when similar data stored across<br>multiple input fields shouldn't be<br>matched.                            | Single input field    |

ii. Specify the **Record matching type** by choosing an option based on your goal.

| Your goal                                                                                                    | Recommended option       |
|----------------------------------------------------------------------------------------------------|--------------------------|
| Limit the record matching type to<br>store only one matching record in the<br>source for each matched record in the<br>target when you create the ID mapping<br>workflow. | One source to one target |

| Your goal                                                                                                    | Recommended option         |
|----------------------------------------------------------------------------------------------------|----------------------------|
| Limit the record matching type to store<br>all matching records in the source for<br>each matched record in the target when<br>you create the ID mapping workflow. | Many sources to one target |

### Note

You must specify compatible limitations for the source and target ID namespaces.

f. To specify the **Service access** permissions, choose an option and take the recommended action.

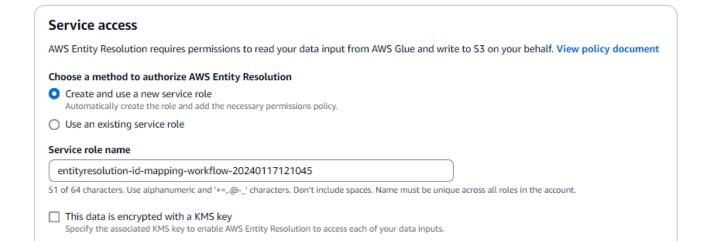

| Option                            | Recommended action                                                                                                    |
|-----------------------------------|----------------------------------------------------------------------------------------------------|
| Create and use a new service role | <ul> <li>AWS Entity Resolution creates a service role with the required policy for this table.</li> <li>The default Service role name is entityresolution-id-mapping -workflow-<timestamp> .</timestamp></li> <li>You must have permissions to create roles and attach policies.</li> <li>If your input data is encrypted, choose the This data is encrypted by a KMS key option. Then, enter an AWS KMS key that is used to decrypt your data input.</li> </ul> |

| Option                       | Recommended action                                                                                                    |
|------------------------------|----------------------------------------------------------------------------------------------------|
| Use an existing service role | 1. Choose an <b>Existing service role name</b> from the dropdown list.                                                               |
|                              | The list of roles are displayed if you have permissions to list roles.                                                               |
|                              | If you don't have permissions to list<br>roles, you can enter the Amazon<br>Resource Name (ARN) of the role that<br>you want to use. |
|                              | If there are no existing service roles,<br>the option to <b>Use an existing service</b><br><b>role</b> is unavailable.               |
|                              | 2. View the service role by choosing the <b>View in IAM</b> external link.                                                           |
|                              | By default, AWS Entity Resolution<br>doesn't attempt to update the existing<br>role policy to add necessary permissio<br>ns.         |

- 6. Choose Next.
- 7. For **Step 3: Specify data output location** *optional*, do the following.
  - a. For **Data output destination**, do the following.
    - i. Choose the **Amazon S3 location** for the data output.
    - ii. For Encryption, if you choose to Customize encryption settings, then enter the AWS
       KMS key ARN or choose Create an AWS KMS key.
  - b. View the LiveRamp generated output.
  - c. Choose Next.
- 8. For **Step 4: Review and create**, do the following.
  - a. Review the selections that you made for the previous steps and edit them if necessary.
  - b. Choose Create.

A message appears, indicating that the ID mapping workflow has been created.

After you create the ID mapping workflow, you're ready to run an ID mapping workflow.

## Creating an ID mapping workflow (provider services)

After completing the <u>prerequisites</u>, you can create one or more ID mapping workflows using the LiveRamp provider service. LiveRamp translates a set of source RampIDs to another set using either maintained or derived RampIDs.

## To create an ID mapping workflow using the provider service

- 1. Sign in to the AWS Management Console and open the AWS Entity Resolution console at <a href="https://console.aws.amazon.com/entityresolution/">https://console.aws.amazon.com/entityresolution/</a>.
- 2. In the left navigation pane, under **Workflows**, choose **ID mapping**.
- 3. On the **ID mapping workflows** page, in the upper right corner, choose **Create ID mapping workflow**.
- 4. For **Step 1: Specify ID mapping workflow details**, do the following.
  - a. Enter an **ID mapping workflow name** and an optional **Description**.

| Step 1 ) Specify ID mapping workflow details | Specify ID mapping workflow details Info<br>Provide details for your ID mapping workflow and choose an ID mapping method.                            |
|----------------------------------------------|----------------------------------------------------------------------------------------------------|
| Step 2                                       |                                                                                                    |
| Specify source and target                    | Name                                                                                                    |
| Step 3 - optional                            |                                                                                                    |
| Specify data output location                 | ID mapping workflow name                                                                                                    |
| Step 4                                       | Enter name                                                                                                    |
| Review and create                            | 0 of 255 characters. Use alphanumeric, underscore (), or hyphen (-) characters. Name must be unique across all ID mapping workflows in your account. |
|                                              | Description - optional                                                                                                    |
|                                              | Enter description                                                                                                    |
|                                              |                                                                                                    |
|                                              | 0 of 255 characters.                                                                                                    |

b. For the ID mapping method, choose Provider services.

AWS Entity Resolution currently offers the LiveRamp provider service as an ID mapping method. If you have a subscription to LiveRamp, then the status appears as **Subscribed**.

For more information about how to subscribe to LiveRamp, see <u>Step 1: Subscribe to a</u> provider service on AWS Data Exchange.

ID mapping method Info

# /LiveRamp

Currently we are only offering LiveRamp service as an ID mapping method.

Access to LiveRamp provider subscription ⊗ Subscribed

③ To ensure a successful workflow run, your data input file format and normalization must be aligned with the provider service's guidelines. Learn more 2

#### 🚯 Note

Ensure that your data input file format aligns with the provider service's guidelines. For more information about LiveRamp's input file formatting guidelines, see <u>Perform Translation Through ADX</u> on the LiveRamp documentation website.

- c. For LiveRamp configuration, enter the following values that LiveRamp provides:
  - Client ID manager ARN
  - Client secret manager ARN

| LiveRamp configuration Info                                                            |  |
|----------------------------------------------------------------------------------------|--|
| Client ID manager ARN<br>Enter the Client ID manager ARN provided by LiveRamp.         |  |
| Enter ARN                                                                              |  |
| 0 of 2,048 characters.                                                                 |  |
| Client secret manager ARN<br>Enter the Client secret manager ARN provided by LiveRamp. |  |
| Enter ARN                                                                              |  |
| EILEI ARN                                                                              |  |

d. (Optional) To enable **Tags** for the resource, choose **Add new tag**, and then enter the **Key** and **Value** pair.

- e. Choose Next.
- 5. For **Step 2: Specify source and target**, do the following.
  - a. Turn on **Advanced options**.
  - b. For **Source**, choose **ID namespace**.

| AWS Entity Resolution > ID mapping work<br>Step 1<br>Specify ID mapping workflow<br>details | Specify source and target Info Use a schema mapping or ID namespace to describe your input data depending on your ID mapping type.                                                                                                    |
|---------------------------------------------------------------------------------------------|----------------------------------------------------------------------------------------------------|
| Step 2<br>Specify source and target<br>Step 3 - aptional<br>Specify data output location    | Advanced options<br>Use advanced options if you are creating an ID mapping across AWS accounts and have created ID<br>namespace resources to manage AWS account permissions.                                                                                                    |
| Step 4<br>Review and create                                                                 | Source Info The source of the data in an ID mapping workflow.           Schema mapping         Use AWS Glue database, AWS Glue table, and schema mapping for ID         ID namespace         Use an ID namespace to describe your source data for ID mapping across two AWS accounts. |
|                                                                                             | ID namespace Info<br>Choose an AWS account associated with the ID namespace source. Create ID namespace                                                                                                    |
|                                                                                             | <ul> <li>Your AWS account</li> <li>Another AWS account</li> </ul>                                                                                                    |
|                                                                                             | Your ID namespaces Select ID namespace                                                                                                    |

c. For ID namespace, identify where the ID namespace is located, and then take the recommended action.

| Location of ID namespace   | Recommended action                                                                                                    |
|----------------------------|----------------------------------------------------------------------------------------------------|
| Your own AWS account       | <ol> <li>Choose Your AWS account.</li> <li>Select the ID namespace from the Your<br/>ID namespaces dropdown list.</li> </ol> |
| Someone else's AWS account | <ol> <li>Choose Another AWS account.</li> <li>Enter the ID namespace ARN.</li> </ol>                                         |

d. For Target, choose ID namespace.

| Domain<br>Provide a specific<br>data to | target domain to which you want to  |                         | <ul> <li>ID namespace</li> <li>Use an ID namespace to describe your target configuration mapping across two AWS accounts.</li> </ul> | on for ID |
|-----------------------------------------|-------------------------------------|-------------------------|----------------------------------------------------------------------------------------------------|-----------|
|                                         | associated with the ID namespace so | urce. Create ID namespa | ace                                                                                                    |           |
| •                                       | associated with the ID namespace so | urce. Create ID namespa | ace                                                                                                    |           |

e. To specify the **Service access** permissions, choose an option and take the recommended action.

| Service access                                                                                                    |                                                      |
|----------------------------------------------------------------------------------------------------|------------------------------------------------------|
| Service access                                                                                                    |                                                      |
| AWS Entity Resolution requires permissions to read your data input from AWS Glue                                                  | and write to S3 on your behalf. View policy document |
| Choose a method to authorize AWS Entity Resolution                                                                                |                                                      |
| <ul> <li>Create and use a new service role<br/>Automatically create the role and add the necessary permissions policy.</li> </ul> |                                                      |
| O Use an existing service role                                                                                                    |                                                      |
| Service role name                                                                                                    |                                                      |
| entityresolution-id-mapping-workflow-20240117121045                                                                               |                                                      |
| 51 of 64 characters. Use alphanumeric and '+=,.@' characters. Don't include spaces. Name mus                                      | st be unique across all roles in the account.        |
| This data is encrypted with a KMS key                                                                                             |                                                      |
| Specify the associated KMS key to enable AWS Entity Resolution to access each of your data                                        | a inputs.                                            |

| Option                            | Recommended action                                                                                                    |
|-----------------------------------|----------------------------------------------------------------------------------------------------|
| Create and use a new service role | <ul> <li>AWS Entity Resolution creates a service role with the required policy for this table.</li> <li>The default Service role name is entityresolution-id-mapping -workflow-<timestamp> .</timestamp></li> <li>You must have permissions to create roles and attach policies.</li> <li>If your input data is encrypted, choose the This data is encrypted by a KMS key option. Then, enter an AWS KMS key that is used to decrypt your data input.</li> </ul> |

| Option                                 | Recommended action                                                                                                    |
|----------------------------------------|----------------------------------------------------------------------------------------------------|
| Option<br>Use an existing service role | <ul> <li>Recommended action</li> <li>1. Choose an Existing service role name from the dropdown list.</li> <li>The list of roles are displayed if you have permissions to list roles.</li> <li>If you don't have permissions to list roles, you can enter the Amazon Resource Name (ARN) of the role that you want to use.</li> <li>If there are no existing service roles, the option to Use an existing service role is unavailable.</li> <li>2. View the service role by choosing the View in IAM external link.</li> <li>By default, AWS Entity Resolution doesn't attempt to update the existing role policy to add necessary permissio</li> </ul> |
|                                        | ns.                                                                                                    |

- 6. Choose **Next**.
- 7. For **Step 3: Specify data output location** *optional*, do the following.
  - a. For **Data output destination**, do the following.
    - i. Choose the **Amazon S3 location** for the data output.
    - ii. For Encryption, if you choose to Customize encryption settings, then enter the AWS KMS key ARN or choose Create an AWS KMS key.
  - b. View the LiveRamp generated output.
  - c. Choose Next.

| AWS Entity Resolution > ID mapping work<br>Step 1<br>Specify ID mapping workflow<br>details | flows > Create ID mapping workflow<br>Specify data output location<br>Choose your S3 location to write your data outp                                                                                                    | •                    |  |  |  |
|---------------------------------------------------------------------------------------------|----------------------------------------------------------------------------------------------------|----------------------|--|--|--|
| Step 2<br>Specify source and target<br>Step 3 - optional<br>Step 4<br>Review and create     | Data output destination Info         Choose the Amazon S3 location for the data output.         Amazon S3 location         Q: s3://bucket/prefix         View I         Browse S         Encryption - optional Info         Your data is encrypted by default with a key that AWS owns and manages for you. To specify a different key, customize your encryption settings.         Customize encryption settings         Specify an AWS KMS key to customize your encryption settings. |                      |  |  |  |
|                                                                                             | LiveRamp generated output     Additional information generated by Live     Output field     RAMPID     TRANSCODED_IDENTIFIER                                                                                                    |                      |  |  |  |
|                                                                                             |                                                                                                    | Cancel Previous Next |  |  |  |

- 8. For **Step 4: Review and create**, do the following.
  - a. Review the selections that you made for the previous steps and edit them if necessary.
  - b. Choose **Create**.

A message appears, indicating that the ID mapping workflow has been created.

After you create the ID mapping workflow, you're ready to run an ID mapping workflow.

## **Running an ID mapping workflow**

After you <u>create an ID mapping workflow for one AWS account</u> or <u>create an ID mapping workflow</u> <u>across two AWS accounts</u>, you can run the ID mapping workflow. The ID mapping workflow outputs a CSV file.

#### To run an ID mapping workflow

- 1. Sign in to the AWS Management Console and open the AWS Entity Resolution console at https://console.aws.amazon.com/entityresolution/.
- 2. In the left navigation pane, under **Workflows**, choose **ID mapping**.

- 3. Choose the ID mapping workflow.
- 4. On the ID mapping workflow details page, in the upper right corner, choose **Run**.
- 5. On the matching workflow details page, on the **Metrics** tab, view the following under **Last job metrics**:
  - The Job ID
  - The Time completed for the workflow job
  - The Status of the matching workflow job: Queued, In progress, Completed, Failed
  - The number of Records processed
  - The number of Records not processed
  - The number of Input records

Under **Job history**, you can also view the job metrics for previously run ID mapping workflow jobs.

6. After the ID mapping workflow job completes (status is **Completed**), choose **Data output**, and then choose your **Amazon S3 location** to view the results.

After you get your CSV file, you can join the RAMPID with the TRANSCODED\_ID.

# Running an ID mapping workflow with a new output destination

After you create an ID mapping workflow for one AWS account or create an ID mapping workflow across two AWS accounts, you can choose a different S3 location to write your data output.

## To run an ID mapping workflow with a new output destination

- 1. Sign in to the AWS Management Console and open the AWS Entity Resolution console at <a href="https://console.aws.amazon.com/entityresolution/">https://console.aws.amazon.com/entityresolution/</a>.
- 2. In the left navigation pane, under **Workflows**, choose **ID mapping**.
- 3. Choose the ID mapping workflow.
- 4. On the ID mapping workflow details page, in the upper right corner, choose **Run with new output destination** from the **Run workflow** dropdown list.
- 5. For **Data output destination**, do the following.

- a. Choose the **Amazon S3 location** for the data output.
- b. For Encryption, if you choose to Customize encryption settings, then enter the AWS KMS key ARN or choose Create an AWS KMS key.
- 6. To specify the **Service access** permissions, choose an option and take the recommended action.

| Option                            | Recommended action                                                                                                    |
|-----------------------------------|----------------------------------------------------------------------------------------------------|
| Create and use a new service role | <ul> <li>AWS Entity Resolution creates a service role with the required policy for this table.</li> <li>The default Service role name is entityresolution-id-mapping-workflow-<timestamp> .</timestamp></li> <li>You must have permissions to create roles and attach policies.</li> <li>If your input data is encrypted, choose the This data is encrypted by a KMS key option. Then, enter an AWS KMS key that is used to decrypt your data input.</li> </ul>                                                             |
| Use an existing service role      | <ol> <li>Choose an Existing service role name<br/>from the dropdown list.</li> <li>The list of roles are displayed if you have<br/>permissions to list roles.</li> <li>If you don't have permissions to list roles,<br/>you can enter the Amazon Resource<br/>Name (ARN) of the role that you want to<br/>use.</li> <li>If there are no existing service roles, the<br/>option to Use an existing service role is<br/>unavailable.</li> <li>View the service role by choosing the<br/>View in IAM external link.</li> </ol> |

## Option

**Recommended action** 

By default, AWS Entity Resolution doesn't attempt to update the existing role policy to add necessary permissions.

- 7. Choose Run.
- 8. On the matching workflow details page, on the **Metrics** tab, view the following under **Last job metrics**:
  - The Job ID
  - The Time completed for the workflow job
  - The Status of the matching workflow job: Queued, In progress, Completed, Failed
  - The number of **Records processed**
  - The number of Records not processed
  - The number of Input records

Under **Job history**, you can also view the job metrics for previously run ID mapping workflow jobs.

9. After the ID mapping workflow job completes (status is **Completed**), choose **Data output**, and then choose your **Amazon S3 location** to view the results.

After you get your CSV file, you can join the RAMPID with the TRANSCODED\_ID.

## Editing an ID mapping workflow

Editing the ID mapping workflow allows you to keep your entity resolution capabilities up-to-date and aligned with your evolving business needs over time. You may want to adjust the mapping rules, techniques, and parameters, you can optimize the workflow to provide more accurate and reliable ID matching results. You may also want to add new data sources, expand the types of IDs being mapped, or incorporate additional matching criteria into the workflow. If you identify problems or errors in ID mapping results, editing with workflow can help you diagnose and resolve those issues.

## To edit an ID mapping workflow:

- 1. Sign in to the AWS Management Console and open the AWS Entity Resolution console at <a href="https://console.aws.amazon.com/entityresolution/">https://console.aws.amazon.com/entityresolution/</a>.
- 2. In the left navigation pane, under **Workflows**, choose **ID mapping**.
- 3. Choose the ID mapping workflow.
- 4. On the ID mapping workflow details page, in the upper right corner, choose **Edit**.
- 5. On the **Specify ID mapping workflow details** page, make any necessary changes and then choose **Next**.
- 6. On the **Specify data output** page, make any necessary changes and then choose **Next**.
- 7. On the **Review and save** page, make any necessary changes and then choose **Save**.

## **Deleting an ID mapping workflow**

If you no longer use an ID mapping workflow, deleting it can help streamline your workflow management. In addition, deleting redundant or less efficient ID mapping workflows that serve similar purposes can help you consolidate your processes.

## To delete an ID mapping workflow:

- 1. Sign in to the AWS Management Console and open the AWS Entity Resolution console at <a href="https://console.aws.amazon.com/entityresolution/">https://console.aws.amazon.com/entityresolution/</a>.
- 2. In the left navigation pane, under **Workflows**, choose **ID mapping**.
- 3. Choose the ID mapping workflow.
- 4. On the ID mapping workflow details page, in the upper right corner, choose **Delete**.
- 5. Confirm the deletion and then choose **Delete**.

# Adding or updating a resource policy for an ID mapping workflow

A resource policy allows the creator of the ID mapping resource to access your ID mapping workflow resource.

## To add or update a resource policy

- 1. Sign in to the AWS Management Console and open the AWS Entity Resolution console at <a href="https://console.aws.amazon.com/entityresolution/">https://console.aws.amazon.com/entityresolution/</a>.
- 2. In the left navigation pane, under **Workflows**, choose **ID mapping**.
- 3. Choose the ID mapping workflow.
- 4. On the ID mapping workflow details page, choose the **Permissions** tab.
- 5. In the **Resource policy**, section choose **Edit**.
- 6. Add or update the policy in the JSON editor.
- 7. Choose Save changes.

# Integrate with AWS Entity Resolution as a provider

AWS Entity Resolution third-party provider integrations help customers protect consumer privacy and maintain compliance with data sovereignty laws. Third-party providers, such as LiveRamp and TransUnion, translate consumer identifiers into advertising IDs, such as Ramp IDs and Fabrick IDs. These advertising identifiers are commonly used in advertising and marketing tools, to prevent consumer data from being exported to non-AWS managed systems. This section provides guidance for providers to integrate with AWS Entity Resolution to encode or transcode consumer identifiers into advertising IDs for use in a provider service-based matching workflow.

For more information about the provider services that are currently integrated with AWS Entity Resolution, see <u>Creating a provider service-based matching workflow</u>.

## Topics

- <u>Requirements</u>
- Using the AWS Entity Resolution OpenAPI specification
- Testing a provider integration

## Requirements

Before integrating as a provider service with AWS Entity Resolution, complete the following requirements.

## Topics

- List a provider service on AWS Data Exchange
- Identify your attributes
- <u>Request the AWS Entity Resolution OpenAPI specification</u>

## List a provider service on AWS Data Exchange

As a third-party provider, you must list your product on the <u>AWS Data Exchange (ADX)</u> Product Catalog. After your product is listed on the AWS Data Exchange Product Catalog, subscribers can subscribe to your product through either a public or private offer.

- 1. If you are a new data product provider on AWS Data Exchange, complete the steps in the section titled <u>Getting started as a provider</u> in the AWS Data Exchange User Guide.
- Create a REST API data set and publish a new product that contains APIs on AWS Data Exchange by following the steps in the section titled <u>How to publish a product containing APIs</u> in the AWS Data Exchange User Guide. You can complete the process by using either the AWS Data Exchange console or the AWS Command Line Interface.

If you've set the product visibility **Public**, the public offer is available to all subscribers.

If you've set the product visibility **Private**, complete the steps in the section titled <u>Create</u> custom offers in the AWS Data Exchange User Guide, depending on your use case.

The following image shows an example of an available product in the AWS Data Exchange Product Catalog.

| aws Services Q Search                                   | [Option+S]                                                   |                            |                                                                                                    |          | Ð                      | <b>♀</b> IsenLin                     | k   Ø         | ۲        | N. Virginia 🔻   | Admi  |
|---------------------------------------------------------|--------------------------------------------------------------|----------------------------|----------------------------------------------------------------------------------------------------|----------|------------------------|--------------------------------------|---------------|----------|-----------------|-------|
| AWS Data Exchange <                                     | AWS Data Exchange > Product ca                               | alog                       |                                                                                                    |          |                        |                                      |               |          |                 |       |
| ▼ My data                                               | Refine results                                               | Product catalog            | ō                                                                                                    |          |                        |                                      |               |          |                 |       |
| Entitled data                                           | Categories                                                   | Search                     |                                                                                                    |          |                        | Search                               |               |          |                 |       |
| Owned data sets                                         | Automotive Data (134)                                        |                            |                                                                                                    |          |                        |                                      |               |          |                 |       |
| <ul> <li>Exchanged data grants</li> </ul>               | Environmental Data (102)<br>Financial Services Data          | All data products (4,278 r | esults) showing 1 - 36                                                                                                    |          |                        |                                      |               |          |                 |       |
| Sent data grants New                                    | (1,092)                                                      | Sort by most relevant      | ▼ ]                                                                                                    |          |                        |                                      |               |          |                 |       |
| Received data grants New                                | Gaming Data (22)<br>Healthcare & Life Sciences<br>Data (563) |                            |                                                                                                    |          |                        |                                      |               | <        | 123             | . >   |
| <ul> <li>Subscribed with AWS<br/>Marketplace</li> </ul> | Manufacturing Data (137)<br>Media & Entertainment            |                            | od Factor <sup>®</sup> - First Street US Climate                                                                          | ørearc   | COVID                  | )-19 - Worl                          | d Confir      | rmed (   | ases, Deat      | ths,  |
| Product catalog                                         | Data (307)                                                   |                            | od Risk Data - Aggregate                                                                                                  | wi cui c | Testin                 | g, and Vaco                          | ination       | S        |                 |       |
| My product offers                                       | Public Sector Data (517)<br>Resources Data (530)             | First                      | Street Foundation                                                                                                    |          | Rearc                  |                                      |               |          |                 |       |
| Active subscriptions                                    | Retail, Location &                                           |                            | d Factor: First Street's aggregated national, property-level,                                                             |          |                        | set is a collection                  |               |          |                 | ad by |
| Subscription requests                                   | Marketing Data (1,288)                                       |                            | ate-adjusted flood risk model "Flood Factor" scores. The<br>are available in CSV format and are aggregated at the         |          |                        | rld in Data" whi<br>y. It is updated |               |          |                 | red   |
| ▼ Published to AWS<br>Marketplace                       | Telecommunications Data<br>(205)                             | stat                       | e, congressional district, county, county subdivision, zip<br>e and census tract level, incorporating risk changes due to |          | cases, de<br>cases, de | aths, and testin<br>aths, and testin | g. It is an u | p-to-dat | e data on confi | irmed |
| Products                                                | Vendors                                                      |                            | ate change from 2023 to 2053.                                                                                             |          |                        | 9 pandemic.                          |               |          |                 |       |
| Verify subscriptions                                    | Rearc (218)                                                  | Free<br>12 r               | nonth subscription available.                                                                                             |          | Free<br>12 mont        | h subscription a                     | vailable.     |          |                 |       |
| Send notification                                       | 🗌 mnAi (123)                                                 |                            |                                                                                                    |          | 12 110110              | in Subscription a                    | valuate.      |          |                 |       |
|                                                         | 180bvTwo (121)                                               |                            |                                                                                                    |          |                        |                                      |               |          |                 |       |

- 3. After the product is available on the AWS Data Exchange Product Catalog, the subscriber can subscribe to the product in the following ways.
  - Subscribe the public product.
  - Use a private offer (custom offer) that has been issued by the provider service.
  - Use a Bring Your Own Subscription (BYOS) offer.

For more information, see <u>Subscribe to and access a product containing APIs</u> in the AWS Data Exchange User Guide.

## Identify your attributes

Attributes of the input data are the type definitions of the entities to be resolved in a workflow. Some examples of attributes are FirstName, LastName, Email, or Custom String.

When you identify your attributes, you should note any requirements or guidelines.

### Example Example

The following is an example of validations for identifying provider attributes.

- Either the FirstName or LastName attribute is mandatory.
- If the Email attribute is present, it must be hashed.

As a provider, you must identify the attributes in your provider service product and then communicate these attributes to the AWS Entity Resolution Business Development team at <aws-entity-resolution-bd@amazon.com> for additional validation before proceeding.

## **Request the AWS Entity Resolution OpenAPI specification**

AWS Entity Resolution has an OpenAPI specification that you as a provider can use as a handshake that contains the APIs involved in the integration. For more information, see <u>Using the AWS Entity</u> <u>Resolution OpenAPI specification</u>.

To request the OpenAPI definition, contact the AWS Entity Resolution Business Development team at <aws-entity-resolution-bd@amazon.com>.

## Using the AWS Entity Resolution OpenAPI specification

The OpenAPI specification defines all the protocols associated with AWS Entity Resolution. This specification is necessary to implement the integration.

The OpenAPI definition contains the following API operations:

- POST AssignIdentities
- POST CreateJob
- GET GetJob
- POST StartJob

- POST MapIdentities
- GET Schema

To request the OpenAPI specification, contact the AWS Entity Resolution Business Development team at <aws-entity-resolution-bd@amazon.com>.

The OpenAPI specification support two types of integrations for both encoding and transcoding consumer identifiers batch processing and synchronous processing. After you have obtained the OpenAPI specification, implement the type of processing integration for your use case.

## Topics

- Batch processing integration
- Synchronous processing integration

## **Batch processing integration**

The batch processing integration follows an asynchronous design pattern. After a workflow is initiated on AWS Data Exchange, it submits a job via a provider integration endpoint and then the workflow waits on this job completion by periodically polling for job status. This solution is more desirable for job runs that may take longer and have a lower provider throughput. The provider will intake the dataset location as an Amazon S3 link, which they can process on their end and write the results to a predetermined output S3 location.

The batch processing integration is enabled using three the API definitions. AWS Entity Resolution will call the provider endpoint which is available through AWS Data Exchange in the following order:

 POST CreateJob: This API operation submits the job information to the provider to process. These informations are about the type of job; Encoding or Transcoding, S3 locations, Schema provided by customer, and any additional job properties required.

This API returns a JobId, and the Status for the Job will be one of the following: PENDING, READY, IN\_PROGRESS, COMPLETE, or FAILED.

## Sample request for encoding

#### POST /jobs

```
{
  "actionType": "ID_ASSIGNMENT",
  "s3SourceLocation": "string",
  "s3TargetLocation": "string",
  "jobProperties": {
    "assignmentJobProperties": {
      "fieldMappings": [
        {
          "name": "string",
          "type": "NAME"
        }
      ]
    }
  },
  "customerSpecifiedJobProperties": {
    "property1": "string",
    "property2": "string"
  },
  "outputSourceConfiguration": {
    "KMSArn": "string"
  }
}
```

#### Sample response

```
{
  "jobId": "string",
  "status": "PENDING"
}
```

2. POST StartJob: This API lets the provider know to start the job based on the JobId provided. This allows the provider to perform any validations needed from CreateJob until StartJob.

This API returns a JobId, the Status for the Job, the statusMessage, and statusCode.

## Sample request for encoding

```
POST/jobs/{jobId}
{
    "customerSpecifiedJobProperties": {
        "property1": "string",
        "property2": "string"
    }
```

}

#### Sample response

```
{
  "jobId": "string",
  "status": "PENDING",
  "statusMessage": "string",
  "statusCode": 200
}
```

3. GET GetJob: This API informs AWS Entity Resolution if the job has been completed or any other status.

This API returns a JobId, the Status for the Job, the statusMessage, and statusCode.

#### Sample request for encoding

GET /jobs/{jobId}

#### Sample response

```
{
   "jobId": "string",
   "status": "PENDING",
   "statusMessage": "string",
   "statusCode": 200
}
```

The full definition of these APIs are provided in the AWS Entity Resolution OpenAPI specification.

## Synchronous processing integration

The synchronous processing solution is more desirable for the providers that have a near real-time response time with real-time response time with higher throughput and higher TPS. This AWS Entity Resolution workflow partitions the dataset and makes multiple API requests in parallel. The AWS Entity Resolution workflow then handles writing the results to desired output location.

This process is enabled using one of the API definitions. AWS Entity Resolution calls the provider endpoint which is available through AWS Data Exchange:

POST AssignIdentities: This API sends data to the provider using a source\_id identifier and recordFields associated with that record.

This API returns the assignedRecords.

## Sample request for encoding

## Sample response

```
{
  "assignedRecords": [
    {
      "sourceRecord": {
        "sourceId": "string",
        "recordFields": [
          {
             "name": "string",
             "type": "NAME",
             "value": "string"
          }
        ]
      },
      "identity": any
    }
  ]
}
```

The full definition of these APIs are provided in the AWS Entity Resolution OpenAPI specification.

Depending on which approach the provider chooses, AWS Entity Resolution will create a configuration for that the provider that will be used to initiate the encoding or transcoding. In addition, these configurations are available to the customers using the APIs provided by AWS Entity Resolution.

This configuration is accessible using an Amazon Resource Name (ARN), which is derived from where the provider service offering on AWS Data Exchange is hosted, and the type of the provider service. AWS Entity Resolution refers to this ARN as the providerServiceARN.

## Testing a provider integration

While AWS Entity Resolution hosts data matching services, a provider integration is a crucial thirdparty component for the end-to-end matching workflow. There are several tests that AWS Entity Resolution has defined for the providers that adds a safeguard when this integration fails. This approach provides an opportunity for providers to monitor their service health according to these end-to-end test cases.

Providers can use their test accounts and their own data to run these end-to-end test cases using the AWS Entity Resolution Software Development Kit (SDK). If there are any issues from providers, AWS Entity Resolution uses the preferred escalation path to escalate the issue. In addition, providers need to implement their own monitoring on the test results. Providers need to share their AWS account IDs that are used to run these tests with AWS Entity Resolution.

A successful run means a provider can set up their data, use their own service through AWS Entity Resolution, and job status returns **Completed** with no errors. This can be accomplished programmatically using the APIs provided by AWS Entity Resolution.

For example, providers can set up their S3 bucket, input source, roles, schema, and workflows according to their services. After these setups are completed, providers can run these workflows once a day with 200 records to test their service. In this approach, providers use their choice of SDK and run an end-to-end test for their services that are offered through AWS Data Exchange using their test accounts. Providers are expected to run these tests for each of their offerings or services.

## 🚯 Note

Providers need to provide AWS Entity Resolution the AWS account ID (accountId) that they use to run these workflows for testing. Additionally, providers need to monitor these

tests and ensure that they pass, meaning that providers need enable notification in case of failures an address the issue accordingly.

The following diagram shows a typical end-to-end workflow test case.

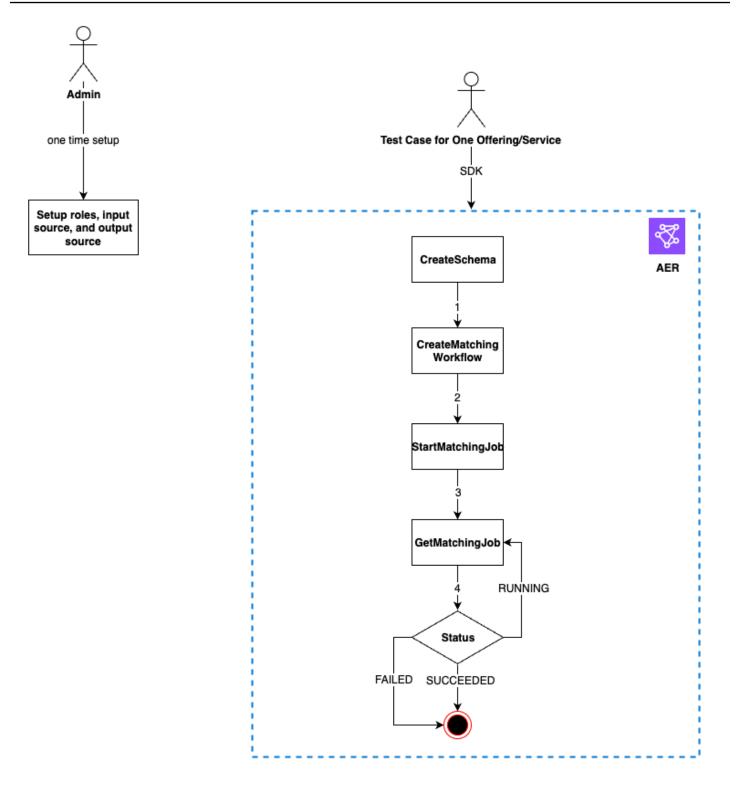

## To test a provider integration

1. (*One-time setup*) Set up resources for AWS Entity Resolution by following the procedures in <u>Set</u> <u>up AWS Entity Resolution</u>.

After you have completed the one-time setup procedures, you should have your roles, data, and data source ready. You are now ready to test the provider integration using either the AWS Entity Resolution console or APIs.

2. Test the provider integration using either the AWS Entity Resolution APIs or console.

### API

## To test a provider integration using the AWS Entity Resolution APIs

 Create a schema mapping using the <u>CreateSchemaMapping API</u>. For a complete list of supported programming languages, see the <u>See Also</u> section of the <u>CreateSchemaMapping</u> <u>API</u>.

Schema mapping is the process by which you tell AWS Entity Resolution how to interpret your data for matching. You define the schema of the input data table that you want AWS Entity Resolution to read into a matching workflow.

When creating a schema mapping, a <u>unique identifier</u> must be designated and assigned to each row of input data that AWS Entity Resolution reads. For example: Primary\_key, Row\_ID, Record\_ID.

## Example Creating a schema mapping for data source containing id and email

The following is an example of a schema mapping for a data source that contains id and email:

```
[
  {
    "fieldName": "id",
    "type": "UNIQUE_ID"
  },
  {
    "fieldName": "email",
    "type": "EMAIL_ADDRESS"
  }
]
```

# Example Creating a schema mapping for data source containing id and email using Java SDK

The following is an example of a schema mapping for a data source that contains id and email using the Java SDK:

2. Create a matching workflow using the <u>CreateMatchingWorkflow API</u>. For a complete list of supported programming languages, see the <u>See Also</u> section of the <u>CreateMatchingWorkflow API</u>.

## Example Creating a matching workflow using Java SDK

The following is an example of a matching workflow using the Java SDK:

```
.providerProperties(ProviderProperties.builder()
                          .providerServiceArn(<provider-arn>)
                         .providerConfiguration(<configuration-
depending-on-service>)
                         .intermediateSourceConfiguration(<intermediate-s3-path>)
                         .build())
                    .build()
                         .roleArn(<role-from-step1>)
                    .build()
)
```

After the matching workflow is set up, you can run a workflow.

3. Run a matching workflow using the <u>StartMatchingJob API</u>. To run a matching workflow, you must have created a matching workflow using the CreateMatchingWorkflow endpoint.

For a complete list of supported programming languages, see the <u>See Also</u> section of the <u>StartMatchingJob API</u>.

## Example Running a matching workflow using Java SDK

The following is an example of a running matching workflow using the Java SDK:

```
EntityResolutionClient.startMatchingJob(StartMatchingJobRequest.builder()
                .workflowName(<name-of-workflow-from-step3)
                .build()
)</pre>
```

)

4. Monitor the status of a workflow using the <u>GetMatchingJob API</u>.

This API returns the status, metrics, and errors (if there are any) that are associated with a job.

## Example Monitoring a matching workflow using Java SDK

The following is an example of a monitoring a matching workflow job using the Java SDK:

```
EntityResolutionClient.getMatchingJob(GetMatchingJobRequest.builder()
                .workflowName(<name-of-workflow-from-step3)
                .jobId(jobId-from-startMatchingJob)
                .build()
)</pre>
```

The end-to-end test is complete if the workflow has completed successfully.

#### Console

#### To test a provider integration using the AWS Entity Resolution console

1. Create a schema mapping by following the steps in <u>Creating a schema mapping</u>.

Schema mapping is the process by which you tell AWS Entity Resolution how to interpret your data for matching. You define the schema of the input data table that you want AWS Entity Resolution to read into a matching workflow.

When creating a schema mapping, a <u>unique identifier</u> must be designated and assigned to each row of input data that AWS Entity Resolution reads. For example: Primary\_key, Row\_ID, Record\_ID.

#### Example Schema mapping for data source containing id and email

The following is an example of a schema mapping for a data source that contains id and email:

```
[
  {
    "fieldName": "id",
    "type": "UNIQUE_ID"
  },
  {
    "fieldName": "email",
    "type": "EMAIL_ADDRESS"
  }
```

]

2. Create and run matching workflow by following the steps in <u>Creating a provider service</u>based matching workflow.

Creating a matching workflow is the process that you set up to specify the input data to match together and how the matching should be performed. In the provider-based workflow, if an account has a subscription with a provider service through AWS Data Exchange, you can match your known identifiers with your preferred provider. Depending on which provider and which service you are using to perform an end to end test, you can configure your matching workflow accordingly.

The AWS Entity Resolution console combines the actions of create and run in a single button. After you select **Create and run**, a message appears, indicating that the matching workflow has been created and that the job has started.

3. Monitor the status of the workflow on the **Matching workflows** page.

The end-to-end test is complete if the workflow has completed successfully (**Job status** is **Completed**).

On the **Metrics** tab of the matching workflow detail page, you can view the following under **Last job metrics**:

- The Job ID.
- The Status of the matching workflow job: Queued, In progress, Completed, Failed
- The **Time completed** for the workflow job.
- The number of **Records processed**.
- The number of **Records not processed**.
- The Unique match IDs generated.
- The number of Input records.

You can also view the job metrics for matching workflow jobs that have been previously run under the **Job history**.

# Security in AWS Entity Resolution

Cloud security at AWS is the highest priority. As an AWS customer, you benefit from data centers and network architectures that are built to meet the requirements of the most security-sensitive organizations.

Security is a shared responsibility between AWS and you. The <u>shared responsibility model</u> describes this as security *of* the cloud and security *in* the cloud:

- Security of the cloud AWS is responsible for protecting the infrastructure that runs AWS services in the AWS Cloud. AWS also provides you with services that you can use securely. Third-party auditors regularly test and verify the effectiveness of our security as part of the <u>AWS Compliance Programs</u>. To learn about the compliance programs that apply to AWS Entity Resolution, see AWS Services in Scope by Compliance Program.
- Security in the cloud Your responsibility is determined by the AWS service that you use. You are also responsible for other factors including the sensitivity of your data, your company's requirements, and applicable laws and regulations.

This documentation helps you understand how to apply the shared responsibility model when using AWS Entity Resolution. The following topics show you how to configure AWS Entity Resolution to meet your security and compliance objectives. You also learn how to use other AWS services that help you to monitor and secure your AWS Entity Resolution resources.

## Topics

- Data protection in AWS Entity Resolution
- Identity and access management for AWS Entity Resolution
- <u>Compliance validation for AWS Entity Resolution</u>
- <u>Resilience in AWS Entity Resolution</u>

# **Data protection in AWS Entity Resolution**

The AWS <u>shared responsibility model</u> applies to data protection in AWS Entity Resolution. As described in this model, AWS is responsible for protecting the global infrastructure that runs all of the AWS Cloud. You are responsible for maintaining control over your content that is hosted on this infrastructure. You are also responsible for the security configuration and management tasks

for the AWS services that you use. For more information about data privacy, see the <u>Data Privacy</u> <u>FAQ</u>. For information about data protection in Europe, see the <u>AWS Shared Responsibility Model</u> and GDPR blog post on the *AWS Security Blog*.

For data protection purposes, we recommend that you protect AWS account credentials and set up individual users with AWS IAM Identity Center or AWS Identity and Access Management (IAM). That way, each user is given only the permissions necessary to fulfill their job duties. We also recommend that you secure your data in the following ways:

- Use multi-factor authentication (MFA) with each account.
- Use SSL/TLS to communicate with AWS resources. We require TLS 1.2 and recommend TLS 1.3.
- Set up API and user activity logging with AWS CloudTrail. For information about using CloudTrail trails to capture AWS activities, see <u>Working with CloudTrail trails</u> in the AWS CloudTrail User Guide.
- Use AWS encryption solutions, along with all default security controls within AWS services.
- Use advanced managed security services such as Amazon Macie, which assists in discovering and securing sensitive data that is stored in Amazon S3.
- If you require FIPS 140-3 validated cryptographic modules when accessing AWS through a command line interface or an API, use a FIPS endpoint. For more information about the available FIPS endpoints, see <u>Federal Information Processing Standard (FIPS) 140-3</u>.

We strongly recommend that you never put confidential or sensitive information, such as your customers' email addresses, into tags or free-form text fields such as a **Name** field. This includes when you work with AWS Entity Resolution or other AWS services using the console, API, AWS CLI, or AWS SDKs. Any data that you enter into tags or free-form text fields used for names may be used for billing or diagnostic logs. If you provide a URL to an external server, we strongly recommend that you do not include credentials information in the URL to validate your request to that server.

## Data encryption at rest for AWS Entity Resolution

AWS Entity Resolution provides encryption by default to protect sensitive customer data at rest using AWS owned encryption keys.

**AWS owned keys** – AWS Entity Resolution uses these keys by default to automatically encrypt personally identifiable data. You can't view, manage, or use AWS owned keys, or audit their use.

However, you don't have to take any action to protect the keys that encrypt your data. For more information, see AWS owned keys in the AWS Key Management Service Developer Guide.

Encryption of data at rest by default helps reduce the operational overhead and complexity involved in protecting sensitive data. At the same time, you can use it to build secure applications that meet strict encryption compliance and regulatory requirements.

Alternatively, you can also provide a customer managed KMS key for encryption when you create your matching workflow resource.

**Customer managed keys** – AWS Entity Resolution supports the use of a symmetric customer managed KMS key that you create, own, and manage to allow encryption of your sensitive data. Because you have full control of this layer of encryption, you can perform such tasks as:

- Establishing and maintaining key policies
- Establishing and maintaining IAM policies and grants
- Enabling and disabling key policies
- Rotating key cryptographic material
- Adding tags
- Creating key aliases
- Scheduling keys for deletion

For more information, see <u>customer managed key</u> in the AWS Key Management Service Developer *Guide*.

For more information about AWS KMS, see What is AWS Key Management Service?

## **Key management**

## How AWS Entity Resolution uses grants in AWS KMS

AWS Entity Resolution requires a <u>grant</u> to use your customer managed key. When you create a matching workflow encrypted with a customer managed key, AWS Entity Resolution creates a grant on your behalf by sending a <u>CreateGrant</u> request to AWS KMS. Grants in AWS KMS are used to give AWS Entity Resolution access to a KMS key in a customer account. AWS Entity Resolution requires the grant to use your customer managed key for the following internal operations:

- Send <u>GenerateDataKey</u> requests to AWS KMS to generate data keys encrypted by your customer managed key.
- Send <u>Decrypt</u> requests to AWS KMS to decrypt the encrypted data keys so that they can be used to encrypt your data.

You can revoke access to the grant, or remove the service's access to the customer managed key at any time. If you do, AWS Entity Resolution won't be able to access any of the data encrypted by the customer managed key, which affects operations that are dependent on that data. For example, if you remove the service access to your key through the grant and attempt to start a job for a matching workflow encrypted with a customer key, then the operation would return an AccessDeniedException error.

## Creating a customer managed key

You can create a symmetric customer managed key by using the AWS Management Console, or the AWS KMS APIs.

#### To create a symmetric customer managed key

AWS Entity Resolution supports encryption using <u>Symmetric encryption KMS keys</u>. Follow the steps for <u>Creating symmetric customer managed key</u> in the AWS Key Management Service Developer *Guide*.

### Key policy statement

Key policies control access to your customer managed key. Every customer managed key must have exactly one key policy, which contains statements that determine who can use the key and how they can use it. When you create your customer managed key, you can specify a key policy. For more information, see <u>Managing access to customer managed keys</u> in the AWS Key Management Service Developer Guide.

To use your customer managed key with your AWS Entity Resolution resources, the following API operations must be permitted in the key policy:

<u>kms:DescribeKey</u> – Provides information such as the key ARN, creation date (and deletion date, if applicable), the key state, and the origin and expiration date (if any) of the key material. It includes fields, like KeySpec, that help you distinguish different types of KMS keys. It also displays the key usage (encryption, signing, or generating and verifying MACs) and the

algorithms that the KMS key supports. AWS Entity Resolution validates that the KeySpec is SYMMETRIC\_DEFAULT and KeyUsage is ENCRYPT\_DECRYPT.

 <u>kms:CreateGrant</u> – Adds a grant to a customer managed key. Grants control access to a specified KMS key, which allows access to <u>grant operations</u> AWS Entity Resolution requires. For more information about <u>Using Grants</u>, see the AWS Key Management Service Developer Guide.

This allows AWS Entity Resolution to do the following:

- Call GenerateDataKey to generate an encrypted data key and store it, because the data key isn't immediately used to encrypt.
- Call Decrypt to use the stored encrypted data key to access encrypted data.
- Set up a retiring principal to allow the service to RetireGrant.

The following are policy statement examples you can add for AWS Entity Resolution:

```
{
    "Sid" : "Allow access to principals authorized to use AWS Entity Resolution",
    "Effect" : "Allow",
    "Principal" : {
        "AWS" : "*"
     },
     "Action" : ["kms:DescribeKey","kms:CreateGrant"],
     "Resource" : "*",
     "Condition" : {
        "StringEquals" : {
            "kms:ViaService" : "entityresolution.region.amazonaws.com",
            "kms:CallerAccount" : "111122223333"
     }
}
```

#### **Permissions for users**

When you configure a KMS key as the default key for encryption, the default KMS key policy allows any user with access to the required KMS actions to use this KMS key to encrypt or decrypt resources. You must grant users permission to call the following actions in order to use customer managed KMS key encryption:

• kms:CreateGrant

- kms:Decrypt
- kms:DescribeKey
- kms:GenerateDataKey

During a <u>CreateMatchingWorkflow request</u>, AWS Entity Resolution will send a <u>DescribeKey</u>and a <u>CreateGrant</u> request to AWS KMS on your behalf. This will require the IAM entity making the CreateMatchingWorkflow request with a customer managed KMS key to have the kms:DescribeKey permissions on the KMS key policy.

During a <u>CreateIdMappingWorkflow</u> and <u>StartIdMappingJob</u> request, AWS Entity Resolution will send a <u>DescribeKey</u> and a <u>CreateGrant</u> request to AWS KMS on your behalf. This will require the IAM entity making the CreateIdMappingWorkflow and StartIdMappingJob request with a customer managed KMS key to have the kms:DescribeKey permissions on the KMS key policy. Providers will be able to access the customer managed key to decrypt the data in the AWS Entity Resolution Amazon S3 bucket.

The following are policy statement examples you can add for providers to decrypt the data in the AWS Entity Resolution Amazon S3 bucket:

Replace each <user input placeholder> with your own information.

#### <KMSKeyARN>

AWS KMS Amazon Resource Name.

Similarly, the IAM entity invoking the <u>StartMatchingJob API</u> must have kms:Decrypt and kms:GenerateDataKey permissions on the customer managed KMS key provided in the matching workflow.

For more information about <u>specifying permissions in a policy</u>, see the AWS Key Management Service Developer Guide.

For more information about <u>troubleshooting key access</u>, see the AWS Key Management Service Developer Guide.

### Specifying a customer managed key for AWS Entity Resolution

You can specify a customer managed key as a second layer encryption for the following resources:

<u>Matching workflow</u> – When you create a matching workflow resource, you can specify the data key by entering a **KMSArn**, which AWS Entity Resolution uses to encrypt the identifiable personal data stored by the resource.

KMSArn – Enter a key ARN, which is a key identifier for an AWS KMS customer managed key.

You can specify a customer managed key as a second layer encryption for the following resources if you are creating or running an ID mapping workflow across two AWS accounts:

<u>ID mapping workflow</u> or <u>Start ID mapping workflow</u> – When you create a ID mapping workflow resource or start an ID mapping workflow job, you can specify the data key by entering a **KMSArn**, which AWS Entity Resolution uses to encrypt the identifiable personal data stored by the resource.

**KMSArn** – Enter a key ARN, which is a key identifier for an AWS KMS customer managed key.

## Monitoring your encryption keys for AWS Entity Resolution Service

When you use an AWS KMS customer managed key with your AWS Entity Resolution Service resources, you can use <u>AWS CloudTrail</u> or <u>Amazon CloudWatch Logs</u> to track requests that AWS Entity Resolution sends to AWS KMS.

The following examples are AWS CloudTrail events for CreateGrant, GenerateDataKey, Decrypt, and DescribeKey to monitor AWS KMS operations called by AWS Entity Resolution to access data encrypted by your customer managed key:

#### Topics

- <u>CreateGrant</u>
- DescribeKey
- GenerateDataKey
- Decrypt

#### CreateGrant

When you use an AWS KMS customer managed key to encrypt your matching workflow resource, AWS Entity Resolution sends a CreateGrant request on your behalf to access the KMS key in your AWS account. The grant that AWS Entity Resolution creates are specific to the resource associated with the AWS KMS customer managed key. In addition, AWS Entity Resolution uses the RetireGrant operation to remove a grant when you delete a resource.

#### The following example event records the CreateGrant operation:

```
{
    "eventVersion": "1.08",
    "userIdentity": {
        "type": "AssumedRole",
        "principalId": "AROAIGDTESTANDEXAMPLE:Sampleuser01",
        "arn": "arn:aws:sts::111122223333:assumed-role/Admin/Sampleuser01",
        "accountId": "111122223333",
        "accessKeyId": "AKIAIOSFODNN7EXAMPLE3",
        "sessionContext": {
            "sessionIssuer": {
                "type": "Role",
                "principalId": "AROAIGDTESTANDEXAMPLE:Sampleuser01",
                "arn": "arn:aws:sts::111122223333:assumed-role/Admin/Sampleuser01",
                "accountId": "111122223333",
                "userName": "Admin"
            },
            "webIdFederationData": {},
            "attributes": {
                "mfaAuthenticated": "false",
                "creationDate": "2021-04-22T17:02:00Z"
            }
        },
        "invokedBy": "entityresolution.amazonaws.com"
    },
    "eventTime": "2021-04-22T17:07:02Z",
    "eventSource": "kms.amazonaws.com",
    "eventName": "CreateGrant",
    "awsRegion": "us-west-2",
    "sourceIPAddress": "172.12.34.56",
    "userAgent": "ExampleDesktop/1.0 (V1; OS)",
    "requestParameters": {
        "retiringPrincipal": "entityresolution.region.amazonaws.com",
        "operations": [
            "GenerateDataKey",
            "Decrypt",
        ],
        "keyId": "arn:aws:kms:us-
west-2:111122223333:key/1234abcd-12ab-34cd-56ef-123456SAMPLE",
        "granteePrincipal": "entityresolution.region.amazonaws.com"
    },
    "responseElements": {
```

```
"grantId":
 "0ab0ac0d0b000f00ea00cc0a0e00fc00bce000c000f0000000c0bc0a0000aaafSAMPLE",
        "keyId": "arn:aws:kms:us-
west-2:111122223333:key/1234abcd-12ab-34cd-56ef-123456SAMPLE",
    },
    "requestID": "ff000af-00eb-00ce-0e00-ea000fb0fba0SAMPLE",
    "eventID": "ff000af-00eb-00ce-0e00-ea000fb0fba0SAMPLE",
    "readOnly": false,
    "resources": [
        {
            "accountId": "111122223333",
            "type": "AWS::KMS::Key",
            "ARN": "arn:aws:kms:us-
west-2:111122223333:key/1234abcd-12ab-34cd-56ef-123456SAMPLE"
        }
    ],
    "eventType": "AwsApiCall",
    "managementEvent": true,
    "eventCategory": "Management",
    "recipientAccountId": "111122223333"
}
```

#### DescribeKey

AWS Entity Resolution uses the DescribeKey operation to verify if the AWS KMS customer managed key associated with your matching resource exists in the account and Region.

The following example event records the DescribeKey operation.

```
{
    "eventVersion": "1.08",
    "userIdentity": {
        "type": "AssumedRole",
        "principalId": "AROAIGDTESTANDEXAMPLE:Sampleuser01",
        "arn": "arn:aws:sts::111122223333:assumed-role/Admin/Sampleuser01",
        "accountId": "111122223333",
        "accessKeyId": "AKIAIOSFODNN7EXAMPLE3",
        "sessionContext": {
            "sessionIssuer": {
               "type": "Role",
               "principalId": "AROAIGDTESTANDEXAMPLE:Sampleuser01",
               "principalId": "AROAIGDTESTANDEXAMPLE:Sampleuser01",
               "grincipalId": "AROAIGDTESTANDEXAMPLE:Sampleuser01",
               "arn": "arn:aws:sts::11122223333:assumed-role/Admin/Sampleuser01",
               "arn": "arn:aws:sts::11122223333:assumed-role/Admin/Sampleuser01",
               "accountId": "111122223333",
               "accountId": "111122223333",
               "accountId": "111122223333",
               "accountId": "111122223333",
               "accountId": "111122223333",
               "accountId": "111122223333",
               "accountId": "111122223333",
               "accountId": "111122223333",
               "accountId": "111122223333",
               "accountId": "111122223333",
               "accountId": "111122223333",
               "accountId": "111122223333",
               "accountId": "111122223333",
               "accountId": "111122223333",
               "accountId": "111122223333",
               "accountId": "111122223333",
              "accountId": "111122223333",
               "accountId": "111122223333",
               "accountId": "111122223333",
              "accountId": "111122223333",
              "accountId": "111122223333",
              "accountId": "111122223333",
              "accountId": "111122223333",
              "accountId": "111122223333",
              "accountId": "111122223333",
              "accountId": "111122223333",
              "accountId": "111122223333",
              "accountId": "111122223333",
             "accountId": "1111122223333",
```

```
"userName": "Admin"
            },
            "webIdFederationData": {},
            "attributes": {
                "mfaAuthenticated": "false",
                "creationDate": "2021-04-22T17:02:00Z"
            }
        },
        "invokedBy": "entityresolution.amazonaws.com"
    },
    "eventTime": "2021-04-22T17:07:02Z",
    "eventSource": "kms.amazonaws.com",
    "eventName": "DescribeKey",
    "awsRegion": "us-west-2",
    "sourceIPAddress": "172.12.34.56",
    "userAgent": "ExampleDesktop/1.0 (V1; OS)",
    "requestParameters": {
        "keyId": "00dd0db0-0000-0000-ac00-b0c000SAMPLE"
    },
    "responseElements": null,
    "requestID": "ff000af-00eb-00ce-0e00-ea000fb0fba0SAMPLE",
    "eventID": "ff000af-00eb-00ce-0e00-ea000fb0fba0SAMPLE",
    "readOnly": true,
    "resources": [
        {
            "accountId": "111122223333",
            "type": "AWS::KMS::Key",
            "ARN": "arn:aws:kms:us-
west-2:111122223333:key/1234abcd-12ab-34cd-56ef-123456SAMPLE"
        }
    ],
    "eventType": "AwsApiCall",
    "managementEvent": true,
    "eventCategory": "Management",
    "recipientAccountId": "111122223333"
}
```

#### GenerateDataKey

When you enable an AWS KMS customer managed key for your matching workflow resource, AWS Entity Resolution sends a GenerateDataKey request through Amazon Simple Storage Service (Amazon S3) to AWS KMS that specifies the AWS KMS customer managed key for the resource.

#### The following example event records the GenerateDataKey operation.

```
{
    "eventVersion": "1.08",
    "userIdentity": {
        "type": "AWSService",
        "invokedBy": "s3.amazonaws.com"
    },
    "eventTime": "2021-04-22T17:07:02Z",
    "eventSource": "kms.amazonaws.com",
    "eventName": "GenerateDataKey",
    "awsRegion": "us-west-2",
    "sourceIPAddress": "172.12.34.56",
    "userAgent": "ExampleDesktop/1.0 (V1; OS)",
    "requestParameters": {
        "keySpec": "AES_256",
        "keyId": "arn:aws:kms:us-
west-2:111122223333:key/1234abcd-12ab-34cd-56ef-123456SAMPLE"
    },
    "responseElements": null,
    "requestID": "ff000af-00eb-00ce-0e00-ea000fb0fba0SAMPLE",
    "eventID": "ff000af-00eb-00ce-0e00-ea000fb0fba0SAMPLE",
    "readOnly": true,
    "resources": [
        {
            "accountId": "111122223333",
            "type": "AWS::KMS::Key",
            "ARN": "arn:aws:kms:us-
west-2:111122223333:key/1234abcd-12ab-34cd-56ef-123456SAMPLE"
        }
    ],
    "eventType": "AwsApiCall",
    "managementEvent": true,
    "eventCategory": "Management",
    "recipientAccountId": "111122223333",
    "sharedEventID": "57f5dbee-16da-413e-979f-2c4c6663475e"
}
```

#### Decrypt

When you enable an AWS KMS customer managed key for your matching workflow resource, AWS Entity Resolution sends a Decrypt request through Amazon Simple Storage Service (Amazon S3) to AWS KMS that specifies the AWS KMS customer managed key for the resource.

#### The following example event records the Decrypt operation.

```
{
    "eventVersion": "1.08",
    "userIdentity": {
        "type": "AWSService",
        "invokedBy": "s3.amazonaws.com"
    },
    "eventTime": "2021-04-22T17:10:51Z",
    "eventSource": "kms.amazonaws.com",
    "eventName": "Decrypt",
    "awsRegion": "us-west-2",
    "sourceIPAddress": "172.12.34.56",
    "userAgent": "ExampleDesktop/1.0 (V1; OS)",
    "requestParameters": {
        "keyId": "arn:aws:kms:us-
west-2:111122223333:key/1234abcd-12ab-34cd-56ef-123456SAMPLE",
        "encryptionAlgorithm": "SYMMETRIC_DEFAULT"
    },
    "responseElements": null,
    "requestID": "ff000af-00eb-00ce-0e00-ea000fb0fba0SAMPLE",
    "eventID": "ff000af-00eb-00ce-0e00-ea000fb0fba0SAMPLE",
    "readOnly": true,
    "resources": [
        {
            "accountId": "111122223333",
            "type": "AWS::KMS::Key",
            "ARN": "arn:aws:kms:us-
west-2:111122223333:key/1234abcd-12ab-34cd-56ef-123456SAMPLE"
        }
    ],
    "eventType": "AwsApiCall",
    "managementEvent": true,
    "eventCategory": "Management",
    "recipientAccountId": "111122223333",
    "sharedEventID": "dc129381-1d94-49bd-b522-f56a3482d088"
}
```

## Considerations

AWS Entity Resolution doesn't support updating a matching workflow with a new customer managed KMS key. In such cases, you can create a new workflow with the customer managed KMS key.

#### Learn more

The following resources provide more information about data encryption at rest.

For more information about <u>AWS Key Management Service basic concepts</u>, see the AWS Key Management Service Developer Guide.

For more information about <u>Security best practices for AWS Key Management Service</u>, see the AWS *Key Management Service Developer Guide*.

# Access AWS Entity Resolution using an interface endpoint (AWS PrivateLink)

You can use AWS PrivateLink to create a private connection between your VPC and AWS Entity Resolution. You can access AWS Entity Resolution as if it were in your VPC, without the use of an internet gateway, NAT device, VPN connection, or AWS Direct Connect connection. Instances in your VPC don't need public IP addresses to access AWS Entity Resolution.

You establish this private connection by creating an *interface endpoint*, powered by AWS PrivateLink. We create an endpoint network interface in each subnet that you enable for the interface endpoint. These are requester-managed network interfaces that serve as the entry point for traffic destined for AWS Entity Resolution.

For more information, see <u>Access AWS services through AWS PrivateLink</u> in the AWS PrivateLink *Guide*.

## **Considerations for AWS Entity Resolution**

Before you set up an interface endpoint for AWS Entity Resolution, review <u>Considerations</u> in the *AWS PrivateLink Guide*.

AWS Entity Resolution supports making calls to all of its API actions through the interface endpoint.

VPC endpoint policies are supported for AWS Entity Resolution. By default, full access to AWS Entity Resolution is allowed through the interface endpoint. Alternatively, you can associate a security group with the endpoint network interfaces to control traffic to AWS Entity Resolution through the interface endpoint.

## Create an interface endpoint for AWS Entity Resolution

You can create an interface endpoint for AWS Entity Resolution using either the Amazon VPC console or the AWS Command Line Interface (AWS CLI). For more information, see <u>Create an</u> interface endpoint in the AWS PrivateLink Guide.

Create an interface endpoint for AWS Entity Resolution using the following service name:

```
com.amazonaws.region.entityresolution
```

If you enable private DNS for the interface endpoint, you can make API requests to AWS Entity Resolution using its default Regional DNS name. For example, entityresolution.us-east-1.amazonaws.com.

## Create an endpoint policy for your interface endpoint

An endpoint policy is an IAM resource that you can attach to an interface endpoint. The default endpoint policy allows full access to AWS Entity Resolution through the interface endpoint. To control the access allowed to AWS Entity Resolution from your VPC, attach a custom endpoint policy to the interface endpoint.

An endpoint policy specifies the following information:

- The principals that can perform actions (AWS accounts, IAM users, and IAM roles).
- The actions that can be performed.
- The resources on which the actions can be performed.

For more information, see <u>Control access to services using endpoint policies</u> in the AWS PrivateLink *Guide*.

#### Example: VPC endpoint policy for AWS Entity Resolution actions

The following is an example of a custom endpoint policy. When you attach this policy to your interface endpoint, it grants access to the listed AWS Entity Resolution actions for all principals on all resources.

```
"Effect": "Allow",
"Action": [
    "entityresolution:CreateMatchingWorkflow",
    "entityresolution:StartMatchingJob",
    "entityresolution:GetMatchingJob"
    ],
    "Resource":"*"
  }
]
```

# Identity and access management for AWS Entity Resolution

AWS Identity and Access Management (IAM) is an AWS service that helps an administrator securely control access to AWS resources. IAM administrators control who can be *authenticated* (signed in) and *authorized* (have permissions) to use AWS Entity Resolution resources. IAM is an AWS service that you can use with no additional charge.

#### i Note

AWS Entity Resolution supports cross account policies. For more information, see <u>Cross</u> account resource access in IAM in the IAM User Guide.

### Topics

- <u>Audience</u>
- <u>Authenticating with identities</u>
- Managing access using policies
- How AWS Entity Resolution works with IAM
- Identity-based policy examples for AWS Entity Resolution
- AWS managed policies for AWS Entity Resolution
- Troubleshooting AWS Entity Resolution identity and access

## Audience

How you use AWS Identity and Access Management (IAM) differs, depending on the work that you do in AWS Entity Resolution.

**Service user** – If you use the AWS Entity Resolution service to do your job, then your administrator provides you with the credentials and permissions that you need. As you use more AWS Entity Resolution features to do your work, you might need additional permissions. Understanding how access is managed can help you request the right permissions from your administrator. If you cannot access a feature in AWS Entity Resolution, see <u>Troubleshooting AWS Entity Resolution</u> identity and access.

**Service administrator** – If you're in charge of AWS Entity Resolution resources at your company, you probably have full access to AWS Entity Resolution. It's your job to determine which AWS Entity Resolution features and resources your service users should access. You must then submit requests to your IAM administrator to change the permissions of your service users. Review the information on this page to understand the basic concepts of IAM. To learn more about how your company can use IAM with AWS Entity Resolution, see <u>How AWS Entity Resolution works with IAM</u>.

**IAM administrator** – If you're an IAM administrator, you might want to learn details about how you can write policies to manage access to AWS Entity Resolution. To view example AWS Entity Resolution identity-based policies that you can use in IAM, see <u>Identity-based policy examples for AWS Entity Resolution</u>.

# Authenticating with identities

Authentication is how you sign in to AWS using your identity credentials. You must be *authenticated* (signed in to AWS) as the AWS account root user, as an IAM user, or by assuming an IAM role.

You can sign in to AWS as a federated identity by using credentials provided through an identity source. AWS IAM Identity Center (IAM Identity Center) users, your company's single sign-on authentication, and your Google or Facebook credentials are examples of federated identities. When you sign in as a federated identity, your administrator previously set up identity federation using IAM roles. When you access AWS by using federation, you are indirectly assuming a role.

Depending on the type of user you are, you can sign in to the AWS Management Console or the AWS access portal. For more information about signing in to AWS, see <u>How to sign in to your AWS</u> account in the AWS Sign-In User Guide.

If you access AWS programmatically, AWS provides a software development kit (SDK) and a command line interface (CLI) to cryptographically sign your requests by using your credentials. If you don't use AWS tools, you must sign requests yourself. For more information about using the

recommended method to sign requests yourself, see <u>AWS Signature Version 4 for API requests</u> in the *IAM User Guide*.

Regardless of the authentication method that you use, you might be required to provide additional security information. For example, AWS recommends that you use multi-factor authentication (MFA) to increase the security of your account. To learn more, see <u>Multi-factor authentication</u> in the AWS IAM Identity Center User Guide and <u>AWS Multi-factor authentication in IAM</u> in the IAM User Guide.

### AWS account root user

When you create an AWS account, you begin with one sign-in identity that has complete access to all AWS services and resources in the account. This identity is called the AWS account *root user* and is accessed by signing in with the email address and password that you used to create the account. We strongly recommend that you don't use the root user for your everyday tasks. Safeguard your root user credentials and use them to perform the tasks that only the root user can perform. For the complete list of tasks that require you to sign in as the root user, see <u>Tasks that require root</u> user credentials in the *IAM User Guide*.

## **Federated identity**

As a best practice, require human users, including users that require administrator access, to use federation with an identity provider to access AWS services by using temporary credentials.

A *federated identity* is a user from your enterprise user directory, a web identity provider, the AWS Directory Service, the Identity Center directory, or any user that accesses AWS services by using credentials provided through an identity source. When federated identities access AWS accounts, they assume roles, and the roles provide temporary credentials.

For centralized access management, we recommend that you use AWS IAM Identity Center. You can create users and groups in IAM Identity Center, or you can connect and synchronize to a set of users and groups in your own identity source for use across all your AWS accounts and applications. For information about IAM Identity Center, see <u>What is IAM Identity Center?</u> in the AWS IAM Identity Center User Guide.

## IAM users and groups

An <u>IAM user</u> is an identity within your AWS account that has specific permissions for a single person or application. Where possible, we recommend relying on temporary credentials instead of creating

IAM users who have long-term credentials such as passwords and access keys. However, if you have specific use cases that require long-term credentials with IAM users, we recommend that you rotate access keys. For more information, see <u>Rotate access keys regularly for use cases that require long-term credentials</u> in the *IAM User Guide*.

An <u>IAM group</u> is an identity that specifies a collection of IAM users. You can't sign in as a group. You can use groups to specify permissions for multiple users at a time. Groups make permissions easier to manage for large sets of users. For example, you could have a group named *IAMAdmins* and give that group permissions to administer IAM resources.

Users are different from roles. A user is uniquely associated with one person or application, but a role is intended to be assumable by anyone who needs it. Users have permanent long-term credentials, but roles provide temporary credentials. To learn more, see <u>Use cases for IAM users</u> in the *IAM User Guide*.

## IAM roles

An <u>IAM role</u> is an identity within your AWS account that has specific permissions. It is similar to an IAM user, but is not associated with a specific person. To temporarily assume an IAM role in the AWS Management Console, you can <u>switch from a user to an IAM role (console)</u>. You can assume a role by calling an AWS CLI or AWS API operation or by using a custom URL. For more information about methods for using roles, see <u>Methods to assume a role</u> in the *IAM User Guide*.

IAM roles with temporary credentials are useful in the following situations:

- Federated user access To assign permissions to a federated identity, you create a role and define permissions for the role. When a federated identity authenticates, the identity is associated with the role and is granted the permissions that are defined by the role. For information about roles for federation, see <u>Create a role for a third-party identity provider</u> (federation) in the *IAM User Guide*. If you use IAM Identity Center, you configure a permission set. To control what your identities can access after they authenticate, IAM Identity Center correlates the permission set to a role in IAM. For information about permissions sets, see <u>Permission sets</u> in the *AWS IAM Identity Center User Guide*.
- **Temporary IAM user permissions** An IAM user or role can assume an IAM role to temporarily take on different permissions for a specific task.
- Cross-account access You can use an IAM role to allow someone (a trusted principal) in a different account to access resources in your account. Roles are the primary way to grant crossaccount access. However, with some AWS services, you can attach a policy directly to a resource

(instead of using a role as a proxy). To learn the difference between roles and resource-based policies for cross-account access, see Cross account resource access in IAM in the *IAM User Guide*.

- **Cross-service access** Some AWS services use features in other AWS services. For example, when you make a call in a service, it's common for that service to run applications in Amazon EC2 or store objects in Amazon S3. A service might do this using the calling principal's permissions, using a service role, or using a service-linked role.
  - Forward access sessions (FAS) When you use an IAM user or role to perform actions in AWS, you are considered a principal. When you use some services, you might perform an action that then initiates another action in a different service. FAS uses the permissions of the principal calling an AWS service, combined with the requesting AWS service to make requests to downstream services. FAS requests are only made when a service receives a request that requires interactions with other AWS services or resources to complete. In this case, you must have permissions to perform both actions. For policy details when making FAS requests, see Forward access sessions.
  - Service role A service role is an <u>IAM role</u> that a service assumes to perform actions on your behalf. An IAM administrator can create, modify, and delete a service role from within IAM. For more information, see <u>Create a role to delegate permissions to an AWS service</u> in the *IAM User Guide*.
  - Service-linked role A service-linked role is a type of service role that is linked to an AWS service. The service can assume the role to perform an action on your behalf. Service-linked roles appear in your AWS account and are owned by the service. An IAM administrator can view, but not edit the permissions for service-linked roles.
- Applications running on Amazon EC2 You can use an IAM role to manage temporary credentials for applications that are running on an EC2 instance and making AWS CLI or AWS API requests. This is preferable to storing access keys within the EC2 instance. To assign an AWS role to an EC2 instance and make it available to all of its applications, you create an instance profile that is attached to the instance. An instance profile contains the role and enables programs that are running on the EC2 instance to get temporary credentials. For more information, see Use an IAM role to grant permissions to applications running on Amazon EC2 instances in the IAM User Guide.

# Managing access using policies

You control access in AWS by creating policies and attaching them to AWS identities or resources. A policy is an object in AWS that, when associated with an identity or resource, defines their permissions. AWS evaluates these policies when a principal (user, root user, or role session) makes a request. Permissions in the policies determine whether the request is allowed or denied. Most policies are stored in AWS as JSON documents. For more information about the structure and contents of JSON policy documents, see Overview of JSON policies in the *IAM User Guide*.

Administrators can use AWS JSON policies to specify who has access to what. That is, which **principal** can perform **actions** on what **resources**, and under what **conditions**.

By default, users and roles have no permissions. To grant users permission to perform actions on the resources that they need, an IAM administrator can create IAM policies. The administrator can then add the IAM policies to roles, and users can assume the roles.

IAM policies define permissions for an action regardless of the method that you use to perform the operation. For example, suppose that you have a policy that allows the iam:GetRole action. A user with that policy can get role information from the AWS Management Console, the AWS CLI, or the AWS API.

## **Identity-based policies**

Identity-based policies are JSON permissions policy documents that you can attach to an identity, such as an IAM user, group of users, or role. These policies control what actions users and roles can perform, on which resources, and under what conditions. To learn how to create an identity-based policy, see <u>Define custom IAM permissions with customer managed policies</u> in the *IAM User Guide*.

Identity-based policies can be further categorized as *inline policies* or *managed policies*. Inline policies are embedded directly into a single user, group, or role. Managed policies are standalone policies that you can attach to multiple users, groups, and roles in your AWS account. Managed policies include AWS managed policies and customer managed policies. To learn how to choose between a managed policy or an inline policy, see <u>Choose between managed policies and inline policies</u> in the *IAM User Guide*.

## **Resource-based policies**

Resource-based policies are JSON policy documents that you attach to a resource. Examples of resource-based policies are IAM *role trust policies* and Amazon S3 *bucket policies*. In services that support resource-based policies, service administrators can use them to control access to a specific resource. For the resource where the policy is attached, the policy defines what actions a specified principal can perform on that resource and under what conditions. You must <u>specify a principal</u> in a resource-based policy. Principals can include accounts, users, roles, federated users, or AWS services.

Resource-based policies are inline policies that are located in that service. You can't use AWS managed policies from IAM in a resource-based policy.

## Access control lists (ACLs)

Access control lists (ACLs) control which principals (account members, users, or roles) have permissions to access a resource. ACLs are similar to resource-based policies, although they do not use the JSON policy document format.

Amazon S3, AWS WAF, and Amazon VPC are examples of services that support ACLs. To learn more about ACLs, see <u>Access control list (ACL) overview</u> in the *Amazon Simple Storage Service Developer Guide*.

## Other policy types

AWS supports additional, less-common policy types. These policy types can set the maximum permissions granted to you by the more common policy types.

- Permissions boundaries A permissions boundary is an advanced feature in which you set the maximum permissions that an identity-based policy can grant to an IAM entity (IAM user or role). You can set a permissions boundary for an entity. The resulting permissions are the intersection of an entity's identity-based policies and its permissions boundaries. Resource-based policies that specify the user or role in the Principal field are not limited by the permissions boundary. An explicit deny in any of these policies overrides the allow. For more information about permissions boundaries, see Permissions boundaries for IAM entities in the IAM User Guide.
- Service control policies (SCPs) SCPs are JSON policies that specify the maximum permissions for an organization or organizational unit (OU) in AWS Organizations. AWS Organizations is a service for grouping and centrally managing multiple AWS accounts that your business owns. If you enable all features in an organization, then you can apply service control policies (SCPs) to any or all of your accounts. The SCP limits permissions for entities in member accounts, including each AWS account root user. For more information about Organizations and SCPs, see <u>Service</u> control policies in the AWS Organizations User Guide.
- **Resource control policies (RCPs)** RCPs are JSON policies that you can use to set the maximum available permissions for resources in your accounts without updating the IAM policies attached to each resource that you own. The RCP limits permissions for resources in member accounts and can impact the effective permissions for identities, including the AWS account root user, regardless of whether they belong to your organization. For more information about

Organizations and RCPs, including a list of AWS services that support RCPs, see <u>Resource control</u> policies (RCPs) in the AWS Organizations User Guide.

Session policies – Session policies are advanced policies that you pass as a parameter when you
programmatically create a temporary session for a role or federated user. The resulting session's
permissions are the intersection of the user or role's identity-based policies and the session
policies. Permissions can also come from a resource-based policy. An explicit deny in any of these
policies overrides the allow. For more information, see <u>Session policies</u> in the *IAM User Guide*.

## Multiple policy types

When multiple types of policies apply to a request, the resulting permissions are more complicated to understand. To learn how AWS determines whether to allow a request when multiple policy types are involved, see <u>Policy evaluation logic</u> in the *IAM User Guide*.

# How AWS Entity Resolution works with IAM

Before you use IAM to manage access to AWS Entity Resolution, learn what IAM features are available to use with AWS Entity Resolution.

### IAM features you can use with AWS Entity Resolution

| IAM feature             | AWS Entity Resolution support |
|-------------------------|-------------------------------|
| Identity-based policies | Yes                           |
| Resource-based policies | Yes                           |
| Policy actions          | Yes                           |
| Policy resources        | Yes                           |
| Policy condition keys   | Yes                           |
| ACLs                    | No                            |
| ABAC (tags in policies) | Partial                       |
| Temporary credentials   | Yes                           |

| IAM feature                   | AWS Entity Resolution support |
|-------------------------------|-------------------------------|
| Forward access sessions (FAS) | Yes                           |
| Service roles                 | Yes                           |
| Service-linked roles          | No                            |

To get a high-level view of how AWS Entity Resolution and other AWS services work with most IAM features, see <u>AWS services that work with IAM</u> in the *IAM User Guide*.

## **Identity-based policies for AWS Entity Resolution**

#### Supports identity-based policies: Yes

Identity-based policies are JSON permissions policy documents that you can attach to an identity, such as an IAM user, group of users, or role. These policies control what actions users and roles can perform, on which resources, and under what conditions. To learn how to create an identity-based policy, see <u>Define custom IAM permissions with customer managed policies</u> in the *IAM User Guide*.

With IAM identity-based policies, you can specify allowed or denied actions and resources as well as the conditions under which actions are allowed or denied. You can't specify the principal in an identity-based policy because it applies to the user or role to which it is attached. To learn about all of the elements that you can use in a JSON policy, see <u>IAM JSON policy elements reference</u> in the *IAM User Guide*.

#### Identity-based policy examples for AWS Entity Resolution

To view examples of AWS Entity Resolution identity-based policies, see <u>Identity-based policy</u> examples for AWS Entity Resolution.

### **Resource-based policies within AWS Entity Resolution**

#### Supports resource-based policies: Yes

Resource-based policies are JSON policy documents that you attach to a resource. Examples of resource-based policies are IAM *role trust policies* and Amazon S3 *bucket policies*. In services that support resource-based policies, service administrators can use them to control access to a specific resource. For the resource where the policy is attached, the policy defines what actions a specified

principal can perform on that resource and under what conditions. You must <u>specify a principal</u> in a resource-based policy. Principals can include accounts, users, roles, federated users, or AWS services.

To enable cross-account access, you can specify an entire account or IAM entities in another account as the principal in a resource-based policy. Adding a cross-account principal to a resource-based policy is only half of establishing the trust relationship. When the principal and the resource are in different AWS accounts, an IAM administrator in the trusted account must also grant the principal entity (user or role) permission to access the resource. They grant permission by attaching an identity-based policy to the entity. However, if a resource-based policy grants access to a principal in the same account, no additional identity-based policy is required. For more information, see <u>Cross account resource access in IAM</u> in the *IAM User Guide*.

## Policy actions for AWS Entity Resolution

### Supports policy actions: Yes

Administrators can use AWS JSON policies to specify who has access to what. That is, which **principal** can perform **actions** on what **resources**, and under what **conditions**.

The Action element of a JSON policy describes the actions that you can use to allow or deny access in a policy. Policy actions usually have the same name as the associated AWS API operation. There are some exceptions, such as *permission-only actions* that don't have a matching API operation. There are also some operations that require multiple actions in a policy. These additional actions are called *dependent actions*.

Include actions in a policy to grant permissions to perform the associated operation.

To see a list of AWS Entity Resolution actions, see <u>Actions Defined by AWS Entity Resolution</u> in the *Service Authorization Reference*.

Policy actions in AWS Entity Resolution use the following prefix before the action:

entityresolution

To specify multiple actions in a single statement, separate them with commas.

```
"Action": [
"entityresolution:action1",
```

```
"entityresolution:action2"
]
```

To view examples of AWS Entity Resolution identity-based policies, see <u>Identity-based policy</u> <u>examples for AWS Entity Resolution</u>.

## **Policy resources for AWS Entity Resolution**

### Supports policy resources: Yes

Administrators can use AWS JSON policies to specify who has access to what. That is, which **principal** can perform **actions** on what **resources**, and under what **conditions**.

The Resource JSON policy element specifies the object or objects to which the action applies. Statements must include either a Resource or a NotResource element. As a best practice, specify a resource using its <u>Amazon Resource Name (ARN)</u>. You can do this for actions that support a specific resource type, known as *resource-level permissions*.

For actions that don't support resource-level permissions, such as listing operations, use a wildcard (\*) to indicate that the statement applies to all resources.

"Resource": "\*"

To see a list of AWS Entity Resolution resource types and their ARNs, see <u>Resources Defined by AWS</u> <u>Entity Resolution</u> in the *Service Authorization Reference*. To learn with which actions you can specify the ARN of each resource, see <u>Actions Defined by AWS Entity Resolution</u>.

To view examples of AWS Entity Resolution identity-based policies, see <u>Identity-based policy</u> examples for AWS Entity Resolution.

## Policy condition keys for AWS Entity Resolution

### Supports service-specific policy condition keys: Yes

Administrators can use AWS JSON policies to specify who has access to what. That is, which **principal** can perform **actions** on what **resources**, and under what **conditions**.

The Condition element (or Condition *block*) lets you specify conditions in which a statement is in effect. The Condition element is optional. You can create conditional expressions that use <u>condition operators</u>, such as equals or less than, to match the condition in the policy with values in the request.

If you specify multiple Condition elements in a statement, or multiple keys in a single Condition element, AWS evaluates them using a logical AND operation. If you specify multiple values for a single condition key, AWS evaluates the condition using a logical OR operation. All of the conditions must be met before the statement's permissions are granted.

You can also use placeholder variables when you specify conditions. For example, you can grant an IAM user permission to access a resource only if it is tagged with their IAM user name. For more information, see <u>IAM policy elements: variables and tags</u> in the *IAM User Guide*.

AWS supports global condition keys and service-specific condition keys. To see all AWS global condition keys, see <u>AWS global condition context keys</u> in the *IAM User Guide*.

To see a list of AWS Entity Resolution condition keys, see <u>Condition Keys for AWS Entity Resolution</u> in the *Service Authorization Reference*. To learn with which actions and resources you can use a condition key, see <u>Actions Defined by AWS Entity Resolution</u>.

To view examples of AWS Entity Resolution identity-based policies, see <u>Identity-based policy</u> <u>examples for AWS Entity Resolution</u>.

## **ACLs in AWS Entity Resolution**

### Supports ACLs: No

Access control lists (ACLs) control which principals (account members, users, or roles) have permissions to access a resource. ACLs are similar to resource-based policies, although they do not use the JSON policy document format.

## **ABAC with AWS Entity Resolution**

## Supports ABAC (tags in policies): Partial

Attribute-based access control (ABAC) is an authorization strategy that defines permissions based on attributes. In AWS, these attributes are called *tags*. You can attach tags to IAM entities (users or roles) and to many AWS resources. Tagging entities and resources is the first step of ABAC. Then you design ABAC policies to allow operations when the principal's tag matches the tag on the resource that they are trying to access. ABAC is helpful in environments that are growing rapidly and helps with situations where policy management becomes cumbersome.

To control access based on tags, you provide tag information in the <u>condition element</u> of a policy using the aws:ResourceTag/key-name, aws:RequestTag/key-name, or aws:TagKeys condition keys.

If a service supports all three condition keys for every resource type, then the value is **Yes** for the service. If a service supports all three condition keys for only some resource types, then the value is **Partial**.

For more information about ABAC, see <u>Define permissions with ABAC authorization</u> in the *IAM User Guide*. To view a tutorial with steps for setting up ABAC, see <u>Use attribute-based access control</u> (ABAC) in the *IAM User Guide*.

## Using temporary credentials with AWS Entity Resolution

## Supports temporary credentials: Yes

Some AWS services don't work when you sign in using temporary credentials. For additional information, including which AWS services work with temporary credentials, see <u>AWS services that</u> work with IAM in the IAM User Guide.

You are using temporary credentials if you sign in to the AWS Management Console using any method except a user name and password. For example, when you access AWS using your company's single sign-on (SSO) link, that process automatically creates temporary credentials. You also automatically create temporary credentials when you sign in to the console as a user and then switch roles. For more information about switching roles, see <u>Switch from a user to an IAM role</u> (console) in the *IAM User Guide*.

You can manually create temporary credentials using the AWS CLI or AWS API. You can then use those temporary credentials to access AWS. AWS recommends that you dynamically generate temporary credentials instead of using long-term access keys. For more information, see <u>Temporary security credentials in IAM</u>.

## Forward access sessions for AWS Entity Resolution

## Supports forward access sessions (FAS): Yes

When you use an IAM user or role to perform actions in AWS, you are considered a principal. When you use some services, you might perform an action that then initiates another action in a different service. FAS uses the permissions of the principal calling an AWS service, combined with the requesting AWS service to make requests to downstream services. FAS requests are only made when a service receives a request that requires interactions with other AWS services or resources to complete. In this case, you must have permissions to perform both actions. For policy details when making FAS requests, see Forward access sessions.

## Service roles for AWS Entity Resolution

### Supports service roles: Yes

A service role is an <u>IAM role</u> that a service assumes to perform actions on your behalf. An IAM administrator can create, modify, and delete a service role from within IAM. For more information, see <u>Create a role to delegate permissions to an AWS service</u> in the *IAM User Guide*.

## 🔥 Warning

Changing the permissions for a service role might break AWS Entity Resolution functionality. Edit service roles only when AWS Entity Resolution provides guidance to do so.

## Service-linked roles for AWS Entity Resolution

### Supports service-linked roles: No

A service-linked role is a type of service role that is linked to an AWS service. The service can assume the role to perform an action on your behalf. Service-linked roles appear in your AWS account and are owned by the service. An IAM administrator can view, but not edit the permissions for service-linked roles.

For details about creating or managing service-linked roles, see <u>AWS services that work with IAM</u>. Find a service in the table that includes a Yes in the **Service-linked role** column. Choose the **Yes** link to view the service-linked role documentation for that service.

# Identity-based policy examples for AWS Entity Resolution

By default, users and roles don't have permission to create or modify AWS Entity Resolution resources. They also can't perform tasks by using the AWS Management Console, AWS Command Line Interface (AWS CLI), or AWS API. To grant users permission to perform actions on the

resources that they need, an IAM administrator can create IAM policies. The administrator can then add the IAM policies to roles, and users can assume the roles.

To learn how to create an IAM identity-based policy by using these example JSON policy documents, see <u>Create IAM policies (console)</u> in the *IAM User Guide*.

For details about actions and resource types defined by AWS Entity Resolution, including the format of the ARNs for each of the resource types, see <u>Actions, Resources, and Condition Keys for</u> <u>AWS Entity Resolution</u> in the *Service Authorization Reference*.

#### Topics

- Policy best practices
- Using the AWS Entity Resolution console
- Allow users to view their own permissions

## **Policy best practices**

Identity-based policies determine whether someone can create, access, or delete AWS Entity Resolution resources in your account. These actions can incur costs for your AWS account. When you create or edit identity-based policies, follow these guidelines and recommendations:

- Get started with AWS managed policies and move toward least-privilege permissions To get started granting permissions to your users and workloads, use the AWS managed policies that grant permissions for many common use cases. They are available in your AWS account. We recommend that you reduce permissions further by defining AWS customer managed policies that are specific to your use cases. For more information, see <u>AWS managed policies</u> or <u>AWS</u> managed policies for job functions in the *IAM User Guide*.
- **Apply least-privilege permissions** When you set permissions with IAM policies, grant only the permissions required to perform a task. You do this by defining the actions that can be taken on specific resources under specific conditions, also known as *least-privilege permissions*. For more information about using IAM to apply permissions, see <u>Policies and permissions in IAM</u> in the *IAM User Guide*.
- Use conditions in IAM policies to further restrict access You can add a condition to your
  policies to limit access to actions and resources. For example, you can write a policy condition to
  specify that all requests must be sent using SSL. You can also use conditions to grant access to
  service actions if they are used through a specific AWS service, such as AWS CloudFormation. For
  more information, see IAM JSON policy elements: Condition in the IAM User Guide.

- Use IAM Access Analyzer to validate your IAM policies to ensure secure and functional permissions – IAM Access Analyzer validates new and existing policies so that the policies adhere to the IAM policy language (JSON) and IAM best practices. IAM Access Analyzer provides more than 100 policy checks and actionable recommendations to help you author secure and functional policies. For more information, see <u>Validate policies with IAM Access Analyzer</u> in the *IAM User Guide*.
- Require multi-factor authentication (MFA) If you have a scenario that requires IAM users or a root user in your AWS account, turn on MFA for additional security. To require MFA when API operations are called, add MFA conditions to your policies. For more information, see <u>Secure API</u> access with MFA in the IAM User Guide.

For more information about best practices in IAM, see <u>Security best practices in IAM</u> in the *IAM User Guide*.

## Using the AWS Entity Resolution console

To access the AWS Entity Resolution console, you must have a minimum set of permissions. These permissions must allow you to list and view details about the AWS Entity Resolution resources in your AWS account. If you create an identity-based policy that is more restrictive than the minimum required permissions, the console won't function as intended for entities (users or roles) with that policy.

You don't need to allow minimum console permissions for users that are making calls only to the AWS CLI or the AWS API. Instead, allow access to only the actions that match the API operation that they're trying to perform.

To ensure that users and roles can still use the AWS Entity Resolution console, also attach the AWS Entity Resolution *ConsoleAccess* or *ReadOnly* AWS managed policy to the entities. For more information, see <u>Adding permissions to a user</u> in the *IAM User Guide*.

## Allow users to view their own permissions

This example shows how you might create a policy that allows IAM users to view the inline and managed policies that are attached to their user identity. This policy includes permissions to complete this action on the console or programmatically using the AWS CLI or AWS API.

```
"Version": "2012-10-17",
"Statement": [
```

{

```
{
            "Sid": "ViewOwnUserInfo",
            "Effect": "Allow",
            "Action": [
                "iam:GetUserPolicy",
                "iam:ListGroupsForUser",
                "iam:ListAttachedUserPolicies",
                "iam:ListUserPolicies",
                "iam:GetUser"
            ],
            "Resource": ["arn:aws:iam::*:user/${aws:username}"]
        },
        {
            "Sid": "NavigateInConsole",
            "Effect": "Allow",
            "Action": [
                "iam:GetGroupPolicy",
                "iam:GetPolicyVersion",
                "iam:GetPolicy",
                "iam:ListAttachedGroupPolicies",
                "iam:ListGroupPolicies",
                "iam:ListPolicyVersions",
                "iam:ListPolicies",
                "iam:ListUsers"
            ],
            "Resource": "*"
        }
    ]
}
```

# AWS managed policies for AWS Entity Resolution

An AWS managed policy is a standalone policy that is created and administered by AWS. AWS managed policies are designed to provide permissions for many common use cases so that you can start assigning permissions to users, groups, and roles.

Keep in mind that AWS managed policies might not grant least-privilege permissions for your specific use cases because they're available for all AWS customers to use. We recommend that you reduce permissions further by defining <u>customer managed policies</u> that are specific to your use cases.

You cannot change the permissions defined in AWS managed policies. If AWS updates the permissions defined in an AWS managed policy, the update affects all principal identities (users, groups, and roles) that the policy is attached to. AWS is most likely to update an AWS managed policy when a new AWS service is launched or new API operations become available for existing services.

For more information, see <u>AWS managed policies</u> in the *IAM User Guide*.

## AWS managed policy: AWSEntityResolutionConsoleFullAccess

You can attach the AWSEntityResolutionConsoleFullAccess policy to your IAM identities.

This policy grants full access to AWS Entity Resolution endpoints and resources.

This policy also allows certain read access to related AWS services like S3, AWS Glue, Tagging and AWS KMS so that the console can display choices and use the selected ones to perform entity resolution actions. Some resources are narrowed down to contain the service name entityresolution.

Because AWS Entity Resolution relies on a passed role to perform actions on related AWS resources, this policy also grants the permissions to select and pass a desired role.

#### **Permissions details**

This policy includes the following permissions.

- EntityResolutionAccess Allows principals full access to AWS Entity Resolution endpoints and resources.
- GlueSourcesConsoleDisplay Grants the access to list AWS Glue tables as data source options and import table schema of a data source for user experience.
- S3BucketsConsoleDisplay Grants the access to list all S3 buckets as data source options.
- S3SourcesConsoleDisplay Grants the access to display S3 buckets as data source options.
- TaggingConsoleDisplay Grants the access to read tagging keys and values.
- KMSConsoleDisplay Grants the access to describe keys and list aliases in AWS Key Management Service to decrypt and encrypt data sources.
- ListRolesToPickForPassing Grants the access to list all roles so that the user can pick the role to be passed.
- PassRoleToEntityResolutionService Grants the access to pass a narrowed down role to the AWS Entity Resolution service.

- ManageEventBridgeRules Grants the access to create, update, and delete the Amazon EventBridge rule for getting S3 notifications.
- ADXReadAccess Grants the access to AWS Data Exchange to verify if the customer has an entitlement or a subscription.

To view the permissions for this policy, see <u>AWSEntityResolutionConsoleFullAccess</u> in the AWS Managed Policy Reference.

## AWS managed policy: AWSEntityResolutionConsoleReadOnlyAccess

You can attach AWSEntityResolutionConsoleReadOnlyAccess to your IAM entities.

This policy grants read-only access to AWS Entity Resolution endpoints and resources.

#### Permissions details

This policy includes the following permissions.

• EntityResolutionRead – Allows principals read-only access to AWS Entity Resolution endpoints and resources.

To view the permissions for this policy, see <u>AWSEntityResolutionConsoleReadOnlyAccess</u> in the *AWS Managed Policy Reference*.

## AWS Entity Resolution updates to AWS managed policies

View details about updates to AWS managed policies for AWS Entity Resolution since this service began tracking these changes. For automatic alerts about changes to this page, subscribe to the RSS feed on the AWS Entity Resolution Document history page.

| Change                                                                  | Description                                                                                                    | Date             |
|-------------------------------------------------------------------------|----------------------------------------------------------------------------------------------------|------------------|
| AWSEntityResolutio<br>nConsoleFullAccess –<br>Update to existing policy | Added ADXReadAccess<br>and ManageEventBridgeR<br>ules to enable the provider<br>services option in the<br>matching workflow. | October 16, 2023 |

| Change                                         | Description                                                                        | Date            |
|------------------------------------------------|------------------------------------------------------------------------------------|-----------------|
| AWS Entity Resolution started tracking changes | AWS Entity Resolution started<br>tracking changes for its AWS<br>managed policies. | August 18, 2023 |

## **Troubleshooting AWS Entity Resolution identity and access**

Use the following information to help you diagnose and fix common issues that you might encounter when working with AWS Entity Resolution and IAM.

#### Topics

- I am not authorized to perform an action in AWS Entity Resolution
- I am not authorized to perform iam:PassRole
- I want to allow people outside of my AWS account to access my AWS Entity Resolution resources

## I am not authorized to perform an action in AWS Entity Resolution

If the AWS Management Console tells you that you're not authorized to perform an action, then you must contact your administrator for assistance. Your administrator is the person that provided you with your user name and password.

The following example error occurs when the mateojackson IAM user tries to use the console to view details about a fictional *my*-*example-widget* resource but does not have the fictional entityresolution: *GetWidget* permissions.

```
User: arn:aws:iam::123456789012:user/mateojackson is not authorized to perform:
    entityresolution:GetWidget on resource: my-example-widget
```

In this case, Mateo asks his administrator to update his policies to allow him to access the *myexample-widget* resource using the entityresolution: *GetWidget* action.

## I am not authorized to perform iam:PassRole

If you receive an error that you're not authorized to perform the iam: PassRole action, your policies must be updated to allow you to pass a role to AWS Entity Resolution.

Some AWS services allow you to pass an existing role to that service instead of creating a new service role or service-linked role. To do this, you must have permissions to pass the role to the service.

The following example error occurs when an IAM user named marymajor tries to use the console to perform an action in AWS Entity Resolution. However, the action requires the service to have permissions that are granted by a service role. Mary does not have permissions to pass the role to the service.

```
User: arn:aws:iam::123456789012:user/marymajor is not authorized to perform: iam:PassRole
```

In this case, Mary's policies must be updated to allow her to perform the iam: PassRole action.

If you need help, contact your AWS administrator. Your administrator is the person who provided you with your sign-in credentials.

## I want to allow people outside of my AWS account to access my AWS Entity Resolution resources

You can create a role that users in other accounts or people outside of your organization can use to access your resources. You can specify who is trusted to assume the role. For services that support resource-based policies or access control lists (ACLs), you can use those policies to grant people access to your resources.

To learn more, consult the following:

- To learn whether AWS Entity Resolution supports these features, see <u>How AWS Entity Resolution</u> works with IAM.
- To learn how to provide access to your resources across AWS accounts that you own, see Providing access to an IAM user in another AWS account that you own in the IAM User Guide.
- To learn how to provide access to your resources to third-party AWS accounts, see <u>Providing</u> access to AWS accounts owned by third parties in the *IAM User Guide*.
- To learn how to provide access through identity federation, see <u>Providing access to externally</u> authenticated users (identity federation) in the *IAM User Guide*.
- To learn the difference between using roles and resource-based policies for cross-account access, see Cross account resource access in IAM in the *IAM User Guide*.

# **Compliance validation for AWS Entity Resolution**

To learn whether an AWS service is within the scope of specific compliance programs, see <u>AWS</u> <u>services in Scope by Compliance Program</u> and choose the compliance program that you are interested in. For general information, see <u>AWS Compliance Programs</u>.

You can download third-party audit reports using AWS Artifact. For more information, see <u>Downloading Reports in AWS Artifact</u>.

Your compliance responsibility when using AWS services is determined by the sensitivity of your data, your company's compliance objectives, and applicable laws and regulations. AWS provides the following resources to help with compliance:

- <u>Security Compliance & Governance</u> These solution implementation guides discuss architectural considerations and provide steps for deploying security and compliance features.
- <u>HIPAA Eligible Services Reference</u> Lists HIPAA eligible services. Not all AWS services are HIPAA eligible.
- <u>AWS Compliance Resources</u> This collection of workbooks and guides might apply to your industry and location.
- <u>AWS Customer Compliance Guides</u> Understand the shared responsibility model through the lens of compliance. The guides summarize the best practices for securing AWS services and map the guidance to security controls across multiple frameworks (including National Institute of Standards and Technology (NIST), Payment Card Industry Security Standards Council (PCI), and International Organization for Standardization (ISO)).
- <u>Evaluating Resources with Rules</u> in the *AWS Config Developer Guide* The AWS Config service assesses how well your resource configurations comply with internal practices, industry guidelines, and regulations.
- <u>AWS Security Hub</u> This AWS service provides a comprehensive view of your security state within AWS. Security Hub uses security controls to evaluate your AWS resources and to check your compliance against security industry standards and best practices. For a list of supported services and controls, see <u>Security Hub controls reference</u>.
- <u>Amazon GuardDuty</u> This AWS service detects potential threats to your AWS accounts, workloads, containers, and data by monitoring your environment for suspicious and malicious activities. GuardDuty can help you address various compliance requirements, like PCI DSS, by meeting intrusion detection requirements mandated by certain compliance frameworks.

 <u>AWS Audit Manager</u> – This AWS service helps you continuously audit your AWS usage to simplify how you manage risk and compliance with regulations and industry standards.

## **AWS Entity Resolution compliance best practices**

This section provides best practices and recommendations for compliance when you use AWS Entity Resolution.

## Payment Card Industry Data Security Standards (PCI DSS)

AWS Entity Resolution supports the processing, storage, and transmission of credit card data by a merchant or service provider, and has been validated as being compliant with the Payment Card Industry (PCI) Data Security Standard (DSS). For more information about PCI DSS, including how to request a copy of the AWS PCI Compliance Package, see <u>PCI DSS Level 1</u>.

## System and Organization Controls (SOC)

AWS Entity Resolution is compliant with System and Organization Controls (SOC) measures, including SOC 1, SOC 2, and SOC 3. SOC reports are independent, third-party examination reports that demonstrate how AWS achieves key compliance controls and objectives. These audits ensure that the appropriate safeguards and procedures are in place to protect against risks that might affect the security, confidentiality, and availability of customer and company data. The results of these third-party audits are available on the <u>AWS SOC Compliance website</u>, where you can view the published reports to get more information about the controls that support AWS operations and compliance.

# **Resilience in AWS Entity Resolution**

The AWS global infrastructure is built around AWS Regions and Availability Zones. AWS Regions provide multiple physically separated and isolated Availability Zones, which are connected with low-latency, high-throughput, and highly redundant networking. With Availability Zones, you can design and operate applications and databases that automatically fail over between zones without interruption. Availability Zones are more highly available, fault tolerant, and scalable than traditional single or multiple data center infrastructures.

For more information about AWS Regions and Availability Zones, see AWS Global Infrastructure.

In addition to the AWS global infrastructure, AWS Entity Resolution offers several features to help support your data resiliency and backup needs.

# **Monitoring AWS Entity Resolution**

Monitoring is an important part of maintaining the reliability, availability, and performance of AWS Entity Resolution and your other AWS solutions. AWS provides the following monitoring tools to watch AWS Entity Resolution, report when something is wrong, and take automatic actions when appropriate:

- AWS CloudTrail captures API calls and related events made by or on behalf of your AWS account and delivers the log files to an Amazon S3 bucket that you specify. You can identify which users and accounts called AWS, the source IP discuss from which the calls were made, and when the calls occurred. For more information, see the <u>AWS CloudTrail User Guide</u>.
- *Amazon CloudWatch Logs* enables you to check, store, and access your logs from Amazon EC2 instances, CloudTrail, and other sources. CloudWatch Logs can check information in the log files and tell you when certain thresholds are met. You can also archive your log data in highly durable storage. For more information, see the <u>Amazon CloudWatch Logs User Guide</u>.

### Topics

- Logging AWS Entity Resolution API calls using AWS CloudTrail
- Monitoring and logging workflows using Amazon CloudWatch Logs

# Logging AWS Entity Resolution API calls using AWS CloudTrail

AWS Entity Resolution is integrated with AWS CloudTrail, a service that provides a record of actions taken by a user, role, or an AWS service in AWS Entity Resolution. CloudTrail captures all API calls for AWS Entity Resolution as events. The calls captured include calls from the AWS Entity Resolution console and code calls to the AWS Entity Resolution API operations. If you create a trail, you can enable continuous delivery of CloudTrail events to an Amazon S3 bucket, including events for AWS Entity Resolution. If you don't configure a trail, you can still view the most recent events in the CloudTrail console in **Event history**. Using the information collected by CloudTrail, you can determine the request that was made to AWS Entity Resolution, the IP address from which the request was made, who made the request, when it was made, and additional details.

To learn more about CloudTrail, see the <u>AWS CloudTrail User Guide</u>.

## AWS Entity Resolution information in CloudTrail

CloudTrail is enabled on your AWS account when you create the account. When activity occurs in AWS Entity Resolution, that activity is recorded in a CloudTrail event along with other AWS service events in **Event history**. You can view, search, and download recent events in your AWS account. For more information, see <u>Viewing events with CloudTrail Event history</u>.

For an ongoing record of events in your AWS account, including events for AWS Entity Resolution, create a trail. A *trail* enables CloudTrail to deliver log files to an Amazon S3 bucket. By default, when you create a trail in the console, the trail applies to all AWS Regions. The trail logs events from all Regions in the AWS partition and delivers the log files to the Amazon S3 bucket that you specify. Additionally, you can configure other AWS services to further analyze and act upon the event data collected in CloudTrail logs. For more information, see the following:

- Overview for creating a trail
- <u>CloudTrail supported services and integrations</u>
- <u>Configuring Amazon SNS notifications for CloudTrail</u>
- <u>Receiving CloudTrail log files from multiple regions</u> and <u>Receiving CloudTrail log files from</u> <u>multiple accounts</u>

All AWS Entity Resolution actions are logged by CloudTrail and are documented in the <u>AWS Entity</u> <u>Resolution API Reference</u>.

Every event or log entry contains information about who generated the request. The identity information helps you determine the following:

- Whether the request was made with root or AWS Identity and Access Management (IAM) user credentials.
- Whether the request was made with temporary security credentials for a role or federated user.
- Whether the request was made by another AWS service.

For more information, see the <u>CloudTrail userIdentity element</u>.

## **Understanding AWS Entity Resolution log file entries**

A trail is a configuration that enables delivery of events as log files to an Amazon S3 bucket that you specify. CloudTrail log files contain one or more log entries. An event represents a single

request from any source and includes information about the requested action, the date and time of the action, request parameters, and so on. CloudTrail log files aren't an ordered stack trace of the public API calls, so they don't appear in any specific order.

# Monitoring and logging workflows using Amazon CloudWatch Logs

AWS Entity Resolution provides comprehensive logging capabilities that help you check and analyze your matching and ID mapping workflows. Through integration with Amazon CloudWatch Logs, you can capture detailed information about workflow execution, including event types, timestamps, processing statistics, and error counts. You can choose to deliver these logs to CloudWatch Logs, Amazon S3, or Amazon Data Firehose destinations. By analyzing these logs, you can evaluate service performance, troubleshoot issues, gain insights into your customer base, and better understand your AWS Entity Resolution usage and billing. While logging is disabled by default, you can enable it for both new and existing workflows through the console or API.

Standard Amazon CloudWatch vending charges apply when you enable logging for AWS Entity Resolution workflows, including costs associated with log ingestion, storage, and analysis; for detailed pricing information, visit the <u>CloudWatch pricing page</u>.

### Topics

- Setting up log delivery
- Disabling logging (console)
- Reading the logs

## Setting up log delivery

This section will explain the necessary permissions required to use AWS Entity Resolution logging and how to enable log delivery using the console and APIs.

### Topics

- Permissions
- Enabling logging for a new workflow (console)
- Enabling logging for a new workflow (API)
- Enabling logging for an existing workflow (console)

### Permissions

AWS Entity Resolution uses CloudWatch vended logs to deliver workflow logging. To deliver workflow logs, you need permissions to the logging destination that you specify.

To see the required permissions for each logging destination, choose from the following AWS services in the *Amazon CloudWatch Logs User Guide*.

- Amazon CloudWatch Logs
- Amazon Simple Storage Service (Amazon S3)
- Amazon Data Firehose

To create, view, or change logging configuration in AWS Entity Resolution, you must have the required permissions. Your IAM role must include the following minimum permissions to manage workflow logging in the AWS Entity Resolution console.

JSON

```
{
    "Version": "2012-10-17",
    "Statement": [
        {
            "Sid": "AllowLogDeliveryActionsConsoleCWL",
            "Effect": "Allow",
            "Action": [
                "logs:DescribeLogGroups"
            ],
            "Resource": [
                "arn:aws:logs:us-east-1:111122223333:log-group:*"
            1
        },
        {
            "Sid": "AllowLogDeliveryActionsConsoleS3",
            "Effect": "Allow",
            "Action": [
                "s3:ListAllMyBuckets",
                "s3:ListBucket",
                "s3:GetBucketLocation"
            ],
            "Resource": [
```

```
"arn:aws:s3:::*"
            1
        },
        {
            "Sid": "AllowLogDeliveryActionsConsoleFH",
            "Effect": "Allow",
            "Action": [
                 "firehose:ListDeliveryStreams",
                 "firehose:DescribeDeliveryStream"
            ],
            "Resource": [
                 "*"
            ]
        }
    1
}
```

For more information about permissions to manage workflow logging, see <u>Enable logging from</u> <u>AWS services</u> in the *Amazon CloudWatch Logs User Guide*.

### Enabling logging for a new workflow (console)

After you set up permissions to the logging destination, you can enable logging for a new workflow in AWS Entity Resolution using the console.

### To enable logging for a new workflow (console)

- Open the AWS Entity Resolution console at <u>https://console.aws.amazon.com/entityresolution/</u> home.
- 2. Under Workflows, select either Matching workflows or ID mapping workflows.
- 3. Follow the steps to create one of the following workflows:
  - Rule-based matching workflow
  - Machine learning-based matching workflow
  - Provider service-based matching workflow
  - ID mapping workflow for one account
  - ID mapping workflow across two accounts
- 4. For Step 1 Specify Matching workflow details, for Log deliveries EntityResolution Workflow Logs, choose Add.

- Choose one of the following logging destinations.
  - To Amazon CloudWatch Logs
  - To Amazon S3
  - To Amazon Data Firehose

### 🚺 Tip

If you choose Amazon S3 or Firehose, you can deliver your logs to a **Cross account** or **In current account**.

To enable cross-account delivery, both AWS accounts must have the required permissions. For more information, see the <u>Cross-account delivery example</u> in the *Amazon CloudWatch Logs User Guide*.

- 5. For the **Destination log group**, the log groups that are prefixed with **'/aws/vendedlogs/'** are created automatically. If you are using other log groups, you them before setting up a log delivery. For more information, see <u>Working with log groups and log streams</u> in the *Amazon CloudWatch Logs User Guide*.
- 6. For **More settings optional**, choose the following:
  - a. For **Field selection**, select the log fields to include in each log record.
  - b. (CloudWatch Logs) For **Output format**, choose the output format for the log.
  - c. For **Field delimiter**, choose how to separate each log field.
  - d. (Amazon S3) For **Suffix**, specify the suffix path to partition your data.
  - e. (Amazon S3) For **Hive-compatible**, choose **Enable** if you want to use Hive-compatible S3 paths.
- 7. To create another log destination, choose **Add** and repeat steps 4 6.
- 8. Complete the remaining steps to set up and run the workflow.
- 9. After the workflow jobs completes, check the workflow logs in the log delivery destination you specified.

After you set up permissions to the logging destination, you can enable logging for a new workflow in AWS Entity Resolution using the Amazon CloudWatch Logs APIs.

### To enable logging for a new workflow (API)

1. After you a create a workflow in the AWS Entity Resolution console, get the Amazon Resource Name (ARN) of the workflow.

You can find the ARN from the workflow page in the AWS Entity Resolution console or you call the GetMatchingWorkflow or GetIdMappingWorkflow API operation.

A workflow ARN follows this format:

arn:(aws|aws-us-gov|aws-cn):entityresolution:[a-z]{2}-[a-z]{1,10}-[0-9]:[0-9]{12}:(matchingworkflow/[a-zA-Z\_0-9-]{1,255})

An ID mapping ARN follows this format:

arn:(aws|aws-us-gov|aws-cn):entityresolution:[a-z]{2}-[a-z]{1,10}-[0-9]:[0-9]{12}:(idmappingworkflow/[a-zA-Z\_0-9-]{1,255})

For more information, see <u>GetMatchingWorkflow</u> or <u>GetIdMappingWorkflow</u> in the AWS Entity Resolution API Reference.

2. Use the CloudWatch Logs PutDeliverySource API operation to create a delivery source for the workflow logs.

For more information, see <u>PutDeliverySource</u> in the Amazon CloudWatch Logs API Reference.

- a. Pass the resourceArn.
- b. For logType, the type of logs that are collected are WORKFLOW\_LOGS:

### Example

Example PutDeliverySource API operation

```
"logType": "WORKFLOW_LOGS",
```

"name": "my-delivery-source",

{

```
"resourceArn": "arn:aws:entityresolution:region:accoungId:matchingworkflow/
XXXWorkflow"
}
```

3. Use the PutDeliveryDestination API operation to configure where to store your logs.

You can choose either CloudWatch Logs, Amazon S3, or Firehose as the destination. You must specify the ARN of one of the destination options for where your logs will be stored.

For more information, see <u>PutDeliveryDestination</u> in the Amazon CloudWatch Logs API Reference.

#### Example

Example PutDeliveryDestination API operation

```
{
   "delivery-destination-configuration": {
    "destinationResourceArn": "arn:aws:logs:region:accountId:log-group:my-log-
group"
   },
   "name": "my-delivery-destination",
   "outputFormat": "json",
   }
}
```

### 🚯 Note

If you're delivering logs cross-account, you must use the **PutDeliveryDestinationPolicy** API to assign an AWS Identity and Access Management (IAM) policy to the destination account. The IAM policy allows delivery from one account to another account.

4. Use the CreateDelivery API operation to link the delivery source to the destination that you created in the earlier steps. This API operation associates the delivery source with the end destination.

For more information, see <u>PutDeliveryDestination</u> in the Amazon CloudWatch Logs API Reference.

#### Example

Example CreateDelivery API operation

```
{
   "delivery-destination-arn": "arn:aws:logs:region:accountId:log-group:my-log-
group",
   "delivery-source-name": "my-delivery-source",
   "tags": {
        "string" : "string"
    }
}
```

- 5. Run the workflow.
- 6. After the workflow jobs completes, check the workflow logs in the log delivery destination you specified.

### Enabling logging for an existing workflow (console)

After you set up permissions to the logging destination, you can enable logging for an existing workflow in AWS Entity Resolution using the **Log deliveries** tab on the console.

#### To enable logging for an existing workflow using the Log deliveries tab (console)

- Open the AWS Entity Resolution console at <u>https://console.aws.amazon.com/entityresolution/</u> home.
- 2. Under **Workflows**, select either **Matching** workflows or **ID mapping** workflows, and then select your existing workflow.
- 3. On the **Log deliveries** tab, under **Log delivery**, select **Add**, and then choose one of the following logging destinations.
  - To Amazon CloudWatch Logs
  - To Amazon S3
    - Cross account
    - In current account
  - To Amazon Data Firehose
    - Cross account

• In current account

### 🚯 Tip

If you choose Amazon S3 or Firehose, you can deliver your logs to a **Cross account** or **In current account**.

To enable cross-account delivery, both AWS accounts must have the required permissions. For more information, see the <u>Cross-account delivery example</u> in the *Amazon CloudWatch Logs User Guide*.

- 4. In the modal, do the following, depending on the type of Log delivery you chose.
  - a. View the Log type: WORKFLOW\_LOGS.

The **Log type** can't be changed.

b. (CloudWatch Logs) For the **Destination log group**, the log groups that are prefixed with '/ aws/vendedlogs/' are created automatically. If you are using other log groups, you them before setting up a log delivery. For more information, see <u>Working with log groups and log streams</u> in the *Amazon CloudWatch Logs User Guide*.

(Amazon S3 in current account) For **Destination S3 bucket**, select a bucket or enter an ARN.

(Amazon S3 cross account) For **Delivery destination ARN**, enter a delivery destination ARN.

(Firehose in current account) For **Destination delivery stream**, enter the ARN of the delivery destination resource that was created in another account.

(Firehose cross account) For **Delivery destination ARN**, enter a delivery destination ARN.

- 5. For **More settings optional**, choose the following:
  - a. For **Field selection**, select the log fields to include in each log record.
  - b. (CloudWatch Logs) For **Output format**, choose the output format for the log.
  - c. For **Field delimiter**, choose how to separate each log field.
  - d. (Amazon S3) For **Suffix**, specify the suffix path to partition your data.

- e. (Amazon S3) For **Hive-compatible**, choose **Enable** if you want to use Hive-compatible S3 paths.
- 6. Choose Add.
- 7. On the workflow page, choose **Run**.
- 8. After the workflow jobs completes, check the workflow logs in the log delivery destination you specified.

## Disabling logging (console)

You can disable logging for your AWS Entity Resolution workflow at any time in the console.

### To disable workflow logging (console)

- Open the AWS Entity Resolution console at <a href="https://console.aws.amazon.com/entityresolution/home">https://console.aws.amazon.com/entityresolution/</a> <a href="https://console.aws.amazon.com/entityresolution/home">https://console.aws.amazon.com/entityresolution/</a>
- 2. Under **Workflows**, select either **Matching** workflows or **ID mapping** workflows, and then select your workflow.
- 3. On the Log deliveries tab, under Log delivery, select the destination, and then choose Delete.
- 4. Review your changes and then navigate to the next step to save your changes.

## **Reading the logs**

Reading Amazon CloudWatch Logs helps you maintain efficient AWS Entity Resolution workflows. Logs give detailed visibility into your workflow execution, including important metrics like the number of records processed and any errors encountered, helping you ensure your data processing is running smoothly. In addition, the logs offer real-time tracking of workflow progression through timestamps and event types, allowing you to quickly identify bottlenecks or issues in your data processing pipeline. The comprehensive error tracking and record count information helps you keep data quality and completeness by showing exactly how many records were processed successfully and if any remained unprocessed.

If you're using CloudWatch Logs as the destination, you can use CloudWatch Logs Insights to read the workflow logs. Typical CloudWatch Logs charges apply. For more information, see <u>Analyzing</u> Log Data with CloudWatch Logs Insights in the Amazon CloudWatch Logs User Guide.

#### (i) Note

Workflow logs can take a few minutes to appear in your destination. If you don't see the logs, wait a few minutes and refresh the page.

The workflow logs consist of a sequence of formatted log records, where each log record represents one workflow. The order of the fields within the log can vary.

```
{
    "resource_arn": "arn:aws:ses:us-east-1:1234567890:mailmanager-ingress-point/inp-
xxxxx",
    "event_type": "JOB_START",
    "event_timestamp": 1728562395042,
    "job_id": "b01eea4678d4423a4b43eeada003f6",
    "workflow_name": "TestWorkflow",
    "workflow_start_time": "2025-03-11 10:19:56",
    "data_procesing_progression": "Matching Job Starts ...",
    "total_records_processed": 1500,
    "total_records_unprocessed": 0,
    "incremental_records_processed": 0,
    "error_message": "sample error that caused workflow failure"
}
```

The following list describes the log record fields, in order:

#### resource\_arn

The Amazon Resource Name (ARN) that uniquely identifies the AWS resource being used in the workflow.

#### event\_type

The type of event that occurred during the workflow execution. AWS Entity Resolution currently supports:

JOB\_START

DATA\_PROCESSING\_STEP\_START

DATA\_PROCESSING\_STEP\_END

```
JOB_SUCCESS
```

#### JOB\_FAILURE

#### event\_timestamp

The Unix timestamp indicating when the event occurred during the workflow. job\_id

A unique identifier assigned to the specific workflow job execution. workflow\_name

The name given to the workflow being executed.

#### workflow\_start\_time

The date and time when the workflow execution began.

```
data_procesing_progression
```

A description of the current stage in the data processing workflow. Examples: "Matching Job Starts", "Loading Step Starts", "ID\_Mapping Job Ends Successfully". total\_records\_processed

The total number of records that were successfully processed during the workflow. total\_records\_unprocessed

The number of records that weren't processed during the workflow execution. incremental\_records\_processed

The number of new records processed in an incremental workflow update.

#### error\_message

The root cause of workflow failure.

# Create AWS Entity Resolution resources with AWS CloudFormation

AWS Entity Resolution is integrated with AWS CloudFormation, a service that helps you to model and set up your AWS resources so that you can spend less time creating and managing your resources and infrastructure. You create a template that describes all the AWS resources that you want (such as AWS::EntityResolution::MatchingWorkflow, AWS::EntityResolution::SchemaMapping, AWS::EntityResolution:IdMappingWorkflow, AWS::EntityResolution::IdNamespace and AWS::EntityResolution::PolicyStatement), and AWS CloudFormation provisions and configures those resources for you.

When you use AWS CloudFormation, you can reuse your template to set up your AWS Entity Resolution resources consistently and repeatedly. Describe your resources once, and then provision the same resources over and over in multiple AWS accounts and Regions.

# AWS Entity Resolution and AWS CloudFormation templates

To provision and configure resources for AWS Entity Resolution and related services, you must understand <u>AWS CloudFormation templates</u>. Templates are formatted text files in JSON or YAML. These templates describe the resources that you want to provision in your AWS CloudFormation stacks. If you're unfamiliar with JSON or YAML, you can use AWS CloudFormation Designer to help you get started with AWS CloudFormation templates. For more information, see <u>What is AWS</u> <u>CloudFormation Designer?</u> in the *AWS CloudFormation User Guide*.

AWS Entity Resolution supports creating AWS::EntityResolution::MatchingWorkflow, AWS::EntityResolution::SchemaMapping, AWS::EntityResolution:IdMappingWorkflow, AWS::EntityResolution::IdNamespace and AWS::EntityResolution::PolicyStatement in AWS CloudFormation. For more information, including examples of JSON and YAML templates for AWS::EntityResolution::MatchingWorkflow, AWS::EntityResolution::SchemaMapping, AWS::EntityResolution:IdMappingWorkflow, AWS::EntityResolution::IdNamespace and AWS::EntityResolution::PolicyStatement, see the <u>AWS Entity Resolution resource type reference</u> in the *AWS CloudFormation User Guide*.

The following templates are available:

• Matching workflow

Create a MatchingWorkflow object, which stores the configuration of the data processing job to be run.

For more information, see the following topics:

AWS::EntityResolution::MatchingWorkflow in the AWS CloudFormation User Guide

CreateMatchingWorkflow in the AWS Entity Resolution API Reference

• Schema mapping

Create a schema mapping, which defines the schema of the input customer records table.

For more information, see the following topics:

AWS::EntityResolution::SchemaMapping in the AWS CloudFormation User Guide

CreateSchemaMapping in the AWS Entity Resolution API Reference

• ID mapping workflow

Create an IdMappingWorkflow object, which stores the configuration of the data processing job to run.

For more information, see the following topics:

AWS::EntityResolution::IdMappingWorkflow in the AWS CloudFormation User Guide

CreateIdMappingWorkflow in the AWS Entity Resolution API Reference

• ID namespace

Create an IdNamespace object, which stores the metadata explaining the dataset and how to use it.

For more information, see the following topics:

AWS::EntityResolution::IdNamespace in the AWS CloudFormation User Guide

CreateIdNamespace in the AWS Entity Resolution API Reference

PolicyStatement

Create an PolicyStatement object.

AWS Entity Resolution and AWS CloudFormation templates

For more information, see the following topics:

AWS::EntityResolution::PolicyStatement in the AWS CloudFormation User Guide

AddPolicyStatement in the AWS Entity Resolution API Reference

### Learn more about AWS CloudFormation

To learn more about AWS CloudFormation, see the following resources:

- AWS CloudFormation
- AWS CloudFormation User Guide
- AWS CloudFormation API Reference
- AWS CloudFormation Command Line Interface User Guide

# **Quotas for AWS Entity Resolution**

Your AWS account has default quotas, formerly referred to as limits, for each AWS service. Unless otherwise noted, each quota is Region-specific. You can request increases for some quotas, but other quotas can't be increased.

To view the quotas for AWS Entity Resolution, open the <u>Service Quotas console</u>. In the navigation pane, choose **AWS services** and select **AWS Entity Resolution**.

To request a quota increase, see <u>Requesting a Quota Increase</u> in the *Service Quotas User Guide*. If the quota isn't yet available in Service Quotas, use the <u>limit increase form</u>.

Your AWS account has the following quotas related to AWS Entity Resolution.

| Name                                            | Default | Adjustable | Description                                                                                                    |
|-------------------------------------------------|---------|------------|----------------------------------------------------------------------------------------------------|
| Concurrent ID<br>mapping jobs                   | 1       | No         | The maximum number of ID mapping jobs that can be processed concurren tly in the current AWS Region.                                                                                                    |
| Concurrent<br>matching jobs                     | 1       | No         | The maximum number of matching<br>jobs that can be processed concurren<br>tly in the current AWS Region.                                                                                                    |
| Concurrent<br>provider service<br>matching jobs | 1       | No         | The maximum number of provider<br>service matching jobs that can be<br>processed concurrently in the current<br>AWS Region.                                                                                                    |
| Data input                                      | 20      | No         | This is the list of input tables that you<br>want to use in a matching workflow.<br>Each input corresponds to a column<br>in your AWS Glue input data table,<br>which contains the column name<br>and additional information that AWS<br>Entity Resolution uses for matching<br>purposes. Inputs must contain a |

| Name                    | Default | Adjustable | Description                                                                                                    |
|-------------------------|---------|------------|----------------------------------------------------------------------------------------------------|
|                         |         |            | Unique ID plus at least one additional input field.                                                                                                    |
| Data output             | 750     | No         | This is a list of OutputAttribute<br>objects, each of which have the fields<br><b>Name</b> and <b>Hashed</b> . Each of these<br>objects represent a column to be<br>included in the AWS Glue output table<br>and whether you want the values in<br>the column to be hashed. |
| Data schema             | 25      | No         | The maximum number of data schema input fields.                                                                                                    |
| ID mapping<br>workflows | 10      | <u>Yes</u> | The maximum number of ID mapping<br>workflows that you can create in<br>this AWS account in the current AWS<br>Region.                                                                                                    |
| ID namespaces           | 10      | <u>Yes</u> | The maximum number of ID<br>namespaces that you can create in<br>this AWS account in the current AWS<br>Region.                                                                                                    |
| Match IDs               | 500     | No         | The maximum number of records<br>that can be consolidated under one<br>MatchID per workload.                                                                                                    |
| Match rule              | 15      | No         | For rule-based matching, this is the<br>rule number applied that generated<br>a matched record set. This is part of<br>matching workflow metadata that will<br>be included in output.                                                                                       |
| Matching<br>workflows   | 10      | Yes        | The maximum number of matching workflows.                                                                                                    |

| Name                                               | Default | Adjustable | Description                                                                                                    |
|----------------------------------------------------|---------|------------|----------------------------------------------------------------------------------------------------|
| Rate of<br>GetMatchId API<br>requests              | 50      | Yes        | The maximum number of GetCustom erID API requests per second.                                                                                                    |
| Records per<br>machine learning-<br>based workflow | 250M    | Yes        | The maximum number of records<br>that can be processed by a machine<br>learning-based matching workflow.                                                                                                    |
| Records per rule-<br>based matching<br>workflow    | 100M    | Yes        | The maximum number of records<br>that can be processed by a rule-based<br>matching workflow.                                                                                                    |
| Rules per<br>workflow                              | 15      | No         | The maximum number of rules per matching workflow.                                                                                                    |
| Schema mappings                                    | 50      | Yes        | The maximum number of schema<br>mappings that you can create in this<br>account in the current AWS Region.                                                                                                    |
| Unique match<br>keys per across<br>ruleset         | 15      | No         | The maximum number of unique<br>match keys per rule set. A match<br>key instructs AWS Entity Resolution<br>which input fields are to be considere<br>d as similar data and which are to<br>be considered as different data.<br>This helps AWS Entity Resolution<br>automatically configure rule-based<br>matching rules and compare similar<br>data stored in different input fields. |

### API throttling quotas

| Resource                                    | Rate limit | Description                                                           |
|---------------------------------------------|------------|-----------------------------------------------------------------------|
| Rate of CreateMat<br>chingWorkflow requests | 5 TPS      | Maximum number of<br>CreateMatchingWork<br>flow API calls per second. |
| Rate of DeleteMat<br>chingWorkflow requests | 5 TPS      | Maximum number of<br>DeleteMatchingWork<br>flow API calls per second. |
| Rate of GetMatchi<br>ngWorkflow requests    | 5 TPS      | Maximum number of<br>GetMatchingWorkflow<br>API calls per second.     |
| Rate of ListMatch<br>ingWorkflows requests  | 5 TPS      | Maximum number of<br>ListMatchingWorkfl<br>ows API calls per second.  |
| Rate of UpdateMat<br>chingWorkflow requests | 5 TPS      | Maximum number of<br>UpdateMatchingWork<br>flow API calls per second. |
| Rate of CreateSch<br>emaMapping requests    | 5 TPS      | Maximum number of<br>CreateSchemaMapping<br>API calls per second.     |
| Rate of DeleteSch<br>emaMapping requests    | 5 TPS      | Maximum number of<br>DeleteSchemaMapping<br>API calls per second.     |
| Rate of GetSchema<br>Mapping requests       | 5 TPS      | Maximum number of<br>GetSchemaMapping API<br>calls per second.        |
| Rate of ListSchem<br>aMappings requests     | 5 TPS      | Maximum number of<br>ListSchemaMappings<br>API calls per second.      |

| Resource                                     | Rate limit | Description                                                            |
|----------------------------------------------|------------|------------------------------------------------------------------------|
| Rate of UpdateSch<br>emaMapping requests     | 5 TPS      | Maximum number of<br>UpdateSchemaMapping<br>API calls per second.      |
| Rate of GetPartne<br>rComponent requests     | 5 TPS      | Maximum number of<br>GetPartnerComponent<br>API calls per second.      |
| Rate of ListPartn<br>erComponents requests   | 5 TPS      | Maximum number of<br>ListPartnerCompone<br>nts API calls per second.   |
| Rate of TagResource<br>requests              | 5 TPS      | Maximum number of<br>TagResource API calls per<br>second.              |
| Rate of UntagResource<br>requests            | 5 TPS      | Maximum number of<br>UntagResource API calls<br>per second.            |
| Rate of ListTagsF<br>orResource requests     | 5 TPS      | Maximum number of<br>ListTagsForResource<br>API calls per second.      |
| Rate of CreateIdM<br>appingWorkflow requests | 5 TPS      | Maximum number of<br>CreateIdMappingWor<br>kflow API calls per second. |
| Rate of DeleteIdM<br>appingWorkflow requests | 5 TPS      | Maximum number of<br>DeleteIdMappingWor<br>kflow API calls per second. |
| Rate of GetIdMapp<br>ingWorkflow requests    | 5 TPS      | Maximum number of<br>GetIdMappingWorkflow<br>API calls per second.     |

| Resource                                     | Rate limit | Description                                                            |
|----------------------------------------------|------------|------------------------------------------------------------------------|
| Rate of ListIdMap<br>pingWorkflow requests   | 5 TPS      | Maximum number of<br>ListIdMappingWorkf<br>low API calls per second.   |
| Rate of UpdateIdM<br>appingWorkflow requests | 5 TPS      | Maximum number of<br>UpdateIdMappingWor<br>kflow API calls per second. |
| Rate of ListProvi<br>derServices requests    | 5 TPS      | Maximum number of<br>ListProviderServices<br>API calls per second.     |
| Rate of GetProvid<br>erService requests      | 5 TPS      | Maximum number of<br>GetProviderService<br>API calls per second.       |
| Rate of CreateIdN<br>amespace requests       | 5 TPS      | Maximum number of<br>CreateIdNamespace API<br>calls per second.        |
| Rate of DeleteIdN<br>amespace requests       | 5 TPS      | Maximum number of<br>DeleteIdNamespace API<br>calls per second.        |
| Rate of GetIdNamespace<br>requests           | 5 TPS      | Maximum number of<br>GetIdNamespace API calls<br>per second.           |
| Rate of ListIdNam<br>espaces requests        | 5 TPS      | Maximum number of<br>ListIdNamespaces API<br>calls per second.         |
| Rate of UpdateIdN<br>amespace requests       | 5 TPS      | Maximum number of<br>UpdateIdNamespace API<br>calls per second.        |

| Resource                                   | Rate limit | Description                                                          |
|--------------------------------------------|------------|----------------------------------------------------------------------|
| Rate of AddPolicy<br>Statement requests    | 5 TPS      | Maximum number of<br>AddPolicyStatement<br>API calls per second.     |
| Rate of DeletePol<br>icyStatement requests | 5 TPS      | Maximum number of<br>DeletePolicyStatem<br>ent API calls per second. |
| Rate of GetPolicy requests                 | 5 TPS      | Maximum number of<br>GetPolicy API calls per<br>second.              |
| Rate of PutPolicy requests                 | 5 TPS      | Maximum number of<br>PutPolicy API calls per<br>second.              |
| Rate of GetMatchingJob<br>requests         | 10 TPS     | Maximum number of<br>GetMatchingJob API calls<br>per second.         |
| Rate of ListMatch<br>ingJobs requests      | 5 TPS      | Maximum number of<br>ListMatchingJobs API<br>calls per second.       |
| Rate of StartMatc<br>hingJob requests      | 5 TPS      | Maximum number of<br>StartMatchingJob API<br>calls per second.       |
| Rate of GetMatchId<br>requests             | 50 TPS     | Maximum number of<br>GetMatchId API calls per<br>second.             |
| Rate of GetIdMappingJob<br>requests        | 10 TPS     | Maximum number of<br>GetIdMappingJob API<br>calls per second.        |

| Resource                                 | Rate limit | Description                                                       |
|------------------------------------------|------------|-------------------------------------------------------------------|
| Rate of ListIdMap<br>pingJobs requests   | 5 TPS      | Maximum number of<br>ListIdMappingJobs API<br>calls per second.   |
| Rate of StartIdMa<br>ppingJob requests   | 5 TPS      | Maximum number of<br>StartIdMappingJob API<br>calls per second.   |
| Rate of BatchDele<br>teUniqueId requests | 5 TPS      | Maximum number of<br>BatchDeleteUniqueId<br>API calls per second. |

# Document history for the AWS Entity Resolution User Guide

The following table describes the documentation releases for AWS Entity Resolution.

For notification about updates to this documentation, you can subscribe to the RSS feed. To subscribe to RSS updates, you must have an RSS plug-in enabled for the browser you are using.

| Change                                                               | Description                                                                                                    | Date          |
|----------------------------------------------------------------------|----------------------------------------------------------------------------------------------------|---------------|
| Support for enhanced rule<br>conditions and incremental<br>deletions | Customers can now use rule<br>conditions with Boolean<br>operators and new matching<br>functions like ExactMany<br>ToMany, allowing for more<br>precise matching for more<br>precise matching criteria with<br>combinations of exact and<br>fuzzy matching. Additionally,<br>customers can delete records<br>incrementally in advanced<br>matching workflows using an<br>Amazon S3 file. | July 30, 2025 |
| <u>Match ID processing clarifica</u><br><u>tion</u>                  | Added clarification that the<br><b>Modify or generate match</b><br><b>ID</b> and the <b>Look up match ID</b><br>options require <b>Automatic</b><br>processing cadence in<br>matching workflows.                                                                                                    | July 17, 2025 |
| <u>Generate a new match ID</u>                                       | Customers can now look up<br>and modify an existing match<br>ID or generate a new match<br>ID when using a rule-based<br>matching workflow.                                                                                                    | June 2, 2025  |

| <u>Provider service-based</u><br>matching workflow – update | Customers can now use<br>Digital Identifiers such as<br>IPV4, IPV6, and MAID when<br>using the TransUnion provider<br>service-based matching<br>workflow.                                                                                                    | April 21, 2025   |
|-------------------------------------------------------------|----------------------------------------------------------------------------------------------------|------------------|
| <u>Amazon CloudWatch Logs</u>                               | AWS Entity Resolution now<br>supports CloudWatch Logs<br>integration, allowing you to<br>enable detailed workflow<br>logging that captures job<br>execution metrics, timing,<br>and processing statistics<br>which can be delivered to<br>CloudWatch Logs, Amazon<br>S3, or Amazon Data Firehose<br>destinations. | April 14, 2025   |
| <u>ID mapping workflow –</u><br>update                      | Customers can now set<br>up AWS Glue partitioning<br>when using an ID mapping<br>workflow.                                                                                                    | March 25, 2025   |
| <u>Quotas – update</u>                                      | Documentation-only update.<br>Rule-based matching<br>workflows can process up to<br>100M records while machine<br>learning-based matching<br>workflows can process up<br>to 250M records. Customers<br>needing higher limits are<br>directed to contact the service<br>team.                                      | February 7, 2025 |

| <u>Schema mapping – update</u>         | Documentation-only update<br>to clarify that normalization<br>is supported for Full name,<br>Full address, and Full phone<br>attribute types.                 | January 17, 2025 |
|----------------------------------------|----------------------------------------------------------------------------------------------------|------------------|
| Provider integration                   | Documentation-only update.<br>Customers can learn how to<br>integrate as a provider service<br>with AWS Entity Resolution.                                    | August 8, 2024   |
| <u>ID mapping workflow –</u><br>update | Customers can now use<br>matching rules to translate<br>first-party data in an ID<br>mapping workflow.                                                        | July 23, 2024    |
| <u>Matching workflow – update</u>      | Customers can now delete<br>the records from either a rule-<br>based or ML-based matching<br>workflow to help comply with<br>data management regulatio<br>ns. | April 8, 2024    |
| ID mapping workflow –<br>update        | Customers can now use an<br>ID mapping workflow across<br>multiple AWS accounts.                                                                              | April 2, 2024    |

| AWS CloudFormation<br>Resources - New and updated<br>resources | AWS Entity Resolution<br>has added the following<br>resources: AWS::Enti<br>tyResolution::IdNa<br>mespace and AWS::Enti<br>tyResolution::Poli<br>cyStatement and<br>updated the following<br>resource: AWS::Enti<br>tyResolution::IdMa<br>ppingWorkflow . | April 2, 2024     |
|----------------------------------------------------------------|----------------------------------------------------------------------------------------------------|-------------------|
| Find Match ID                                                  | Customers can now find<br>the corresponding Match<br>ID and associated rule for<br>a processed rule-based<br>workflow.                                                                                                    | March 25, 2024    |
| <u>Matching workflow – update</u>                              | AWS Entity Resolution now<br>supports PII-based RAMPID<br>assignment in the LiveRamp<br>provider service-based<br>matching workflow.                                                                                                    | February 12, 2024 |
| <u>AWS PrivateLink</u>                                         | AWS Entity Resolution now<br>supports additional data<br>security with AWS PrivateLi<br>nk that helps customers<br>to privately access services<br>hosted on AWS.                                                                                         | October 20, 2023  |

| <u>AWS CloudFormation</u><br><u>Resources – New and updated</u><br><u>resources</u> | AWS Entity Resolution<br>has added the following<br>resource: AWS::Enti<br>tyResolution:IdMap<br>pingWorkflow and<br>updated the following<br>resources: AWS::Enti<br>tyResolution::Matc<br>hingWorkflow and<br>AWS::EntityResolut<br>ion::Schemamapping . | October 19, 2023 |
|-------------------------------------------------------------------------------------|----------------------------------------------------------------------------------------------------|------------------|
| Update to existing policy                                                           | The following new permissio<br>ns have been added to the<br>AWSEntityResolutio<br>nConsoleFullAccess<br>managed policy: ADXReadAc<br>cess and ManageEve<br>ntBridgeRules .                                                                                 | October 16, 2023 |
| <u>Schema mapping – update</u>                                                      | Customers now have the ability to edit and update an existing data schema.                                                                                                    | October 16, 2023 |
| <u>Matching workflow – update</u>                                                   | Customers can now select<br>a preferred data provider<br>service to help match and link<br>their data.                                                                                                    | October 16, 2023 |
| ID mapping workflow                                                                 | Customers can use this<br>new workflow to specify ID<br>mapping details, choose your<br>desired ID mapping method,<br>and specify data input and<br>output fields.                                                                                         | October 16, 2023 |

| AWS CloudFormation<br>integration           | AWS Entity Resolution<br>now integrates with AWS<br>CloudFormation. | August 24, 2023 |
|---------------------------------------------|---------------------------------------------------------------------|-----------------|
| AWS managed policy update -<br>New policies | AWS Entity Resolution added two new managed policies.               | August 18, 2023 |
| Initial release                             | Initial release of the AWS<br>Entity Resolution User Guide          | July 26, 2023   |

# **AWS Entity Resolution Glossary**

# Amazon Resource Name (ARN)

A unique identifier for AWS resources. ARNs are required when you need to specify a resource unambiguously across all of AWS Entity Resolution, such as in AWS Entity Resolution policies, Amazon Relational Database Service (Amazon RDS) tags, and API calls.

# Attribute type

The type of the attribute for the input field. When you <u>create a schema mapping</u>, you select the **Attribute type** from a pre-configured list of values such as **Name**, **Address**, **Phone number**, or **Email address**. Attribute type tells AWS Entity Resolution what kind of data that you're presenting it, allowing it to be classified and normalized properly.

# Automatic processing

A processing cadence option for a matching workflow job that enables it to be run on automatically when your data input changes.

This option is available for <u>rule-based matching</u> only.

By default, the processing cadence for a matching workflow job is set to <u>Manual</u>, which enables it to be run on demand. You can set up **Automatic** processing to run your matching workflow job automatically when your data input changes. This keeps your matching workflow output up-to-date.

# AWS KMS key ARN

This is your AWS KMS Amazon Resource Name (ARN) for encryption at rest. If not provided, system will use an AWS Entity Resolution managed KMS key.

# Cleartext

Data that isn't cryptographically protected.

# **Confidence level (ConfidenceLevel)**

For ML matching, this is the confidence level applied by AWS Entity Resolution when ML identifies a matched record set. This is part of the <u>matching workflow metadata</u> that will be included in output.

# Decryption

The process of transforming encrypted data back to its original form. Decryption can only be performed if you have access to the secret key.

# Encryption

The process of encoding data into a form that appears random using a secret value called a key. It's impossible to determine the original plaintext without access to the key.

# Group name

The **Group name** references the entire group of input fields and can help you to group parsed data together for matching purposes.

For example, if there are three input fields: **first\_name**, **middle\_name**, and **last\_name**, you can group them together by entering in the **Group name** as **full\_name** for matching and output.

# Hash

Hashing means applying a cryptographic algorithm that produces an irreversible and unique string of characters of a fixed size—called a hash. AWS Entity Resolution uses Secure Hash Algorithm 256-bit (SHA256) hash protocol and will output a 32-byte character string. In AWS Entity Resolution, you can choose whether to hash data values in your output.

# Hash protocol (HashingProtocol)

AWS Entity Resolution uses Secure Hash Algorithm 256-bit (SHA256) hash protocol and will output a 32-byte character string. This is part of the <u>matching workflow metadata</u> that will be included in output.

# ID mapping method

How you want the ID mapping to be performed.

There are two ID mapping methods:

- Rule-based The method by which you use matching rules to translate first-party data from a source to a target in an ID mapping workflow.
- Provider services The method by which you use a provider service to translate third partyencoded data from a source to a target in an ID mapping workflow.

AWS Entity Resolution currently supports LiveRamp as the provider services-based ID mapping method. You must have a subscription to LiveRamp through AWS Data Exchange to use this method. For more information, see <u>Step 1: Subscribe to a provider service on AWS Data</u> <u>Exchange</u>.

## **ID** mapping workflow

A data processing job that maps data from an input data source to an input data target based on the specified ID mapping method. It produces an ID mapping table. This workflow requires you to specify the <u>ID mapping method</u> and the input data you want to translate from a source to a target.

You can set up an ID mapping workflow to run in your own AWS account or across two AWS accounts.

## **ID** namespace

A resource in AWS Entity Resolution that contains metadata explaining datasets across multiple AWS accounts and how to use these datasets in an ID mapping workflow.

There are two types of ID namespaces: SOURCE and TARGET. The SOURCE contains configurations for the source data that will be processed in an ID mapping workflow. The TARGET contains a configuration of the target data to which all sources will resolve to. To define the input data that you want to resolve across two AWS accounts, create an ID namespace source and an ID namespace target to translate your data from one set (SOURCE) to another (TARGET).

After you and another member create ID namespaces and run an ID mapping workflow, you can join a collaboration in AWS Clean Rooms to run a multi table join on the ID mapping table, and analyze the data. For more information, see the AWS Clean Rooms User Guide.

# Input field

An input field corresponds to a column name from your AWS Glue input data table.

# Input Source ARN (InputSourceARN)

The Amazon Resource Name (ARN) that was generated for an AWS Glue table input. This is part of <u>matching workflow metadata</u> that will be included in output.

# Machine learning-based matching

Machine learning-based matching (ML matching) finds matches across your data that might be incomplete or might not look exactly the same. ML matching is a preset process that will attempt to match records across all of the data you input. ML matching returns a <u>match ID</u> and a <u>confidence level</u> for each matched set of data.

# Manual processing

A processing cadence option for a matching workflow job that enables it to be run on demand.

This option is set by default and is available for both <u>rule-based matching</u> and <u>machine learning</u> - <u>based matching</u>.

# Many-to-Many matching

Many-to-many matching compares multiple instances of similar data. Values in input fields that have been assigned the same match key will be matched against each other, regardless of whether they are in the same input field or different input fields.

For example, you might have multiple phone number input fields like mobile\_phone and home\_phone that have the same match key "Phone". Use many-to-many matching to compare data in the mobile\_phone input field with data in the mobile\_phone input field and data in the home\_phone input field.

Matching rules evaluate data in multiple input fields with the same match key with an (or) operation, and one-to-many matching compares values across multiple input fields. This means that if any combination of mobile\_phone or home\_phone matches between two records, the "Phone" match key will return a match. For match key "Phone" to find a match, Record One mobile\_phone = Record Two mobile\_phone OR Record One mobile\_phone = Record Two mobile\_phone = Record Two home\_phone OR Record One home\_phone = Record Two mobile\_phone = Record Two home\_phone = Record Two mobile\_phone.

# Match ID (MatchID)

For rule-based matching and ML matching, this is the ID generated by AWS Entity Resolution and applied to each matched record set. This is part of the <u>matching workflow metadata</u> that will be included in output.

# Match key (MatchKey)

Match key instructs AWS Entity Resolution which input fields to consider as similar data and which to consider as different data. This helps AWS Entity Resolution automatically configure rule-based matching rules and compare similar data stored in different input fields.

If there are multiple types of phone number information like a mobile\_phone input field and a home\_phone input field in your data that you would like compared together, you could give them both the match key "Phone". Then rule-based matching can be configured to compare data using "or" statements in all input fields with the "Phone" match key (see <u>One-to-One Matching</u> and <u>Many-to-Many Matching</u> definitions in Matching Workflow section).

If you want rule-based matching to consider different types of phone number information completely separately, you can create more specific match keys like "Mobile\_Phone" and "Home\_Phone". Then, when setting up a matching workflow, you can specify how each phone match key will be used in rule-based matching.

If no MatchKey is specified for a particular input field, it can't be used in matching but can be carried through the matching workflow process and can be output if desired.

# Match key name

The name assigned to a Match key.

# Match rule (MatchRule)

For rule-based matching, this is the rule number applied that generated a matched record set. This is part of the <u>matching workflow metadata</u> that will be included in output.

# Matching

The process of combining and comparing data from different input fields, tables, or databases and determining which of it is alike – or "matches" – based upon satisfying certain matching criteria (for example, either through matching rules or models).

# Matching workflow

The process that you set up to specify the input data to match together and how the matching should be performed.

# Matching workflow description

An optional description of the matching workflow that you might choose to enter. Descriptions help you differentiate between matching workflows if you create more than one.

## Matching workflow name

The name for the matching workflow that you specify.

### 🚯 Note

Matching workflow names must be unique. They can't have the same name or an error will be returned.

# Matching workflow metadata

Information generated and output by AWS Entity Resolution during a matching workflow job. This information is required on output.

## Normalization (ApplyNormalization)

Choose whether to normalize input data as defined in the schema. Normalization standardizes data by removing extra spaces and special characters and standardizing to lowercase format.

For example, if an input field has an attribute type of <u>Full phone</u>, and the values in the input table are formatted as (123) 456-7890, AWS Entity Resolution will normalize the values to 1234567890.

### i Note

Normalization is only supported the group type for <u>Name</u>, <u>Address</u>, <u>Phone</u>, and <u>Email</u>.

The following sections describe our standard normalization rules.

For ML-based matching specifically, see Normalization (ApplyNormalization) – ML-based only.

#### Topics

- Name
- Email
- Phone
- Address
- Hashed
- <u>Source\_ID</u>

### Name

#### 🚯 Note

Normalization is only supported for the **Name** group type. The **Name** group type appears as **Full name** in the console and as NAME in the API. If you want to normalize the sub-types of the **Name** group type:

In the console, assign the following subtypes to the Full name group: First name, Middle name, and Last name.

- In the <u>CreateSchemaMapping</u> API, assign the following **Types** to the NAME groupName: NAME\_FIRST, NAME\_MIDDLE, and NAME\_LAST.
- **TRIM** = Trims leading and trailing whitespace
- **LOWERCASE** = Lowercases all alpha characters
- **CONVERT\_ACCENT** = Covert accented letter to regular letter
- REMOVE\_ALL\_NON\_ALPHA = Removes all non-alpha characters [a-zA-Z]

### Email

#### 1 Note

Normalization is supported for the **Email** group type.

The **Email** group type appears as **Email address** in the console and as EMAIL\_ADDRESS in the API.

- **TRIM** = Trims leading and trailing whitespace
- LOWERCASE = Lowercases all alpha characters
- CONVERT\_ACCENT = Covert accented letter to regular letter
- EMAIL\_ADDRESS\_UTIL\_NORM = Removes any dots (.) from the username, removes anything after a plus sign (+) in the username, and standardizes common domain variations
- REMOVE\_ALL\_NON\_EMAIL\_CHARS = Removes all non-alpha-numeric characters [a-zA-Z0-9] and [.@-]

### Phone

#### 🚯 Note

Normalization only supported for the **Phone** group type. The **Phone** group type appears as **Full phone** in the console and as PHONE in the API. If you want to normalize the sub-types of the **Phone** group type:

- In the console, assign the following sub-types to the **Full phone** group: **Phone number**, and **Phone country code**.
- In the <u>CreateSchemaMapping</u> API, assign the following **Types** to the PHONE groupName: PHONE\_NUMBER and PHONE\_COUNTRYCODE.
- **TRIM** = Trims leading and trailing whitespace
- REMOVE\_ALL\_NON\_NUMERIC = Removes all non-numeric characters [0-9]
- REMOVE\_ALL\_LEADING\_ZEROES = Removes all leading zeroes
- ENSURE\_PREFIX\_WITH\_MAP, "phonePrefixMap" = Examines each phone number and tries to match it against patterns in the phonePrefixMap. If a match is found, the rule will add or modify the prefix of the phone number to ensure it conforms to the standardized format specified in the map.

### Address

### 🚯 Note

Normalization only supported for the Address group type.

The **Address** group type appears as **Full address** in the console and as ADDRESS in the API.

If you want to normalize the sub-types of the Address group type:

- In the console, assign the following sub-types to the Full address group: Street address
   1, Street address 2: Street address 3 name, City name, State, Country, and Postal code t
- In the <u>CreateSchemaMapping</u> API, assign the following **Types** to the ADDRESS groupName: ADDRESS\_STREET1, ADDRESS\_STREET2, ADDRESS\_STREET3, ADDRESS\_CITY, ADDRESS\_STATE, ADDRESS\_COUNTRY, and ADDRESS\_POSTALCODE.
- **TRIM** = Trims leading and trailing whitespace
- LOWERCASE = Lowercases all alpha characters
- CONVERT\_ACCENT = Covert accented letter to regular letter

- **REMOVE\_ALL\_NON\_ALPHA** = Removes all non-alpha characters [a-zA-Z]
- RENAME\_WORDS using ADDRESS\_RENAME\_WORD\_MAP = replace words in Address string with words from ADDRESS\_RENAME\_WORD\_MAP
- RENAME\_DELIMITERS using ADDRESS\_RENAME\_DELIMITER\_MAP = replace delimiters in Address string with string from ADDRESS\_RENAME\_DELIMITER\_MAP
- RENAME\_DIRECTIONS using ADDRESS\_RENAME\_DIRECTION\_MAP= replace delimiters in Address string with string from ADDRESS\_RENAME\_DIRECTION\_MAP
- RENAME\_NUMBERS using ADDRESS\_RENAME\_NUMBER\_MAP = replace numbers in Address string with string from ADDRESS\_RENAME\_NUMBER\_MAP
- RENAME\_SPECIAL\_CHARS using ADDRESS\_RENAME\_SPECIAL\_CHAR\_MAP = replace special characters in Address string with string from ADDRESS\_RENAME\_SPECIAL\_CHAR\_MAP

### ADDRESS\_RENAME\_WORD\_MAP

These are the words that will be renamed when normalizing the address string.

"avenue": "ave", "bouled": "blvd", "circle": "cir", "circles": "cirs", "court": "ct", "centre": "ctr", "center": "ctr", "drive": "dr", "freeway": "fwy", "frwy": "fwy", "highway": "hwy", "lane": "ln", "parks": "park", "parkways": "pkwy", "pky": "pkwy", "pkway": "pkwy", "pkwys": "pkwy", "parkway": "pkwy", "parkwy": "pkwy", "place": "pl", "plaza": "plz", "plza": "plz", "road": "rd",

```
"square": "sq",
"squ": "sq",
"sqr": "sq",
"street": "st",
"str": "st",
"str.": "strasse"
```

### ADDRESS\_RENAME\_DELIMITER\_MAP

These are the delimiters that will be renamed when normalizing the address string.

",": " ", ".": " ", "[": " ", "]": " ", "/": " ", "-": " ", "#": " number "

### ADDRESS\_RENAME\_DIRECTION\_MAP

These are the direction identifiers that will be renamed when normalizing the address string.

```
"east": "e",
"north": "n",
"south": "s",
"west": "w",
"northeast": "ne",
"northwest": "nw",
"southeast": "se",
"southwest": "sw"
```

### ADDRESS\_RENAME\_NUMBER\_MAP

These are the number strings that will be renamed when normalizing the address string.

```
"número": "number",
"numero": "number",
"no": "number",
"núm": "number",
"num": "number"
```

### ADDRESS\_RENAME\_SPECIAL\_CHAR\_MAP

These are the special characters string that will be renamed when normalizing the address string.

"ß": "ss", "ä": "ae", "ö": "oe", "ü": "ue", "ø": "o", "æ": "ae"

### Hashed

• TRIM = Trims leading and trailing whitespace

### Source\_ID

• **TRIM** = Trims leading and trailing whitespace

## Normalization (ApplyNormalization) – ML-based only

Choose whether to normalize input data as defined in the schema. Normalization standardizes data by removing extra spaces and special characters and standardizing to lowercase format.

For example, if an input field has an attribute type of NAME, and the values in the input table are formatted as Johns Smith, AWS Entity Resolution will normalize the values to john smith.

The following sections describe the normalization rules for <u>machine learning-based matching</u> <u>workflows</u>.

#### Topics

- <u>Name</u>
- Email
- Phone

### Name

- TRIM = Trims leading and trailing whitespace
- LOWERCASE = Lowercases all alpha characters

## Email

- LOWERCASE = Lowercases all alpha characters
- Replaces only (at)(case sensitive) with an @ symbol
- Removes all whitespace, anywhere in the value
- Removes everything that's outside of the first "< >" if it exists

### Phone

- TRIM = Trims leading and trailing whitespace
- **REMOVE\_ALL\_NON\_NUMERIC** = Removes all non-numeric characters [0-9]
- REMOVE\_ALL\_LEADING\_ZEROES = Removes all leading zeroes
- ENSURE\_PREFIX\_WITH\_MAP, "phonePrefixMap" = Examines each phone number and tries to match it against patterns in the phonePrefixMap. If a match is found, the rule will add or modify the prefix of the phone number to ensure it conforms to the standardized format specified in the map.

# **One-to-One matching**

One-to-one matching compares single instances of similar data. Input fields with the same match key and values in the same input field will be matched against each other.

For example, you might have multiple phone number input fields like mobile\_phone and home\_phone that have the same match key "Phone". Use one-to-one matching to compare data in the mobile\_phone input field with data in the mobile\_phone input field and to compare data in the home\_phone input field with data in the home\_phone input field. Data in the mobile\_phone input field won't be compared with data in the home\_phone input field.

Matching rules evaluate data in multiple input fields with the same match key with an (or) operation, and one-to-many matching compares values within a single input field. This means

that if mobile\_phone or home\_phone matches between two records, the "Phone" match key will return a match. For match key "Phone" to find a match, Record One mobile\_phone = Record Two mobile\_phone OR Record One home\_phone = Record Two home\_phone.

Matching rules evaluate data in input fields with different match keys with an (and) operation. If you want rule-based matching to consider different types of phone number information completely separately, you can create more specific match keys like "mobile\_phone" and "home\_phone". If you want to use both match keys in a rule to find matches, Record One mobile\_phone = Record Two mobile\_phone AND Record One home\_phone = Record Two home\_phone.

## Output

A list of **OutputAttribute** objects, each of which have the fields **Name** and **Hashed**. Each of these objects represent a column to be included in the AWS Glue output table and whether you want the values in the column to be hashed.

# OutputS3Path

The S3 destination to which AWS Entity Resolution will write the output table.

# OutputSourceConfig

A list of OutputSource objects, each of which have the fields **OutputS3Path**, **ApplyNormalization**, and **Output**.

# **Provider service-based matching**

Provider service-based matching is process designed to match, link, and enhance your records with preferred data service providers and licensed data sets. You must have a subscription through AWS Data Exchange with the provider service to use this matching technique.

AWS Entity Resolution currently integrates with the following data service providers:

- LiveRamp
- TransUnion

• UID 2.0

## **Rule-based matching**

Rule-based matching is process designed to find exact matches. Rule-based matching is a hierarchical set of waterfall matching rules, suggested by AWS Entity Resolution, based upon the data that you input and completely configurable by you. All match keys provided within rule criteria must match exactly for compared data to be declared a match and for associated metadata to be output. Rule-based matching returns a <u>Match ID</u> and a rule number for each matched set of data.

We recommend defining rules that can uniquely identify an entity. Order your rules to find more precise matches first.

For example, let's say you have two rules, Rule 1 and Rule 2.

These rules have the following match keys:

- Rule 1 includes Full name and Address
- Rule 2 includes Full name, Address, and Phone

Because **Rule 1** runs first, no matches will be found by **Rule 2** because they would have all been found by **Rule 1**.

To find matches that are differentiated by Phone, reorder the rules, like this:

- Rule 2 includes Full name, Address, and Phone
- Rule 1 includes Full name and Address

## Schema

The term used for a structure or layout defining how a set of data is organized and connected.

## Schema description

An optional description of the schema that you can choose to enter. Descriptions help you differentiate between schema mappings if you create more than one.

### Schema name

The name of the schema.

#### 🚯 Note

Schema names must be unique. They can't have the same name or an error will be returned.

## Schema mapping

Schema mapping in AWS Entity Resolution is the process by which you tell AWS Entity Resolution how to interpret your data for matching. You define the schema of the input data table that you want AWS Entity Resolution to read into a matching workflow.

## Schema mapping ARN

The Amazon Resource Name (ARN) generated for the schema mapping.

## **Unique ID**

A unique identifier that you designate and that must be assigned to each row of input data that AWS Entity Resolution reads.

#### Example

For example: Primary\_key, Row\_ID, or Record\_ID.

The **Unique ID** column is required.

The **Unique ID** must be a unique identifier within a single table.

The **Unique ID** must satisfy this pattern: [a-zA-Z0-9\_-]

Across different tables, the **Unique ID** can have duplicate values.

The maximum **Unique ID** length is 38 for a matching workflow

The maximum **Unique ID** length 257 characters for a <u>ID mapping workflow</u>

When the <u>matching workflow</u> is run, the record will be rejected if the **Unique ID**:

- isn't specified
- isn't unique within the same table
- overlaps in terms of attribute name across sources
- exceeds 38 characters (rule-based matching workflows only)